MIGRACIÓN DE LA LÓGICA DEL SISTEMA DE SUPERVISION Y ADQUISICION DE DATOS A LOGIX BATCH AND SEQUENCE MANAGER (LBSM) BASADO EN EL MODELO DE ESTADOS DE LA NORMA ISA-88.00.01-2010 PARA UNA FARMACÉUTICA.

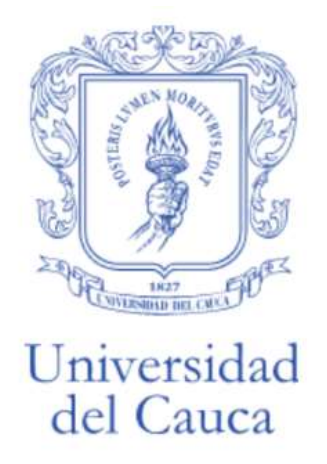

Trabajo de Grado en Automática Modalidad: Practica Profesional

**Juan Andrés Gutierrez Moncayo**

104718021368

Asesor de la empresa: Ing Simón Danilo Giraldo Director: Ing. Laura Bermúdez Cordoba. Codirector: Mag. Oscar Amaury Rojas.

Universidad del Cauca Facultad de Ingeniería Electrónica y de Telecomunicaciones Programa de Ingeniería en Automática Industrial Popayán, Diciembre de 2023

**Juan Andrés Gutierrez Moncayo**

# MIGRACIÓN DE LA LÓGICA DEL SISTEMA DE SUPERVISION Y ADQUISICION DE DATOS A LOGIX BATCH AND SEQUENCE MANAGER (LBSM) BASADO EN EL MODELO DE ESTADOS DE LA NORMA ISA-88.00.01-2010 PARA UNA FARMACÉUTICA.

Informe presentado a la Facultad de Ingeniería Electrónica y Telecomunicaciones de la Universidad del Cauca para la obtención del título de

Ingeniero en

Automática Industrial

Director: Ing. Laura Bermúdez Cordoba

Popayán, Cauca

2023

Nota de aceptación

Firma del director

Firma del jurado

Firma del jurado

Popayán, Diciembre de 2023

# **Agradecimientos**

<span id="page-3-0"></span>Agradezco a Dios por darme la fortaleza y la guía necesaria para alcanzar este logro académico.

A mis queridos padres, Eugenia Moncayo y Nelson Gutierrez cuyo amor incondicional y apoyo constante han sido mi mayor motivación. Gracias por creer en mí y por ser mi fuente de inspiración.

A mi amada familia, por su comprensión, paciencia y aliento en cada paso de este viaje educativo. Su respaldo ha sido fundamental en mi camino hacia el éxito.

A la universidad, por proporcionarme el entorno educativo enriquecedor que ha contribuido a mi crecimiento personal y académico. Agradezco a todos los profesores y personal que han dejado una huella positiva en mi experiencia universitaria.

A mi directora Laura Bermúdez Cordoba, por su orientación, paciencia y dedicación. Estoy agradecido por su mentoría y apoyo constante.

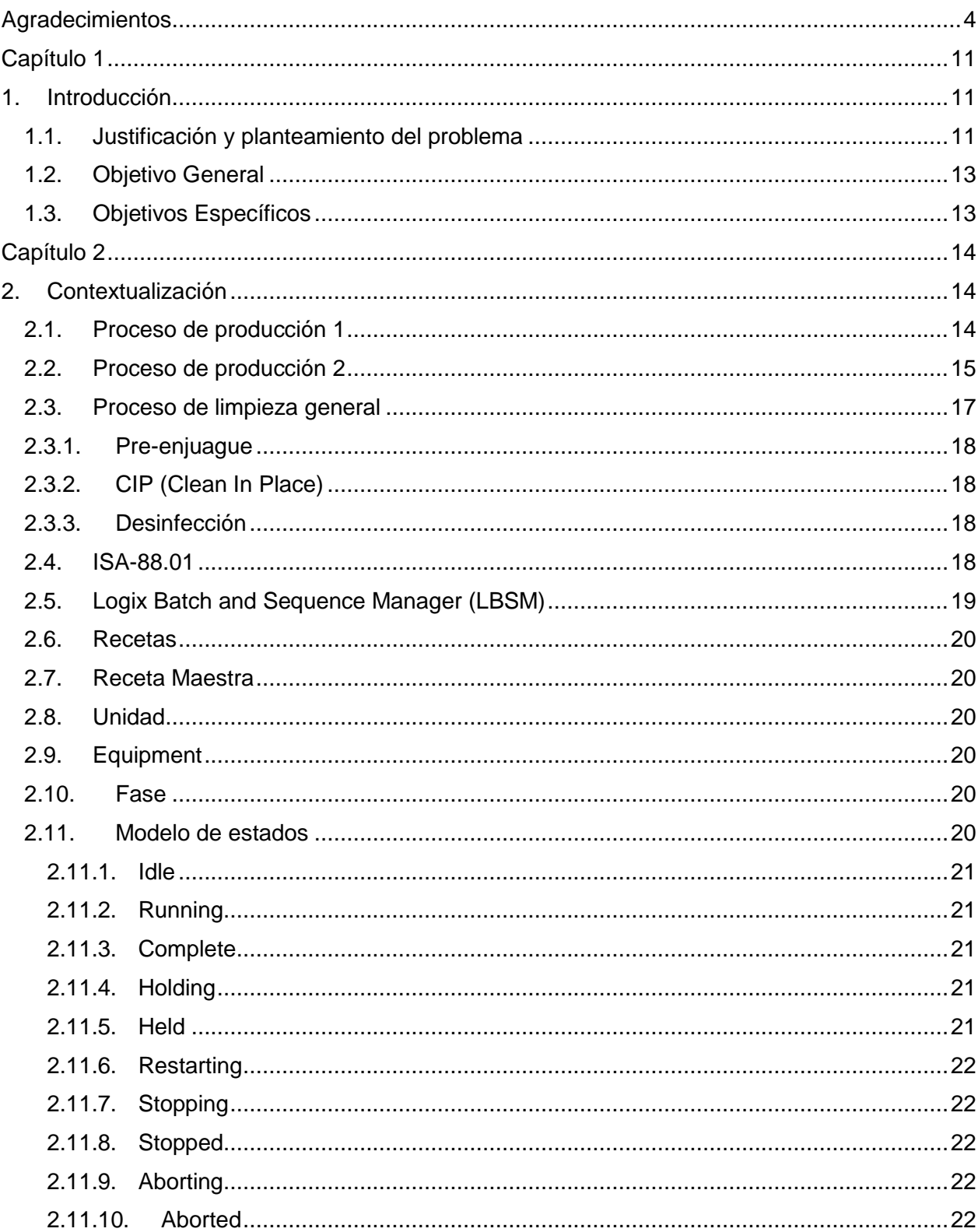

# Tabla de Contenido

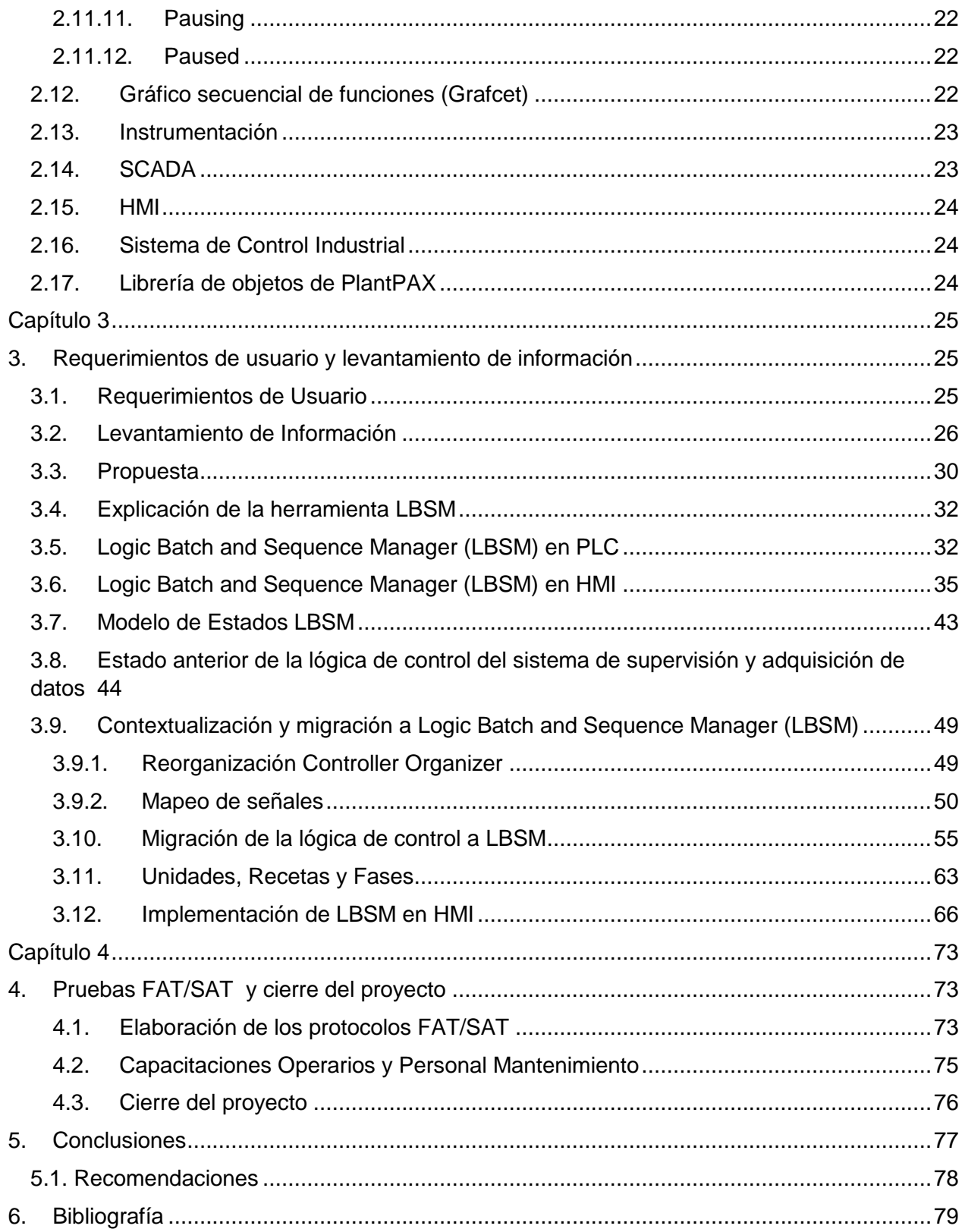

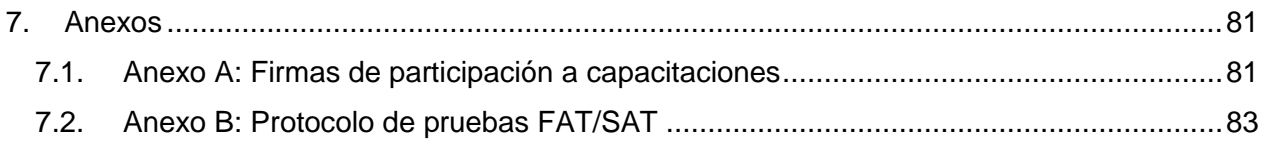

# Índice de Figuras

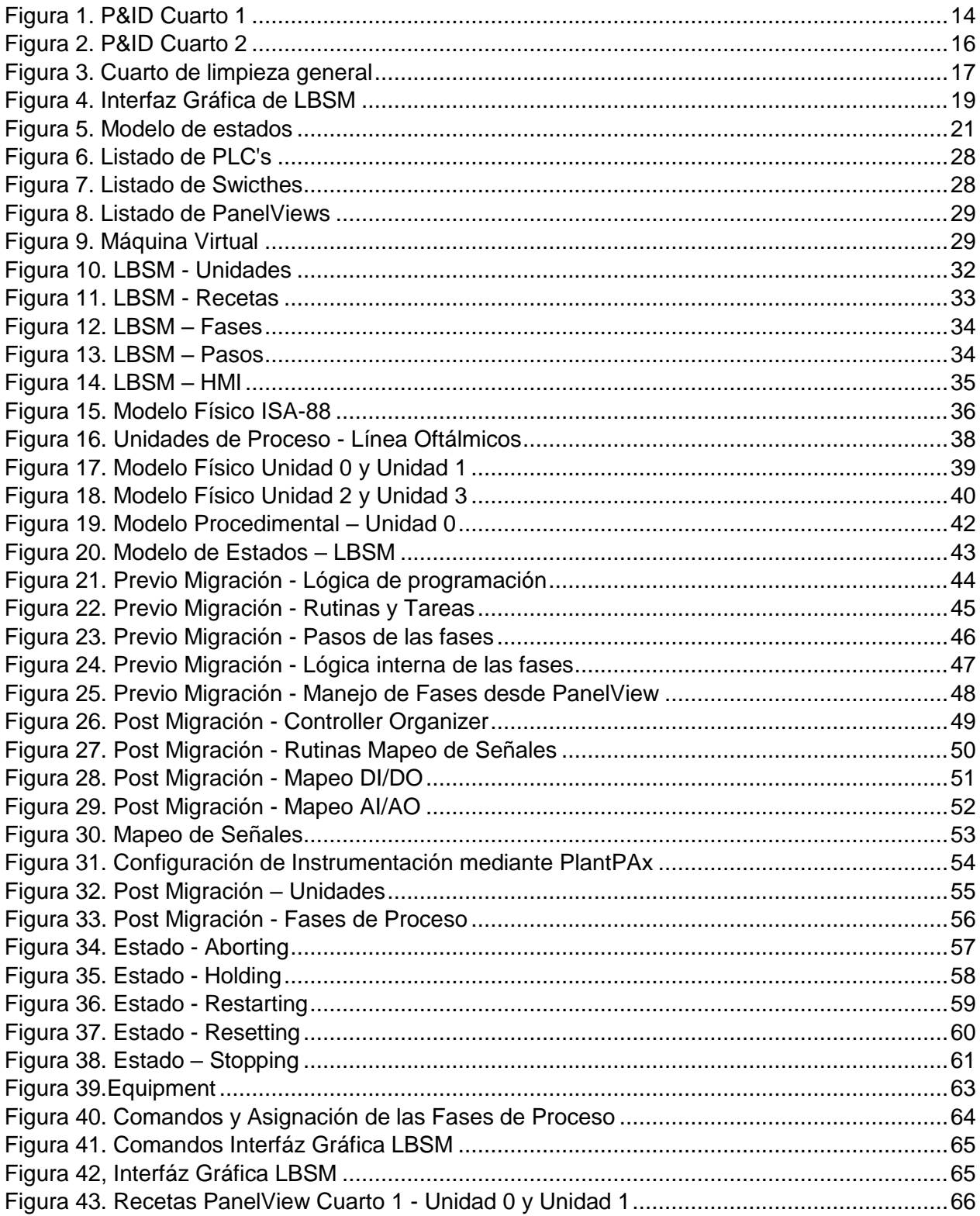

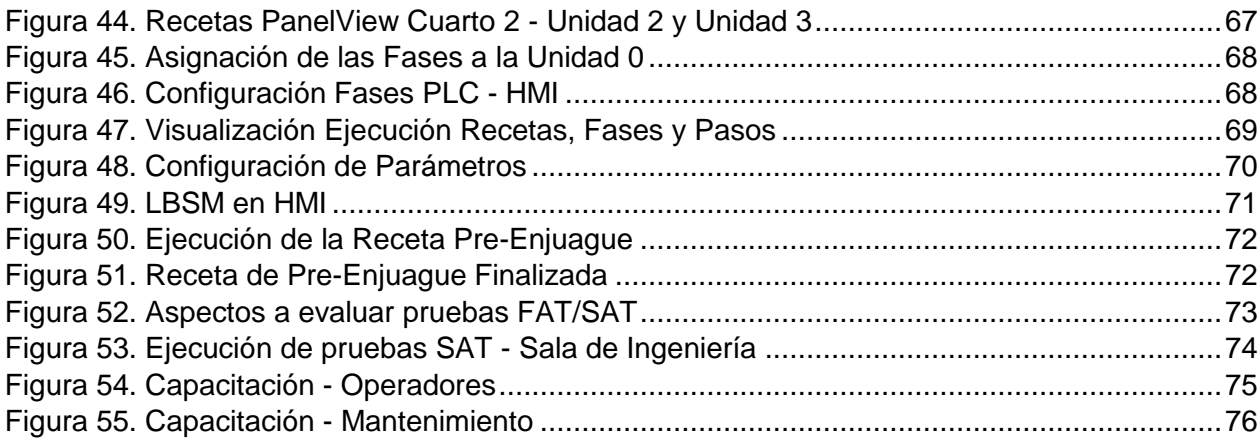

# Índice de Tablas

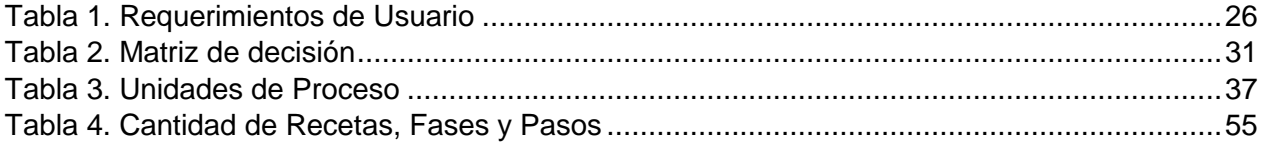

# <span id="page-10-0"></span>**Capítulo 1**

# <span id="page-10-1"></span>**1. Introducción**

#### <span id="page-10-2"></span>**1.1. Justificación y planteamiento del problema**

Una empresa líder en el ámbito farmacéutico y químico, con sede en Colombia, cuya identidad se reserva por motivos de confidencialidad con la empresa Omnicon, se especializa en la elaboración y comercialización de una amplia gama de productos, que incluyen medicamentos genéricos, artículos de cuidado de la salud, productos oftálmicos, antibióticos, analgésicos, entre otros. Con su sede principal ubicada en Cali, Colombia, la compañía expande su presencia a diversas ciudades como Bogotá, Medellín y Barranquilla, donde también opera instalaciones de producción y centros de distribución.

La firma se compromete con rigurosos estándares de calidad en la fabricación de sus productos, garantizando su eficacia y seguridad. Adicionalmente, busca la constante innovación en el desarrollo de nuevos productos que satisfagan las necesidades de sus clientes y contribuyan al bienestar general. Por ende, implementa continuamente nuevos procesos en sus áreas de fabricación para mantenerse a la vanguardia en el sector. La farmacéutica cuenta con diversas líneas de producción, entre ellas se encuentra una línea dedicada a la fabricación de productos orientados al cuidado y tratamiento ocular. En esta línea se lleva a cabo un procedimiento esencial conocido como el proceso de limpieza general, el cual consiste en un riguroso proceso de limpieza de los tanques y tuberías involucrados en la producción. Debido a la importancia crítica de este proceso, se ha establecido una estrecha relación con la lógica de control y la supervisión del sistema SCADA de la línea.

Esta línea realiza su operación mediante una lógica de control programada únicamente bajo el lenguaje Ladder. El uso de este lenguaje de programación, que emplea una representación gráfica basada en contactos y bobinas, puede dificultar la visualización clara y detallada del flujo del proceso, lo cual complica la identificación de problemas y la comprensión de la lógica de control. Además, a medida que los requisitos de producción y los procesos evolucionan, surge una complejidad en la adaptación de la programación para abordar los cambios y mejoras necesarios. La operación y supervisión del proceso son cada vez más complejas debido al creciente flujo de datos. Por otra parte, la falta de una adecuada organización y documentación, además de la continua incorporación de nuevos instrumentos, fases y recetas, están afectando negativamente el rendimiento de la aplicación y, por ende, el trabajo del personal de operación y mantenimiento. Por lo que este constante crecimiento ha llevado a un código extenso y poco estructurado, dificultando la escalabilidad de la aplicación y limitando la operación en planta.

Bajo estas circunstancias, la solución más adecuada para garantizar la escalabilidad y crecimiento óptimo del proceso, tanto a nivel operativo como de desarrollo, es la implementación de Logix Batch and Sequence Manager (LBSM). Este sistema, basado en el modelo de estados del estándar ANSI/ISA-88.00.01-2010, permite definir y almacenar las recetas, así como

secuenciar de manera fluida los equipos y las fases necesarios para la elaboración del producto. Además, facilita ajustarse con flexibilidad a las demandas existentes, asegurando un funcionamiento adaptable a las necesidades del proceso. Su implementación conlleva ventajas como:

- Gestión de recetas: LBSM facilita la creación, edición y gestión de recetas de producción. Los usuarios pueden definir los pasos del proceso, los tiempos, las secuencias, las dependencias y los parámetros de control necesarios para cada etapa [1] .
- Visualización del proceso: LBSM ofrece una interfaz gráfica de usuario que facilita la visualización clara y detallada del flujo de proceso. Los usuarios pueden visualizar las recetas, los pasos del proceso, los parámetros de control y otros detalles relevantes en un formato intuitivo y fácil de entender.
- Escalabilidad: LBSM permite una gestión más eficiente de las recetas y los estándares, lo que facilita la escalabilidad y adaptación a cambios en los requisitos de producción

Lo cual permite la implementación sin complicaciones de nuevos procedimientos y opciones dentro de la línea de producción.

De acuerdo con lo anterior, el presente proyecto de práctica profesional buscar ayudar en la solución de la problemática evidenciada en la empresa, con la propuesta de una migración y organización de la lógica de control del sistema de supervisión y adquisición de datos a Logix Batch and Sequence Manager (LBSM). Esto con el fin de ofrecer una visión estandarizada para operarios y equipo de mantenimiento, mejorando la comunicación y facilitando la identificación de problemas y la escalabilidad del proceso. Además, permitirá agregar nuevas fases y recetas de manera estándar, brindando una visibilidad clara de los límites de capacidad del hardware y el software para una planificación anticipada de futuros crecimientos.

Este trabajo comienza con el primer capítulo, donde se detalla el problema que se busca resolver con el proyecto, junto con los objetivos establecidos. En el segundo capítulo, se aborda la conceptualización del proceso de producción de la farmacéutica, además de presentar algunos conceptos relacionados con los términos técnicos que se manejan en el proyecto.

El tercer capítulo se centra en la metodología empleada para abordar la problemática planteada, abarcando todas las etapas del proyecto. En el cuarto capítulo, se expone la implementación de la lógica de programación con LBSM tanto en PLC como en HMI y demás actividades de ingeniería que implica el proyecto, así como su puesta en marcha. Finalmente, el quinto capítulo presenta las conclusiones y recomendaciones derivadas de este trabajo.

#### <span id="page-12-0"></span>**1.2. Objetivo General**

Migrar la lógica de control del sistema de supervisión y adquisición de datos a Logix Batch and Sequence Manager (LBSM) basado en el modelo de estados de la norma ISA-88.00.01-2010 para una farmacéutica.

#### <span id="page-12-1"></span>**1.3. Objetivos Específicos**

- Especificar los requerimientos de usuario para el componente de control del sistema de supervisión y adquisición de datos para una farmacéutica.
- Proponer la lógica de control a Logix Batch and Sequence Manager basado en el modelo de estados de la norma ISA-88.00.01-2010.
- Implementar la lógica de control LBSM y las pruebas de funcionamiento FAT Y SAT en la farmacéutica.

# <span id="page-13-0"></span>**Capítulo 2**

# <span id="page-13-1"></span>**2. Contextualización**

### <span id="page-13-2"></span>**2.1. Proceso de producción 1**

Corresponde al proceso de producción que se lleva a cabo en el primer cuarto de la línea, en este cuarto se lleva a cabo parte de la producción de oftálmicos. Estos productos se componen de soluciones acuosas estériles diseñadas para ser instiladas en el ojo[2]. En la Figura 1 se observa el P&ID del proceso del cuarto 1, este proceso cuenta principalmente con un tanque reactor de 300 litros, el cual se conecta con diferentes tanques encargados del suministro de materia prima para la composición del producto. Antes de llevar a cabo el proceso de producción, se realiza una limpieza y sanitización química mediante una solución preparada por la farmacéutica.

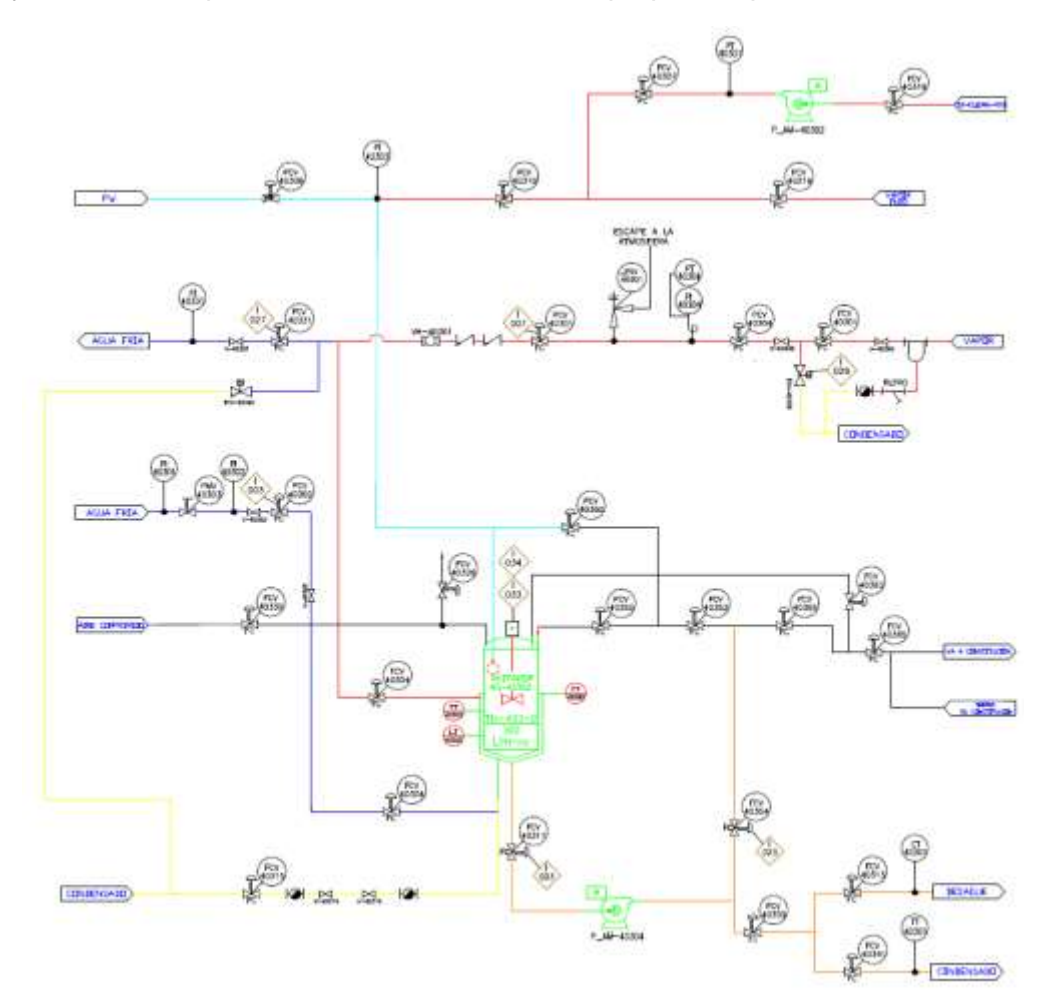

Figura 1. P&ID Cuarto 1

<span id="page-13-3"></span>Fuente: Planos P&ID de la farmacéutica

El tanque reactor está conectado directamente con el tanque del cuarto de producción 2 mediante tubería, aquí continúa el proceso para posteriormente llegar al cuarto de envase donde se consolida el producto final. Dentro de las fases del proceso se encuentran principalmente:

- Calentamiento: Se aplica calor de manera controlada con el fin de conseguir la homogeneización de la fórmula, además permite garantizar la esterilidad del producto al eliminar posibles contaminantes microbiológicos.
- Enfriamiento: El enfriamiento garantiza la estabilidad e integridad del producto, ya que permite adquiera su forma final y conserve sus propiedades químicas y físicas de manera óptima.
- Agitación: Mediante la agitación se logra una distribución uniforme de los ingredientes, evitando la separación y asegurando que el producto proporcione la concentración adecuada de sus principios activos.

Existen otras fases que también son ejecutadas para la obtención del producto, pero por motivos de confidencialidad con la empresa Omnicon no serán mencionadas.

#### <span id="page-14-0"></span>**2.2. Proceso de producción 2**

Corresponde al proceso de producción que se lleva a cabo en el segundo cuarto de la línea. En este cuarto se realiza una parte crucial del proceso de producción de oftálmicos. En la Figura 2 se observa el P&ID del proceso del cuarto 2, este cuenta con un tanque reactor de 300 litros el cual se conecta con diversos tanques encargados de suministrar la materia prima necesaria tanto para la composición del producto como para su limpieza. Es aquí donde se completa y perfecciona el proceso de producción de oftálmicos, incorporando algunas de las fases que se realizan en el cuarto 1 y a su vez adicionando otras fases necesarias para obtener el producto final con los estándares deseados.

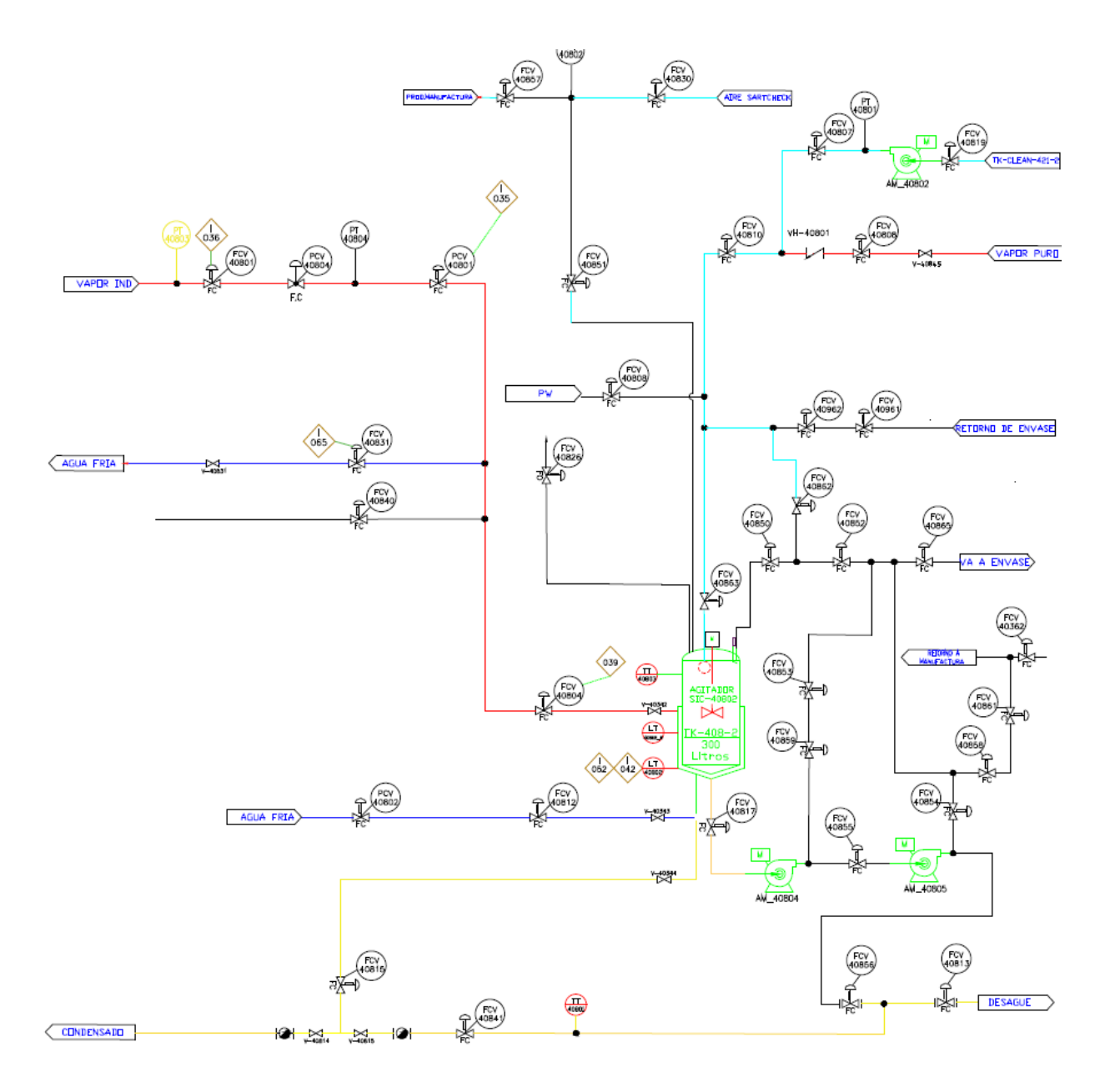

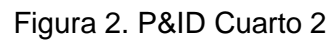

<span id="page-15-0"></span>Fuente: Planos P&ID de la farmacéutica

#### <span id="page-16-0"></span>**2.3. Proceso de limpieza general**

Este proceso consiste en la limpieza y sanitización química de cada uno de los reactores que conforman la línea, esta limpieza siempre se realiza antes de iniciar un lote de producción. La operación se basa en enviar agua potable o agua purificada desde un tanque de limpieza hasta los tanques del primer y segundo cuarto de producción.

Para llevar a cabo este proceso se debe preparar una solución de detergente con agua potable y agua purificada respectivamente, dependiendo de la etapa de la limpieza se adiciona un agente químico y se realiza la mezcla de la solución para después trasegarla al tanque reactor de los dos cuartos de producción de la línea. Como se muestra en la Figura 3, cada tanque reactor (cuarto 1 y cuarto 2) cuenta con un tanque de limpieza propio, por lo que la limpieza de ambos tanques de proceso es independiente.

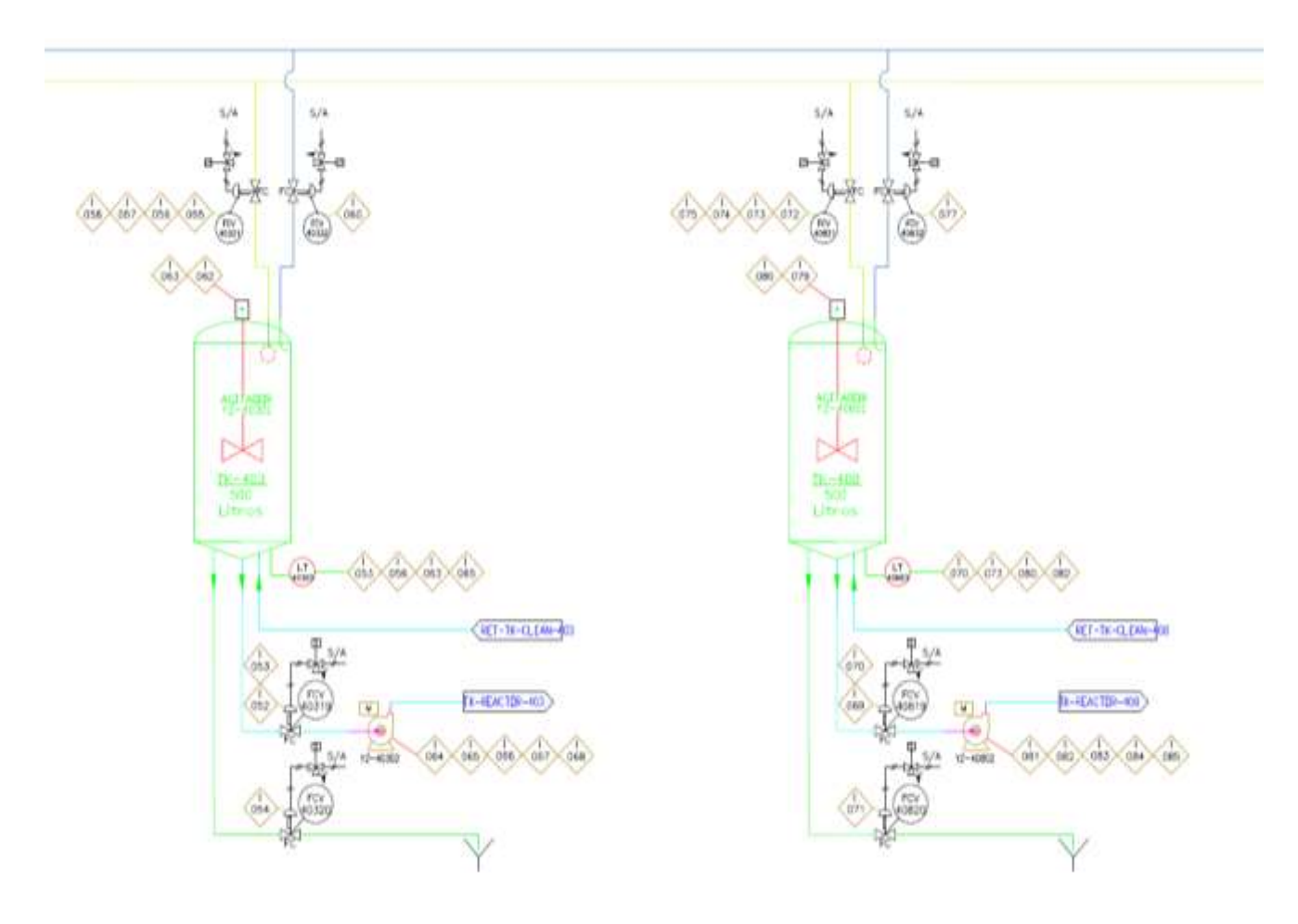

Figura 3. Cuarto de limpieza general

<span id="page-16-1"></span>Fuente: Planos P&ID de la farmacéutica

<span id="page-17-0"></span>El proceso de limpieza general está compuesto por las siguientes etapas:

### **2.3.1. Pre-enjuague**

Esta etapa se ejecuta cada vez que se ha finalizado una producción en algún tanque. Se hace para retirar residuos de producto que hayan quedado adheridos a las paredes del tanque y a la tubería.

# **2.3.2. CIP (Clean In Place)**

<span id="page-17-1"></span>Esta etapa se ejecuta después del Pre-Enjuague cada vez que se ha finalizado una producción en algún tanque para iniciar un nuevo producto en el mismo tanque. Esta etapa consta de un lavado con el detergente recirculando por los tanques y las tuberías del proceso.

# **2.3.3. Desinfección**

<span id="page-17-2"></span>La Desinfección térmica solo se lleva a cabo en el primer cuarto de producción. Esta etapa se ejecuta después de finalizado el proceso de CIP completo de manera satisfactoria. Se utiliza el vapor puro para calentar las tuberías a cierta temperatura durante un tiempo y se da apertura a las válvulas que hacen parte de proceso en el tanque reactor.

Finalmente, en el proceso de limpieza se presentan tres escenarios:

- Cuando recién ha finalizado un proceso de producción: se debe iniciar con una etapa de Pre-enjuague para retirar los residuos del producto fabricado.
- Cuando se ha realizado una limpieza y han pasado más de 24 horas.: se debe iniciar el lavado con Pre-Enjuague y luego la Desinfección con vapor puro en el cuarto de proceso 1 y CIP en el cuarto de proceso 2.
- Cuando se ha realizado una Desinfección y ha pasado 1 hora. se debe iniciar el proceso de Desinfección con vapor puro sin hacer lavado con Principal, siempre y cuando el lavado con Principal no supere las 24 horas.

# <span id="page-17-3"></span>**2.4. ISA-88.01**

Esta parte de la norma sobre control de lotes define modelos de referencia para el control de lotes tal como se utilizan en las industrias de proceso y la terminología que ayuda a explicar las relaciones entre estos modelos y términos. Específicamente, esta norma proporciona una terminología estándar y un conjunto coherente de conceptos para plantas de fabricación por lotes que mejorarán la comunicación entre todas las partes implicadas.

Permite reducir el tiempo que tarda el usuario en alcanzar niveles de plena producción de nuevos productos

- Permite a los proveedores suministrar herramientas adecuadas para la aplicación del control de lotes
- Permite a los usuarios identificar mejor sus necesidades
- Permite que el desarrollo de recetas sea lo suficientemente sencillo como para servicios de un ingeniero de sistemas de control
- Permite reducir el coste de la automatización de los procesos por lotes y reducir los esfuerzos de ingeniería del ciclo de vida [3] .

# <span id="page-18-0"></span>**2.5. Logix Batch and Sequence Manager (LBSM)**

LBSM define, almacena y secuencia recetas y equipos para la producción de un producto. Simplifica la creación y edición de recetas de producción, permitiendo a los usuarios definir pasos, tiempos, secuencias y parámetros de control para cada etapa. Proporciona una interfaz gráfica que facilita la visualización clara y detallada del flujo de proceso, recetas, pasos, y parámetros de control [1], lo cual ayuda a los operadores y programadores a comprender el proceso y a identificar problemas o mejoras potenciales en la lógica de control y supervisión (ver Figura 4).

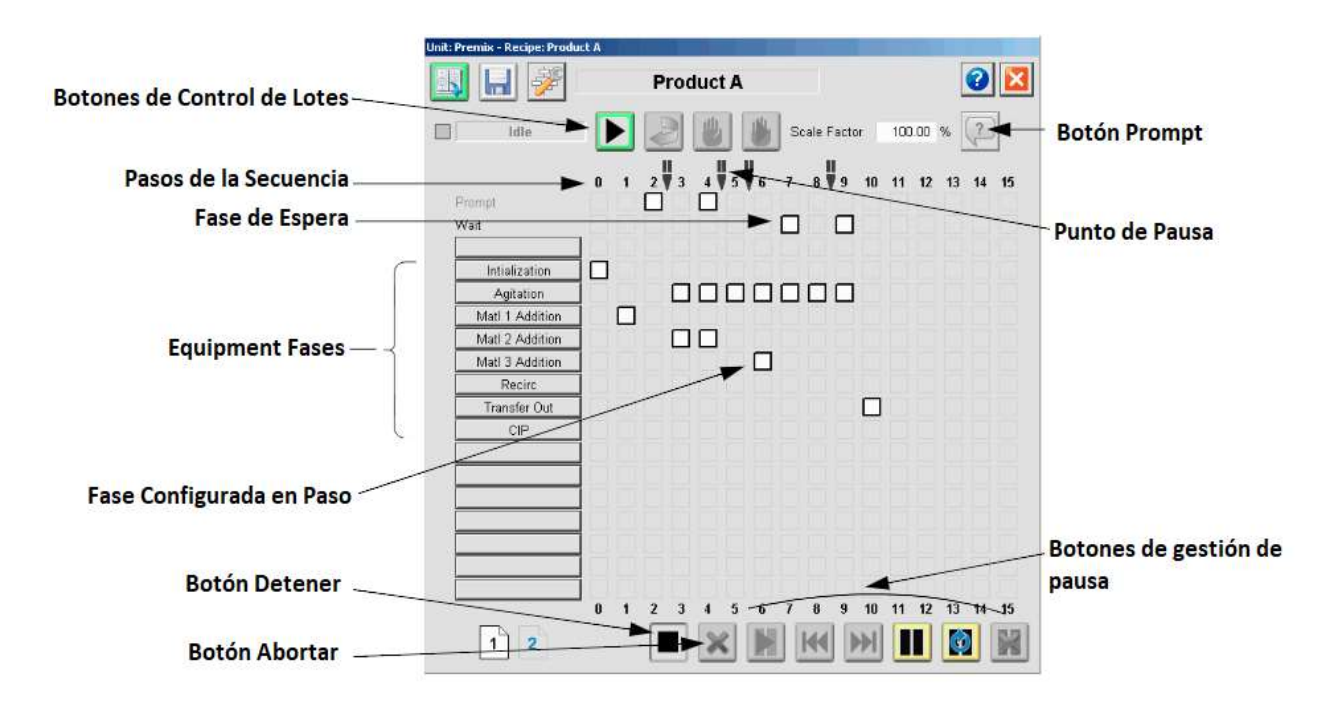

<span id="page-18-1"></span>Figura 4. Interfaz Gráfica de LBSM

Fuente: Propia

# <span id="page-19-0"></span>**2.6. Recetas**

El conjunto necesario de información que define de forma exclusiva los requisitos de producción para un producto específico [3].

### <span id="page-19-1"></span>**2.7. Receta Maestra**

La receta maestra contiene información detallada sobre los requisitos de los equipos para que puedan determinarse y asignarse recursos para crear e iniciar una receta de control. Es en este nivel de receta donde se define el conjunto de fases de la receta necesarias para llevar a cabo las acciones del proceso y las operaciones del proceso previstas [3].

#### <span id="page-19-2"></span>**2.8. Unidad**

Conjunto de módulos de control y/o módulos de equipos asociados y otros equipos de proceso en el que se pueden llevar a cabo una o varias actividades principales de transformación [4].

- Las unidades funcionan con un solo lote a la vez. Las unidades funcionan de forma relativamente independiente entre sí.
- Este término se aplica tanto al equipo físico como a la entidad del equipo.
- Ejemplos de actividades principales de transformación son reaccionar, cristalizar y hacer una solución [3].

#### <span id="page-19-3"></span>**2.9. Equipment**

La funcionalidad específica del equipo que proporciona la capacidad real de control para una entidad de equipo, incluido el control de procedimiento, básico y de coordinación [3]**.**

#### <span id="page-19-4"></span>**2.10. Fase**

Una fase de equipo ordena al equipo de una unidad que realice una acción de proceso específica [1].

#### <span id="page-19-5"></span>**2.11. Modelo de estados**

Esta norma utiliza como ejemplo un conjunto auto consistente de estados y comandos de procedimiento. El número de estados y comandos posibles y sus nombres varían para las entidades de equipo y para los elementos de procedimiento.

Las entidades del equipo o los elementos de procedimiento pueden cambiar de estado. Este cambio puede producirse si los requisitos lógicos condicionales para el cambio se cumplen mediante la lógica interna o mediante un comando externo, como uno generado por otro elemento de procedimiento o por un operador [3].

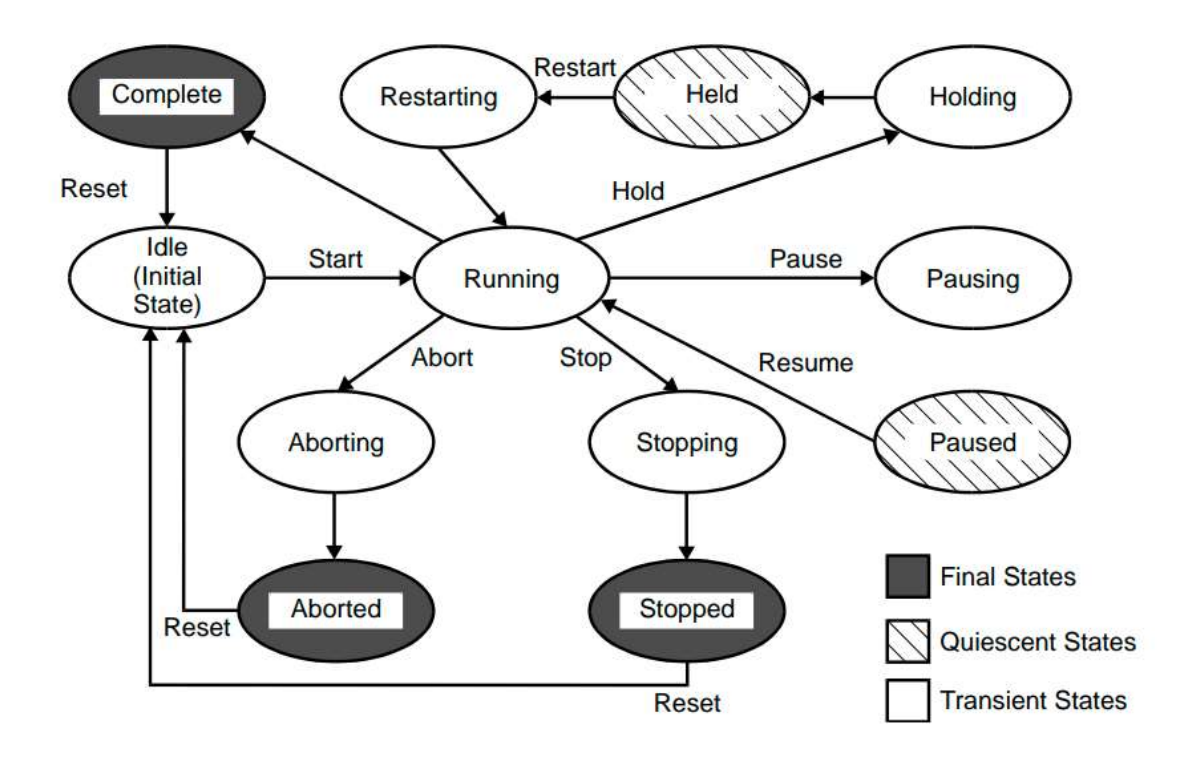

Figura 5. Modelo de estados

Fuente: Isa-88

#### <span id="page-20-5"></span>**2.11.1. Idle**

<span id="page-20-0"></span>Este es el estado inicial, a partir de aquí se espera un comando START, el cual causará una transición al estado RUNNING [3].

#### **2.11.2. Running**

<span id="page-20-1"></span>Este es el estado durante el cual el proceso se encuentra en funcionamiento normal [3].

#### **2.11.3. Complete**

<span id="page-20-2"></span>Aparece cuando la operación RUNNING ha finalizado. Este estado espera el comando RESET el cual causará una transición al estado IDLE [3].

#### **2.11.4. Holding**

<span id="page-20-3"></span>Este estado de transición se presenta cuando se presiona el comando HOLD, a partir de este momento todo debe volver a como estaba en un principio para posteriormente pasar al estado de HELD y que de esta forma se pueda reiniciar la operación normal nuevamente [3].

#### **2.11.5. Held**

<span id="page-20-4"></span>Este estado se presenta cuando ya se ha completado la lógica de HOLDING y ha sido llevado a un estado conocido o planificado. Este estado suele utilizarse para una parada de larga duración. A partir de aquí se espera una nueva orden para continuar [3].

#### **2.11.6. Restarting**

<span id="page-21-0"></span>Se presenta cuando se ejecuta la lógica de reinicio para volver al estado de RUNNING [3].

### **2.11.7. Stopping**

<span id="page-21-1"></span>Se presenta cuando se ha presionado el comando STOP y está ejecutando la lógica de STOPPING, la cual facilita una parada normal controlada [3].

#### **2.11.8. Stopped**

<span id="page-21-2"></span>Se presenta cuando se ha completado la lógica de STOPPING. En este punto se espera una orden de REINICIO para pasar al estado IDLE y de esta forma poder llegar nuevamente al estado RUNNING [3].

#### **2.11.9. Aborting**

<span id="page-21-3"></span>Se presenta cuando se presiona el comando ABORT. Durante el ABORTING se realiza una parada anormal más rápida, pero no necesariamente controlada [3].

#### **2.11.10. Aborted**

<span id="page-21-4"></span>Se presenta cuando se ha completado la lógica de ABORTING. En este punto se espera una orden de REINICIO para pasar al estado IDLE y de esta forma poder llegar nuevamente al estado RUNNING [3].

### **2.11.11. Pausing**

<span id="page-21-5"></span>Se presenta cuando se presiona el comando PAUSE. Esto hace que la fase se detenga en la siguiente posición de parada definida en la lógica. Una vez esta se detenga, el estado cambia automáticamente a PAUSED [3].

#### **2.11.12. Paused**

<span id="page-21-6"></span>Una vez que la fase se detiene en el punto de parada definido, el estado cambia automáticamente a PAUSED. Este estado suele utilizarse para paradas de corta duración. [3].

# <span id="page-21-7"></span>**2.12. Gráfico secuencial de funciones (Grafcet)**

El gráfico secuencial de funciones (SFC o Grafcet) es un lenguaje gráfico que proporciona una representación en forma de diagrama de las secuencias del programa. Soporta selecciones, alternativas de secuencias paralelas. Los elementos básicos son pasos y transiciones Los pasos consisten de piezas de programa que son inhibidas hasta que una condición especificada por las transiciones es conocida. Como consecuencia de que las aplicaciones industriales funcionan en forma de pasos, el SFC es la forma lógica de especificar y programar el más alto nivel de un programa de PLC [5].

#### <span id="page-22-0"></span>**2.13. Instrumentación**

La instrumentación es una colección de instrumentos, dispositivos o hardware los cuales se usan con el fin de medir, supervisar o controlar un proceso industrial, una máquina, o cualquier combinación de estos. El objetivo central de los instrumentos es la medición, el registro y el control de las variables de proceso, lo que permite la supervisión de los procesos de transformación de las materias primas y de manufactura, manteniéndolos dentro de los límites de seguridad y calidad adecuados [6].

La instrumentación puede clasificarse como primaria, secundaria, auxiliar o accesoria.

- La instrumentación primaria abarca una amplia gama de dispositivos físicos y equipos encargados de medir, supervisar, controlar y calcular. Incluye elementos como transmisores, registradores, controladores, válvulas de control, dispositivos de seguridad y sistemas de control autoaccionados. Además, engloba las funciones de equipo lógico aplicadas que demandan o permiten identificaciones asignadas por el usuario.
- La instrumentación secundaria consiste en dispositivos y equipos de medición, supervisión o control que incluyen, entre otros, indicadores de nivel, manómetros, termómetros y reguladores de presión.
- La instrumentación auxiliar consiste en dispositivos y equipo que miden, controlan o calculan y que son necesarios para el funcionamiento eficaz de la instrumentación primaria o secundaria; incluyen, entre otros, dispositivos de cálculo, medidores de purga, sistemas de manipulación de muestras y equipos de aire para instrumentos.
- La instrumentación accesoria consiste en dispositivos y equipos que no miden ni controlan, pero que son necesarios para el funcionamiento eficaz del sistema de medición, supervisión o control; incluyen, entre otros, el recorrido del tubo del caudalímetro, las paletas enderezadoras y los recipientes de sellado [7].

#### <span id="page-22-1"></span>**2.14. SCADA**

Un sistema SCADA es una aplicación o conjunto de aplicaciones de software especialmente diseñadas para funcionar sobre ordenadores de control de producción, con acceso a la planta mediante la comunicación digital con instrumentos y actuadores, e interfaz gráfica de alto nivel para el operador. El sistema permite comunicarse con los dispositivos de campo (controladores autónomos, autómatas programables, sistemas de dosificación, etc.) para controlar el proceso en forma automática desde la pantalla del ordenador, que es configurada por el usuario y puede ser modificada con facilidad [8]. Además, provee a diversos usuarios de toda la información que se genera en el proceso productivo, tanto del mismo nivel como de otros niveles dentro de la empresa, como: control de calidad, supervisión, mantenimiento, etc. Los programas necesarios, y el hardware adicional que se necesite, se denominan en general sistemas SCADA[9][10].

#### <span id="page-23-0"></span>**2.15. HMI**

La Interfaz Hombre-Máquina (HMI) se centra en la creación de interfaces intuitivas, eficientes y agradables para la interacción de los usuarios. El objetivo principal de la HMI es facilitar una interacción fluida y natural entre humanos y máquinas, mejorando así la eficiencia y eficacia en esta interacción. Si bien es cierto que algunas tareas se realizarán automáticamente, mientras que otras requerirán la intervención del operario, el sistema siempre debe proporcionar la información necesaria y suficiente para una toma de decisiones competente. La presentación de la información debe ser fácil de localizar y estar organizada de manera coherente. Es crucial garantizar una capacidad de respuesta adecuada del sistema para que el operador pueda controlar la planta de manera efectiva. Finalmente, los usuarios deben recibir siempre una respuesta clara y sin ambigüedades al iniciar una acción en el sistema. Esto garantiza una comunicación efectiva entre el usuario y la interfaz, evitando cualquier confusión o malentendido[11][12].

# <span id="page-23-1"></span>**2.16. Sistema de Control Industrial**

Los sistemas de control industrial (SCI), son dispositivos que permiten a las organizaciones de diferentes sectores la automatización de sus procesos operaciones y/o productivos, los SCI facilitan la interacción física con la infraestructura de sus plantas de producción y el alineamiento con los sistemas IT[13]. Estos sistemas pueden controlar maquinaria, procesos de fabricación, redes eléctricas, entre otros. Su objetivo principal es garantizar la eficiencia, seguridad y confiabilidad de las operaciones industriales[14]**.**

# <span id="page-23-2"></span>**2.17. Librería de objetos de PlantPAX**

En el ámbito de la automatización industrial, PlantPAX se asocia con el sistema de control de procesos desarrollado por Rockwell Automation. PlantPAX es una plataforma que proporciona soluciones integradas para la automatización de procesos en diversas industrias. La "librería de objetos" en este contexto se refiere a un conjunto de elementos gráficos y lógicos predefinidos que pueden ser utilizados para construir pantallas de operación y control en un sistema PlantPAX. Estos objetos pueden representar equipos, válvulas, bombas, indicadores, y otros elementos comunes en un entorno de planta industrial[15].

# <span id="page-24-0"></span>**Capítulo 3**

# <span id="page-24-1"></span>**3. Requerimientos de usuario y levantamiento de información**

# <span id="page-24-2"></span>**3.1. Requerimientos de Usuario**

En este capítulo se presentan los requerimientos de usuario, se describe como se realizó el levantamiento de información y que se recolectó a través del mismo, con el propósito de entender el estado actual del proceso y al mismo tiempo identificar oportunidades de mejora con el fin de dar solución a la problemática presentada en el capítulo anterior.

En primer lugar, se programó una reunión con el cliente, en este caso el líder de ingeniería de la farmacéutica y el personal de mantenimiento. Durante dicha reunión se identificó la persona encargada del proyecto, con la cual se debía establecer comunicación durante el desarrollo del proyecto para estipular fechas de entrega, reuniones de apoyo y la entrega de material de información disponible por parte de la farmacéutica.

Por otra parte, el líder de ingeniería y el ingeniero a cargo del personal de mantenimiento presentaron los requerimientos de usuario (RU's), los cuales tenían como objetivo detallar las funciones y características del servicio. Lo anterior, con el fin de asegurar que el producto final cumpliera con las expectativas y requisitos de los de los usuarios, en este caso, el personal de mantenimiento, encargados de la programación de la línea y los operarios de la línea, ya que la migración no solo iba a impactar a nivel de la programación del controlador PLC (Controlador lógico programable), sino también en la supervisión y en la operación a nivel de HMI (Interfaz Hombre-Máquina). En la Tabla 1 se muestran los requerimientos de usuario planteados por el cliente.

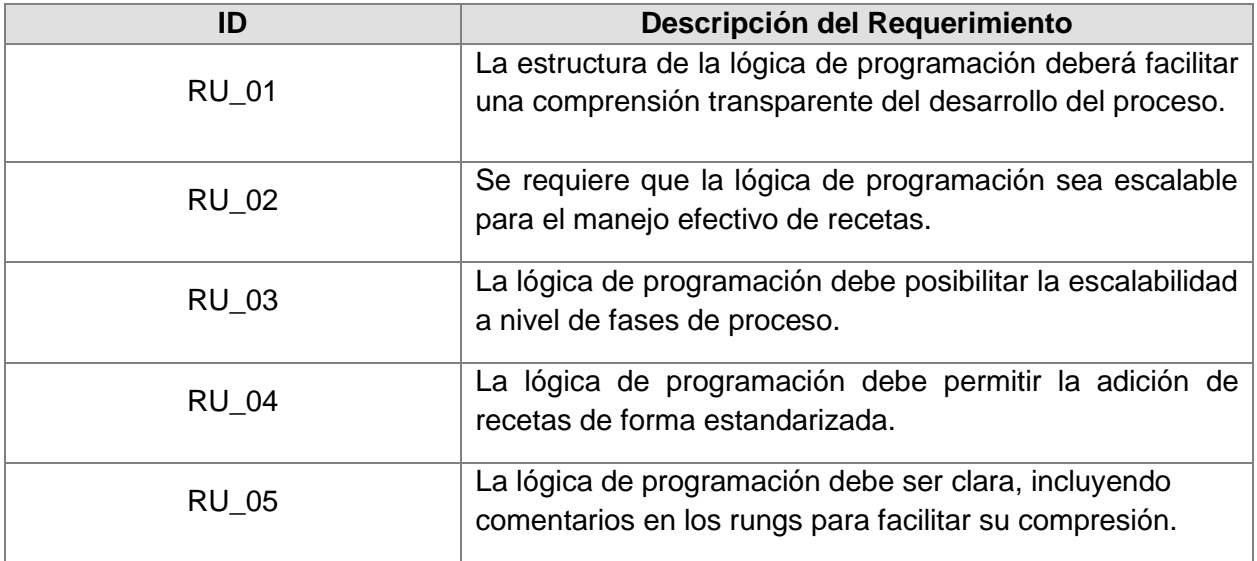

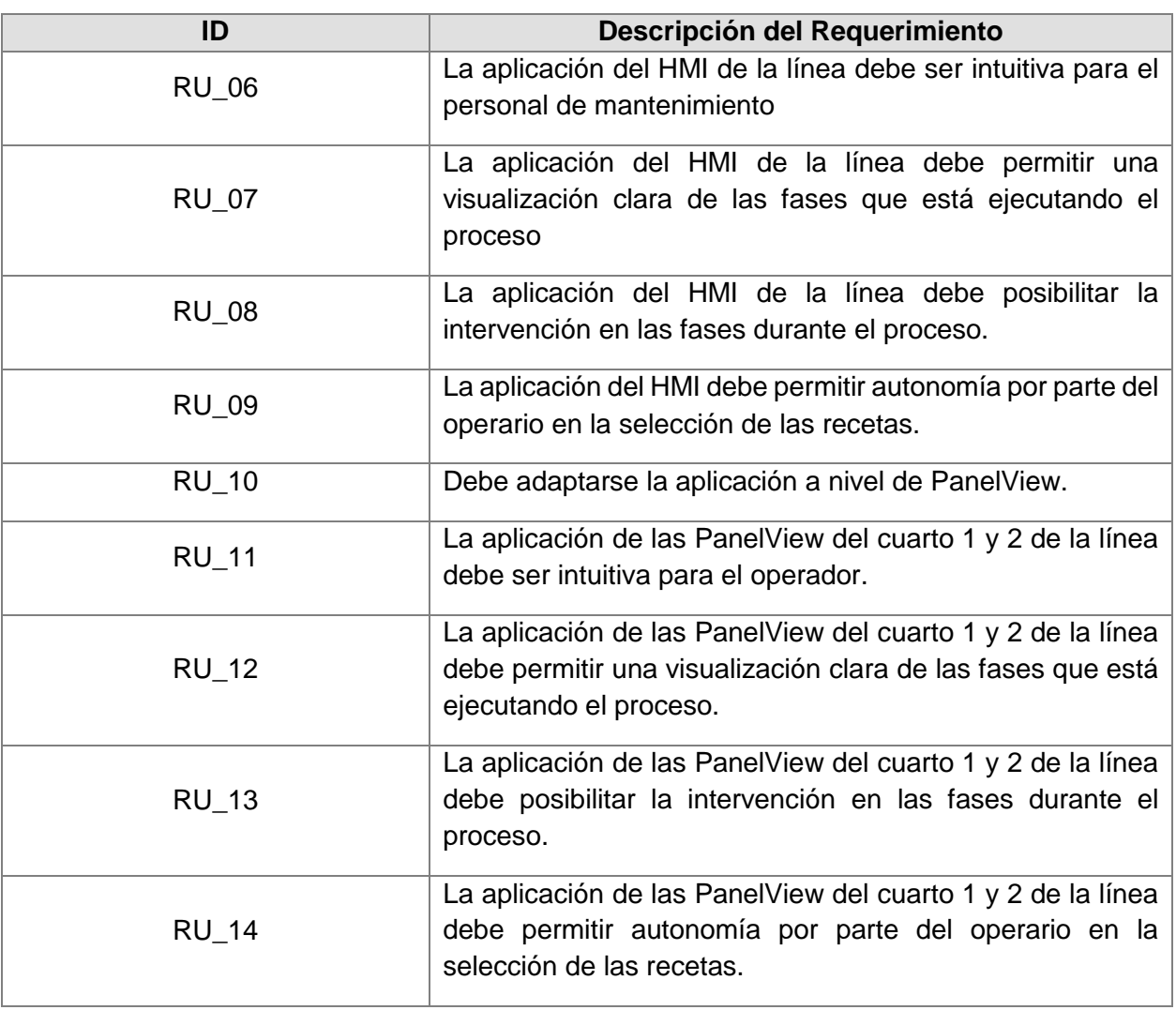

Tabla 1. Requerimientos de Usuario

#### Fuente: Propia

# <span id="page-25-1"></span><span id="page-25-0"></span>**3.2. Levantamiento de Información**

Para la segunda reunión se realizó un recorrido en campo por los cuartos de proceso mencionados en el capítulo anterior, donde fue posible visualizar de primera mano el proceso, la instrumentación y los dispositivos de control y comunicación usados en la línea. Finalmente, se hizo entrega de documentación necesaria para la contextualización del proceso, entre los documentos más importantes están:

- Prosa lógica de la línea: El objetivo de este documento era describir la lógica de control para el proceso de limpieza de los reactores y la preparación de la solución o suspensión para la línea (Soluciones oftálmicas).

- Diagrama P&ID: El cual facilita la comprensión visual de la disposición y relaciones entre los componentes del sistema, permitiendo la identificación clara de equipos, la visualización de flujos y direcciones de fluidos, y la especificación de la instrumentación utilizada.
- Listado de hardware y software: El listado de hardware incluía todos los dispositivos tanto a nivel de control como de comunicaciones dispuestos en planta. Por otra parte, el listado de software incluía todo el software instalado en cada una de las estaciones de ingeniería y servidores de la farmacéutica.
- Arquitectura de comunicaciones del sistema de control: Este documento fue bastante importante dado que fue posible identificar como estaban distribuidos los dispositivos de control y de comunicación en planta. Por otra parte, este documento incluía las direcciones IP de las estaciones de ingeniería de la farmacéutica, mediante las cuales era posible establecer conexión remota.

Por otra parte, durante el levantamiento de información se realizó la identificación y actualización de los dispositivos de control y comunicación de la línea ubicados en campo con el acompañamiento del cliente, así como la respectiva identificación de las direcciones IP y el firmware del PLC y PanelViews implicadas en el proceso. Esto fue necesario dado que esta información no estaba mapeada en el documento entregado, además estos datos eran necesarios para el desarrollo a nivel de programación de PLC y de HMI.

- Respecto a PLC, siempre es necesario conocer la referencia y el firmware con el fin de poder descargar la lógica y poder visualizarla y modificarla en tiempo real.
- Respecto a HMI y específicamente las PanelView, también es importante conocer la referencia para realizar el diseño con las dimensiones adecuadas, además del firmware para poder descargar la aplicación con normalidad.

En la Figura 6 se presenta la información recolectada respecto a los PLC's, la tabla describe la referencia de cada equipo, el área en la que se encuentra, la dirección IP, el dominio y la versión del firmware.

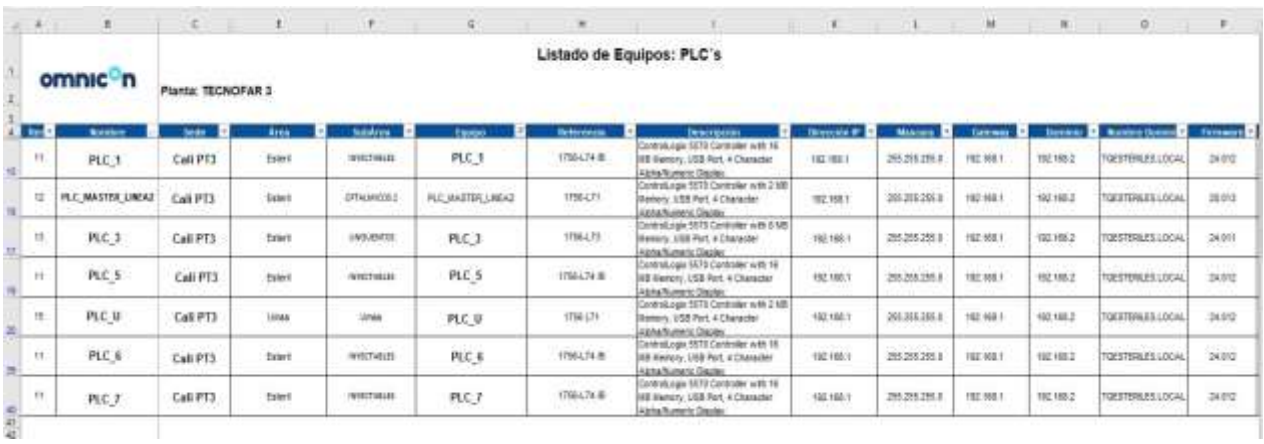

#### Figura 6. Listado de PLC's

#### Fuente: Propia

<span id="page-27-0"></span>La Figura 7 muestra la tabla con el listado de los Switches, en esta se encuentra la referencia del equipo, el área en la que se encuentra, la dirección IP y el firmware de cada uno de estos.

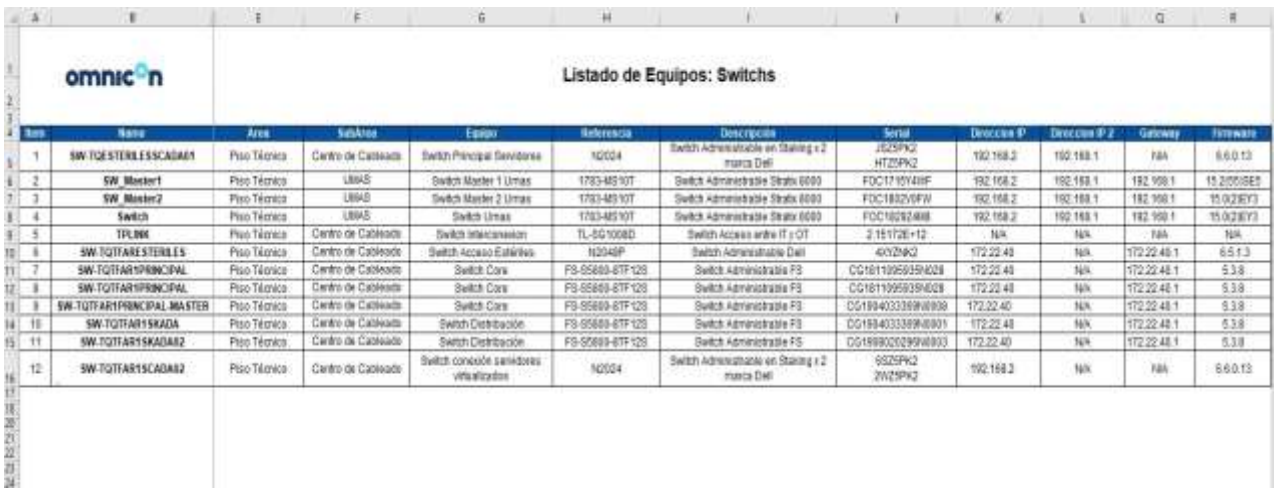

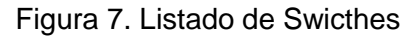

#### Fuente: Propia

<span id="page-27-1"></span>Finalmente, en la Figura 8 se observa la tabla con el listado de PanelViews, la cual muestra el nombre, la referencia, la dirección IP y el firmware del dispositivo, además del nombre del backup actual de la aplicación.

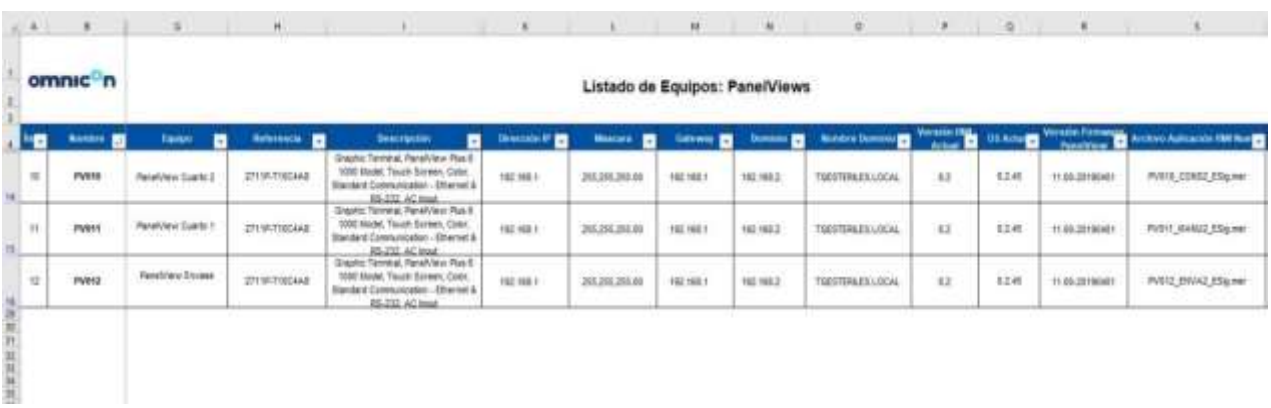

#### Figura 8. Listado de PanelViews

#### Fuente: Propia

<span id="page-28-0"></span>Una vez fue establecida esta información, además del listado de software entregado por el cliente, fue necesario crear un ambiente de desarrollo acorde a estas especificaciones y a las versiones usadas, por lo tanto, se realizó la creación de una máquina virtual y se instaló la suite de Rockwell Automation en las versiones requeridas. En la Figura 9 se puede observar la máquina virtual con el software necesario para el desarrollo del proyecto.

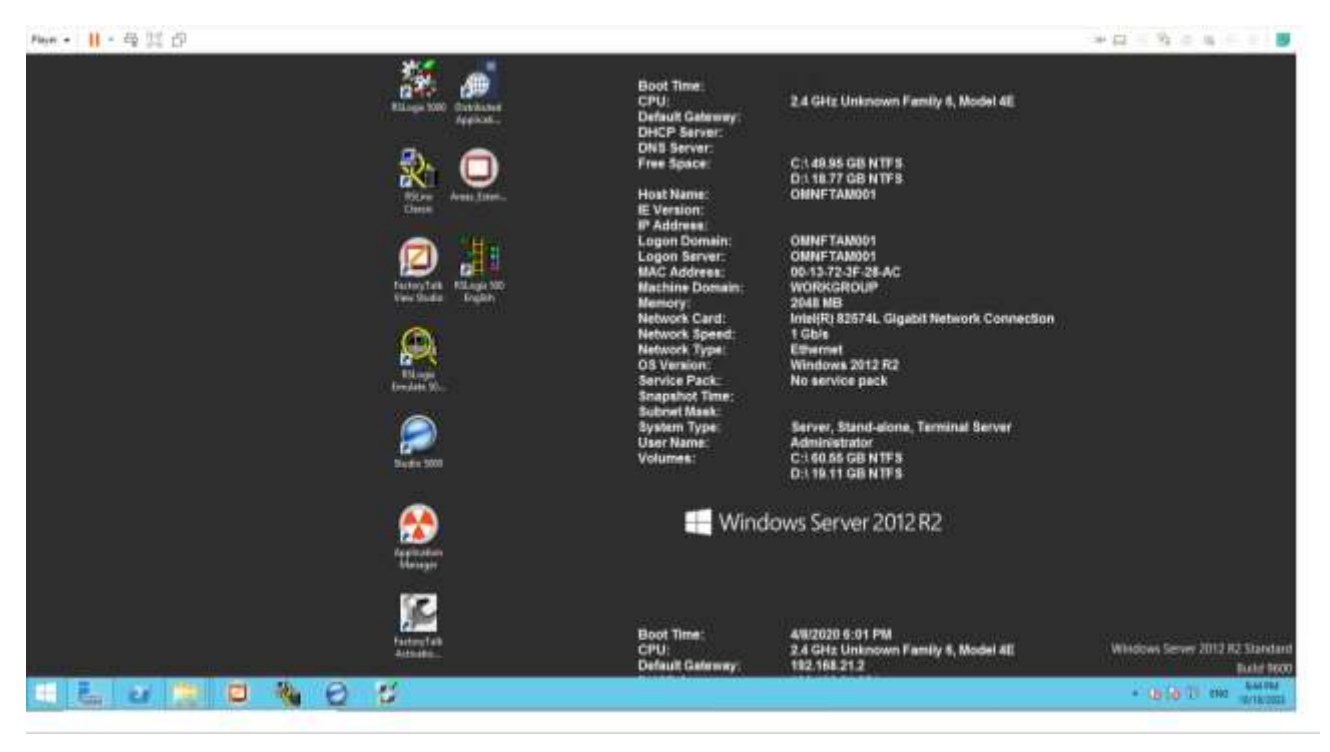

Figura 9. Máquina Virtual

<span id="page-28-1"></span>Fuente: Propia

Posteriormente, fue necesario recolectar los siguientes backups:

- Backup del PLC de la línea.
- Backup de la aplicación del HMI Server.
- Backup de la aplicación de la PanelView del cuarto 1.
- Backup de la aplicación de la PanelView del cuarto 2.

Lo anterior, dado que estos son los dispositivos relacionados con la lógica de control y la supervisión de la línea. Finalmente, se realizó la restauración de todos y cada uno de los archivos y se realizaron pruebas de simulación con el fin de verificar el correcto funcionamiento de las aplicaciones. Cabe aclarar que también fue necesario el backup de otros PLC's con el fin de que funcionara el HMI por completo una vez este fuera restaurado en la máquina virtual, dado que para que todo se visualizara era necesaria la conexión con estos otros PLC's.

#### <span id="page-29-0"></span>**3.3. Propuesta**

Luego de la reunión con el cliente, se llevó a cabo una reunión interna con el fin de realizar la revisión de los requerimientos de usuario. En este encuentro, se dedicó especial atención a la documentación existente, así como a la información recopilada durante la reunión con el cliente. El objetivo fue formular de manera colaborativa una propuesta sólida y alineada con las expectativas del cliente. Durante esta sesión, se analizaron detenidamente los detalles documentales para garantizar una comprensión precisa de los requisitos. Se fomentó un intercambio abierto de ideas, y se discutieron diversos enfoques con el fin de desarrollar una propuesta que reflejara la experiencia y el compromiso de Omnicon.

De acuerdo con la experiencia de la empresa y al alinear los requisitos del usuario con la actual configuración de la lógica de control y la interfaz HMI de la línea, se llevó a cabo un análisis detallado del programa de PLC. Dicho análisis reveló una oportunidad significativa, especialmente considerando la naturaleza de la industria farmacéutica, donde se trabaja con recetas y fases de proceso específicas. En este contexto, se identificó la conveniencia de las herramientas de Rockwell Automation para abordar de manera efectiva estos requisitos particulares. Para respaldar esta decisión, se implementó una matriz de decisión (ver Tabla 2) la cual permitió evaluar y seleccionar la solución más adecuada para satisfacer las necesidades específicas de la empresa.

| Criterios de Evaluación                       | <b>LBSM (Logix</b><br><b>Batch and</b><br><b>Sequence</b><br><b>Manager)</b> | <b>FactoryTalk Batch</b> | <b>Desarrollo Propio</b> |
|-----------------------------------------------|------------------------------------------------------------------------------|--------------------------|--------------------------|
| Capacidad de Control<br>Avanzado              | X                                                                            | X                        |                          |
| Integración con<br>infraestructura            | X                                                                            | X                        | X                        |
| Visibilidad y trazabilidad                    | X                                                                            | X                        | X                        |
| Flexibilidad y<br>adaptabilidad               | $\sf X$                                                                      | X                        | X                        |
| Baja complejidad de<br>desarrollo             | $\times$                                                                     | X                        |                          |
| Bajo costo de la<br>herramienta               | X                                                                            |                          |                          |
| Corto tiempo de<br>implementación             | $\sf X$                                                                      |                          |                          |
| Facilidad de aprendizaje<br>de la herramienta | X                                                                            |                          |                          |
| <b>Sumatoria</b>                              | 8                                                                            | 5                        | 3                        |

Tabla 2. Matriz de decisión

#### Fuente: Propia

<span id="page-30-0"></span>De acuerdo con la matriz de decisión, se determinó que Logix Batch and Sequence Manager (LBSM) destacó como la opción más conveniente gracias a su capacidad de control avanzada, integración con la infraestructura existente, flexibilidad y adaptabilidad. A pesar de que FactoryTalk Batch exhibió fortalezas en varios aspectos, el factor determinante fue el presupuesto del cliente y el tiempo de implementación que esta mejora debía conllevar. Por otra parte, la opción de desarrollo propio, aunque potencialmente válida para requisitos específicos, implicaba complicaciones y costos a largo plazo. Por lo tanto, LBSM emergió como la elección óptima para potenciar la eficiencia operativa y cumplir con los requerimientos del cliente, gracias a su capacidad para gestionar operaciones secuenciales con precisión y eficiencia. La integración fluida con la infraestructura existente basada en Rockwell Automation asegura una implementación intuitiva, maximizando la utilidad de la infraestructura ya establecida. Su enfoque mejorado en visibilidad optimiza el monitoreo y control del proceso, facilitando la rápida identificación y resolución de problemas.

#### <span id="page-31-0"></span>**3.4. Explicación de la herramienta LBSM**

La aplicación PlantPAx Logix Batch and Sequence Manager (LBSM) ofrece avanzadas funciones de gestión de procesos. Para su configuración y ejecución, solo se requiere un controlador Logix, Studio/Rslogix 5000 y el software FactoryTalk View. Esta solución posibilita un inicio gradual con un número limitado de recetas, permitiendo una fácil escalabilidad hacia un sistema basado en servidor sin necesidad de costosas tareas de reingeniería y pruebas. La capacidad de LBSM para secuenciar fases o equipos proporciona una plataforma versátil que puede adaptarse a prácticamente cualquier aplicación [1].

La migración a LBSM en el proceso de la línea ofrece notables ventajas, especialmente considerando la naturaleza precisa y altamente regulada de sus procesos. En este caso, donde las operaciones se rigen por recetas y fases específicas tanto en los procesos de limpieza como de producción, LBSM se presenta como una solución clave. Actualmente, gestionar todo con lógica en ladder ha generado complicaciones al agregar nuevas recetas y fases, generando confusión y falta de estandarización.

Esta implementación aborda este desafío al proporcionar una plataforma centralizada y fácil de usar para la gestión de los procesos de la línea. Su capacidad para secuenciar recetas y fases de manera eficiente facilita la incorporación de nuevos procedimientos, eliminando la complejidad y confusión asociada con la lógica en ladder. Esto no solo optimiza la eficiencia operativa, sino que también garantiza la conformidad con los estándares regulatorios, esenciales en la industria farmacéutica. La estandarización resultante agiliza las operaciones, reduciendo los tiempos de inactividad y mejorando la flexibilidad del sistema para adaptarse a las demandas cambiantes del proceso.

# <span id="page-31-1"></span>**3.5. Logic Batch and Sequence Manager (LBSM) en PLC**

Para poder realizar la migración a LBSM es importante aclarar algunos conceptos. En primer lugar, esta herramienta trabaja por unidades y cada unidad está compuesta por recetas, fases y pasos. Cada uno de estos elementos desempeña un papel esencial en la gestión de los procesos. En la Figura 10 se muestra el objeto que representa una unidad en LBSM.

<span id="page-31-2"></span>

|                                                                                                    | File Edit View Starch Logic Communications Tools Window Help                                   |                           |                |                   |          |              |                  |
|----------------------------------------------------------------------------------------------------|------------------------------------------------------------------------------------------------|---------------------------|----------------|-------------------|----------|--------------|------------------|
| 工場前 のの<br>自适量器                                                                                                    |                                                                                                | · 多名是图 以图 我我 Secretaryout |                |                   | - 9      |              |                  |
| <b>Offine</b><br>$\overline{\Pi}$ . $\overline{\Pi}$ RUN<br>$\frac{1}{2}$ F BAT<br>$\frac{1}{10}$ F BAT<br>No Forces<br>No Edito | <b>FOR Paint AB VERTILE</b><br>$\phi$<br>4 14 14 14 11 11 11 11 11                             | ▼函                        |                |                   |          |              |                  |
| $-1 \times$<br>wereler Drupscher                                                                                                 | . . A farmina A Assista A Salvis, A starra, A 31 A Smart,<br>Some : SILESM<br>. Show, All Tags |                           |                |                   |          |              | $+T$             |
| G. Controller LESM                                                                                                    | Name:                                                                                          | <b>CBIA Value</b>         |                | * Fors Hat * live |          | Data Tape    | Description      |
| Controller Tags<br>Controller Fault Handler                                                                                      | T-SQUARE Like                                                                                  |                           | <b>See all</b> | 11                |          | EQ RecordL%0 | Evert Queue      |
| Power-Up Handler                                                                                                    | + LBSNJournaCrit                                                                               |                           | $L = L$        | <b>Local</b>      |          | ED Control   | Evert Statut can |
| <b>CSI Tasks</b>                                                                                                    | + LESHUVA                                                                                      |                           | []             | $1 + 1$           |          | LINN LINN    |                  |
| BMCM 1000ms                                                                                                    | ID Agailable A En                                                                              |                           |                |                   | Decimal  | 8000         |                  |
|                                                                                                    | ID Againle B En                                                                                |                           |                |                   | Decimal. | BOOL         |                  |
| 二基 Heater A                                                                                                    |                                                                                                |                           |                |                   |          |              |                  |

Figura 10. LBSM - Unidades

Fuente: Propia

Las recetas en LBSM sirven como planos detallados que especifican los ingredientes, condiciones y secuencia de acciones necesarias para completar un lote específico. Estas recetas proporcionan la flexibilidad necesaria para adaptarse a diversas formulaciones y requisitos de producción. La receta debe contener información suficientemente detallada sobre los requisitos de los equipos para que puedan determinarse y asignarse recursos para crear e iniciar una receta de control. Aquí es donde se define el conjunto de fases de la receta necesarias para llevar a cabo las acciones del proceso y las operaciones del proceso previstas. En la Figura 11 se observa el objeto que representa las recetas, además de su ubicación en el árbol de la lógica del PLC.

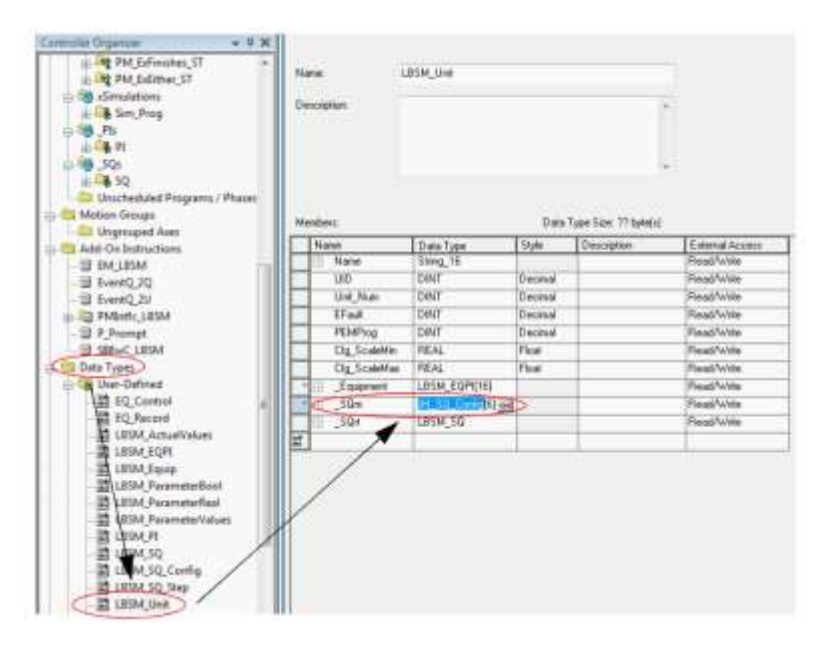

Figura 11. LBSM - Recetas

#### Fuente: Propia

<span id="page-32-0"></span>Las fases son etapas distintas dentro de una receta, representando divisiones lógicas del proceso de producción. LBSM permite la secuenciación precisa de estas fases, garantizando una transición fluida de una etapa a otra. La Figura 12 muestra el objeto que representa las Fases y su ubicación en el árbol de la lógica del PLC.

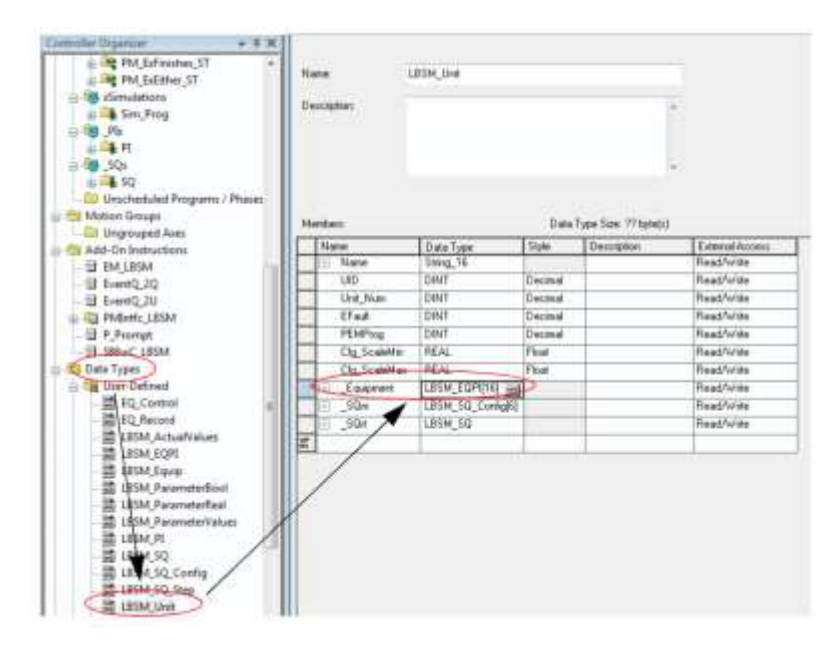

Figura 12. LBSM – Fases

Fuente: Propia

<span id="page-33-0"></span>Los pasos o steps constituyen las acciones individuales dentro de cada fase, detallando las operaciones específicas que deben llevarse a cabo. La capacidad de definir pasos precisos en LBSM facilita un control detallado sobre cada aspecto del proceso, desde la adición de ingredientes hasta los tiempos de espera y las condiciones de proceso. La Figura 13 muestra el objeto que representa los pasos y su ubicación en el árbol de la lógica del PLC.

| Commiter Organizer<br>$-7.20$<br>PM.Likmer.ST<br><b>B</b> dimulations                         | Name:                                   | LBSM SQ Comp<br><b>HARANO</b> |         |           |                           |  |
|-----------------------------------------------------------------------------------------------|-----------------------------------------|-------------------------------|---------|-----------|---------------------------|--|
| & Simi Prog<br>恥<br>基例<br><b>15 50 %</b><br>山口 10                                             | Description:                            |                               |         |           |                           |  |
| Unscheduled Programs / Phases<br>Motion Groups<br>Till forgrouped Aves<br>Add-On Instructions | Date Type fire 11712<br>Mandyne:        |                               |         |           |                           |  |
| B EM LBSM                                                                                     | Nane                                    | Data Type:                    | Style   | Demobilen | Extremal Account          |  |
| El TeentO 20                                                                                  | $\cdots$ Name                           | Sking 19                      |         |           | <b>ReadAvise</b>          |  |
| El Ermt0 2U                                                                                   | Version                                 | Starg 16                      |         |           | Read/Wile                 |  |
| To PMively, LBSM                                                                              | Version Date                            | Strep 76                      |         |           | <b>BaseMotev</b>          |  |
| El P.Prompt                                                                                   | Judice                                  | Sing 16                       |         |           | Finant/Write              |  |
| <b>EL SIBMC LEGM</b>                                                                          | <b>Product Code</b>                     | Sting 16                      |         |           | Read/Wite                 |  |
| <b>Data Types</b>                                                                             | EdiPVCnmd                               | <b>DINT</b>                   | Documul |           | Read/Wile                 |  |
| N Liner-Defined                                                                               | <b><i><u>Comple Association</u></i></b> | <b>BOOL</b>                   | Decesal |           | <b>Haud/Write</b>         |  |
| □ ¥D Cantrol                                                                                  | <b>HOLE OF MAY</b>                      | <b>EOOL</b>                   | Decessi |           | Read/Write                |  |
| to second                                                                                     | HMI EditOPag 1000L                      |                               | Decimal |           | <b>Flassify Writer</b>    |  |
| LIGM ActualValues                                                                             | HM EddingPa EDDL                        |                               | Decimal |           | Flamb <sup>A</sup> Writer |  |
| <b>LEWA EQPE</b>                                                                              | <b>HMLNPunTine</b>                      | <b>BOOL</b>                   | Decimal |           | Finad/Wile                |  |
| LESM Eavip                                                                                    | Stein                                   | LBSM SQ SHW 715               |         |           | Read/Wile                 |  |
| LESM ParameterBook                                                                            | <b>Prompts</b>                          | P. PromptChel41               |         |           | Read/Water                |  |
| LESM Parameterlast                                                                            | E                                       |                               |         |           |                           |  |
| LBSM AprometerValues<br>LESM H<br><b>LESM SQ</b><br>LBSM 50 Config                            |                                         |                               |         |           |                           |  |

<span id="page-33-1"></span>Figura 13. LBSM – Pasos

Fuente: Propia

#### <span id="page-34-0"></span>**3.6. Logic Batch and Sequence Manager (LBSM) en HMI**

La interfaz HMI de LBSM proporciona una representación visual clara y detallada de las recetas, fases y pasos. Desde la perspectiva de HMI, los operadores pueden acceder fácilmente a información crítica, como el estado actual del lote, los parámetros del proceso y las alertas, a través de paneles de control y gráficos visuales. Además, la interfaz HMI de LBSM facilita la entrada y modificación de recetas, lo que mejora la flexibilidad operativa y la capacidad de adaptación a cambios en la producción.

Por otra parte, la visualización en tiempo real de las fases y pasos del proceso permite a los operadores monitorear y diagnosticar de manera eficiente cualquier problema potencial. Además, la capacidad de LBSM para proporcionar retroalimentación instantánea a través del HMI contribuye a una toma de decisiones más informada y rápida.

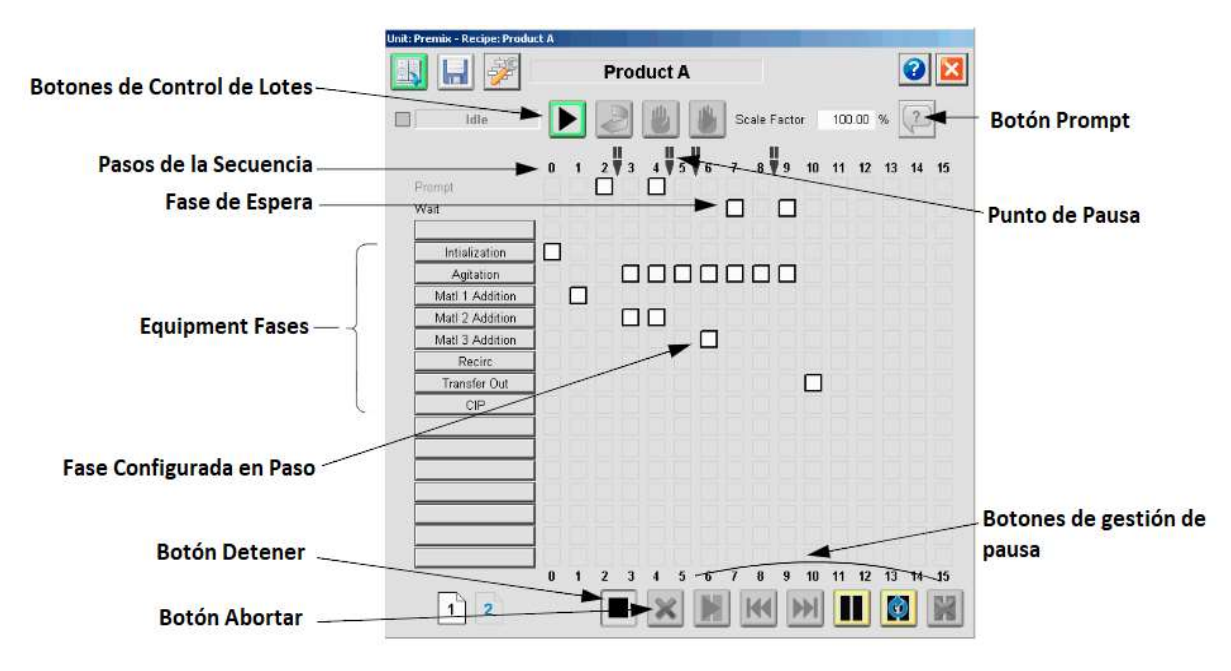

Figura 14. LBSM – HMI

Fuente: Propia

<span id="page-34-1"></span>Como se aprecia en la Figura 14, la ejecución de las fases de proceso se lleva a cabo mediante los botones de control de lotes. Es importante destacar que la ejecución y supervisión de las fases se realiza principalmente desde el HMI, aunque también es posible realizar estas acciones desde el PLC. Por lo tanto, en el PLC se llevan a cabo las configuraciones esenciales a nivel de la librería de LBSM para la creación y puesta en marcha de recetas, fases y pasos. Posteriormente, se establece la conexión entre estas etiquetas y objetos LBSM con la librería de HMI, permitiendo así una integración completa que posibilita el control y supervisión eficientes del proceso.

Para ejecutar la migración, fue esencial realizar la identificación de las unidades de proceso en la línea de oftálmicos. Inicialmente, se llevó a cabo a nivel lógico y de proceso para que posteriormente pudiera ser llevado a la estructura de la lógica de programación del PLC. En este contexto, se identificó una valiosa oportunidad para aplicar una parte del modelo físico propuesto por el estándar ANSI/ISA-88 para la identificación de unidades de proceso, específicamente para los tanques de proceso y los tanques de limpieza general.

La ISA-88 aboga por una estructuración modular y jerárquica del sistema, donde las unidades pueden organizarse en niveles superiores y subniveles según la complejidad y el alcance de las funciones que desempeñan. Este enfoque modular facilita la flexibilidad y la escalabilidad de los sistemas de control, permitiendo la fácil incorporación o modificación de unidades sin afectar el conjunto global del proceso.

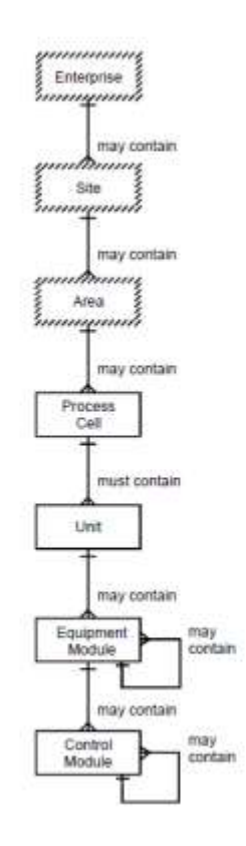

Figura 15. Modelo Físico ISA-88

#### Fuente: ANSI/ISA-88

<span id="page-35-0"></span>De acuerdo con el estándar, una unidad se compone de módulos de equipamiento y módulos de control (ver Figura 15). Los módulos que componen la unidad pueden configurarse como parte de la unidad o adquirirse temporalmente para realizar tareas específicas.

En una unidad se pueden llevar a cabo una o varias actividades principales de procesamiento, como reaccionar, cristalizar y hacer una solución; normalmente la unidad se identifica como un
tanque de mezcla o un tanque reactor debido a su función especializada en el proceso, su capacidad autónoma de operación, la exigencia de un control meticuloso de sus variables, y su estructura modular que simplifica el mantenimiento y las actualizaciones. Físicamente, incluye o puede adquirir los servicios de todos los equipos lógicamente relacionados necesarios para completar las tareas a nivel de proceso que se le exigen.

En la línea de producción de la farmacéutica se encuentran dos tanques reactores principales para la preparación del producto, al mismo tiempo cada uno de estos tanques está conectado por tubería con un tanque pulmón o tanque de limpieza de manera independiente. Cada uno de estos realiza un proceso de transformación de materia prima y está equipado con la instrumentación correspondiente. Estos instrumentos son esenciales para llevar a cabo las diferentes fases de proceso en cada unidad. Por lo tanto, se llevó a cabo un proceso de identificación para cada uno de ellos.

En primer lugar, se realizó la división de la línea en áreas funcionales, ya que cada área puede tener requisitos y parámetros únicos.

- Área de limpieza: En este caso, la farmacéutica cuenta con un cuarto donde se encuentran cada uno de los tanques donde se preparan, almacenan y posteriormente se distribuyen las sustancias químicas que garantizan la higiene y la integridad de los productos. En esta área, se llevan a cabo las funciones que contribuyen al mantenimiento de estándares sanitarios y al buen funcionamiento de la planta. Esto incluye la limpieza y desinfección de equipos, tuberías y superficies en las distintas unidades de proceso.
- Área de producción: Por otro lado, la segunda área en cuestión es la de producción, donde se realiza el proceso de manufactura de la línea y donde tanto los equipos y operadores interactúan para transformar materias primas en productos finales.

Para cada área funcional, se realizó la identificación de las unidades de proceso. Como se mencionó anteriormente, una unidad de proceso puede ser un equipo físico o una entidad lógica que realiza una función específica. De acuerdo a la información entregada por el cliente y luego de haber realizado la conceptualización a nivel de operación, se identificaron las siguientes unidades de proceso.

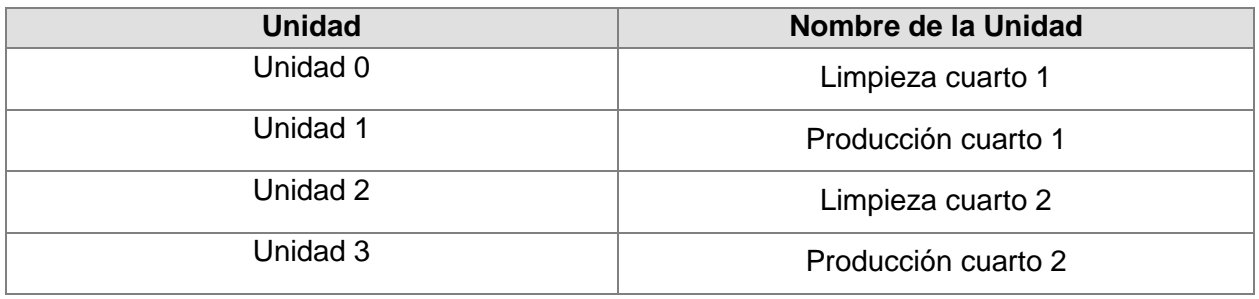

Tabla 3. Unidades de Proceso

Fuente: Propia

- Unidad 0: Corresponde al proceso realizado desde la preparación de la sustancia química en el tanque de limpieza hasta la distribución en el tanque reactor del cuarto 1.
- Unidad 1: Corresponde al proceso realizado en el tanque reactor del cuarto 1 desde la transformación de la materia prima en producto parcial, hasta la distribución en el tanque reactor del cuarto 2.
- Unidad 2: Corresponde al proceso realizado desde la preparación de la sustancia química en el tanque de limpieza hasta la distribución en el tanque reactor del cuarto 2.
- Unidad 3: Corresponde al proceso realizado en el tanque reactor del cuarto 2 desde la transformación de la materia prima en el producto final, hasta la distribución en el tanque de suministro de envase.

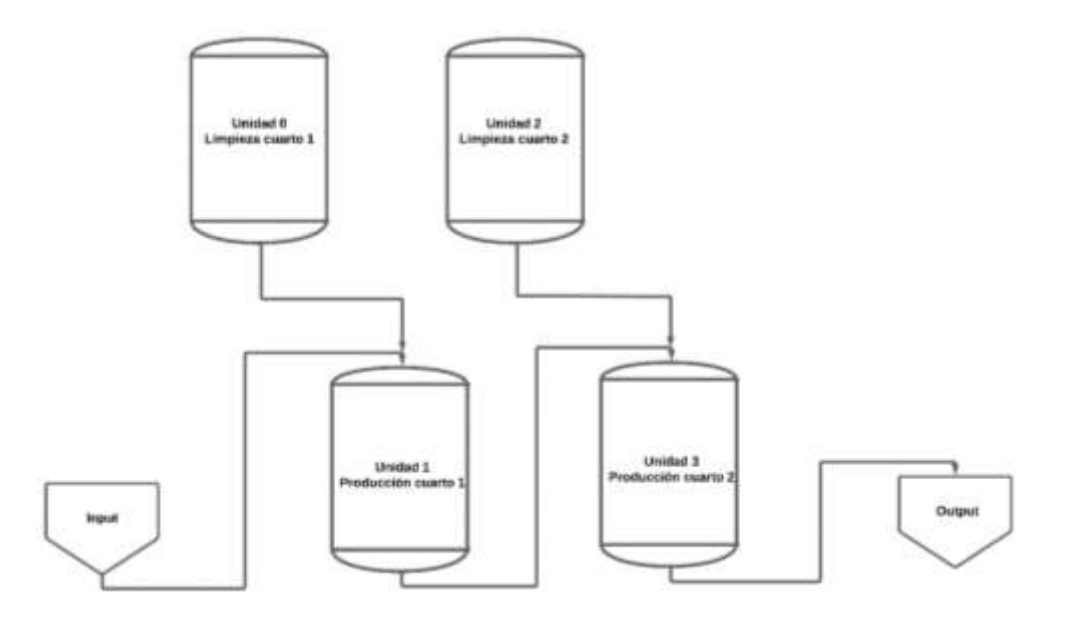

Figura 16. Unidades de Proceso - Línea Oftálmicos

Integrar LBSM con el modelo físico de ISA-88 es crucial, ya que LBSM opera eficazmente a partir de unidades, y el modelo ISA-88 proporciona una estructura organizativa que facilita la identificación y gestión de estas unidades en el proceso de producción y de limpieza general. La capacidad de ISA-88 para definir claramente las unidades y los equipos asociados simplifica la implementación de fases y pasos dentro de LBSM. Esto no solo mejora la organización general del proceso, sino que también hace que la creación y ejecución de recetas sean más intuitivas y eficientes.

En las Figuras 17 y 18 se presenta el modelo físico de cada una de las cuatro unidades, desde la célula de proceso hasta los equipos usados en campo.

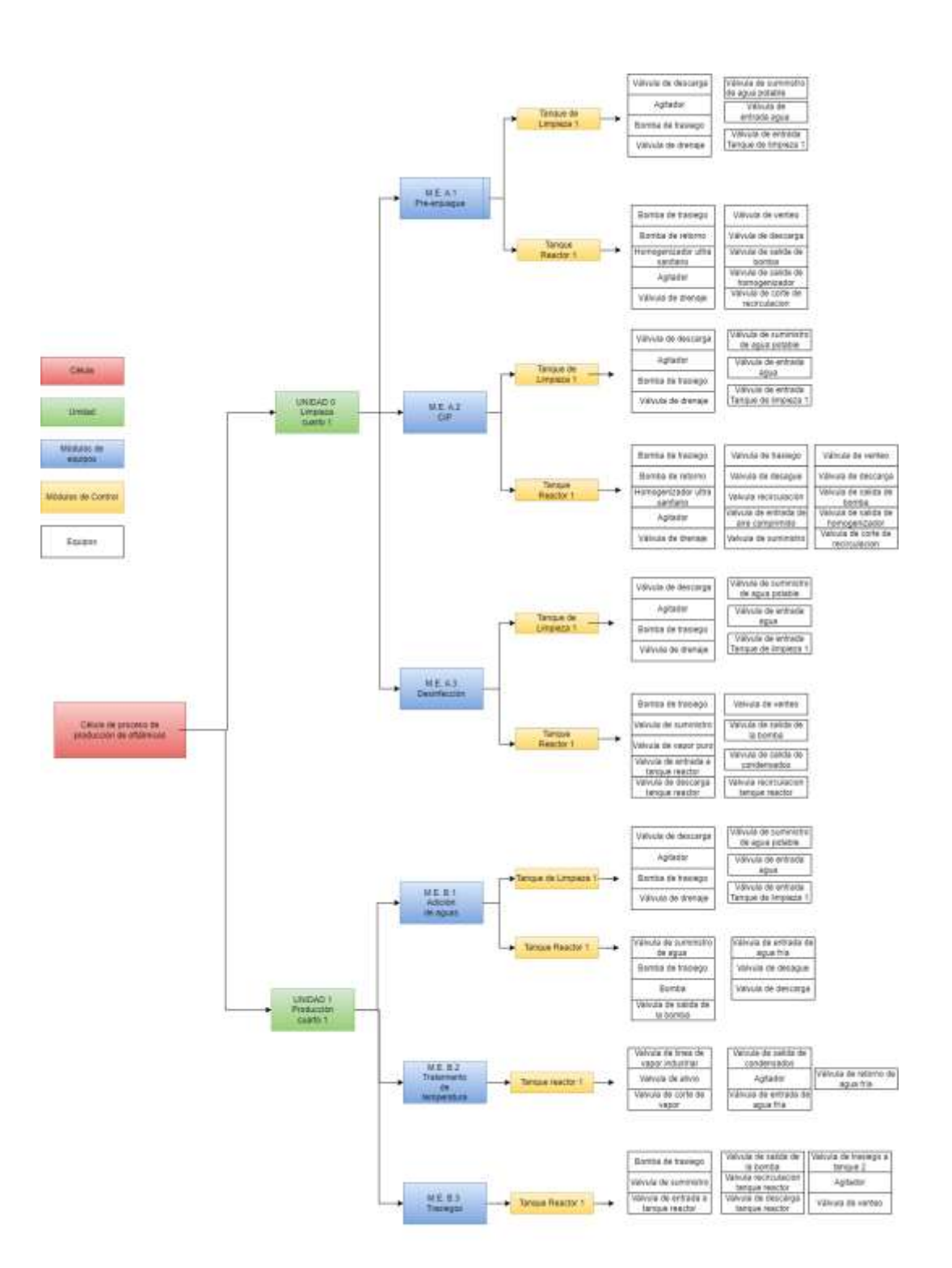

Figura 17. Modelo Físico Unidad 0 y Unidad 1

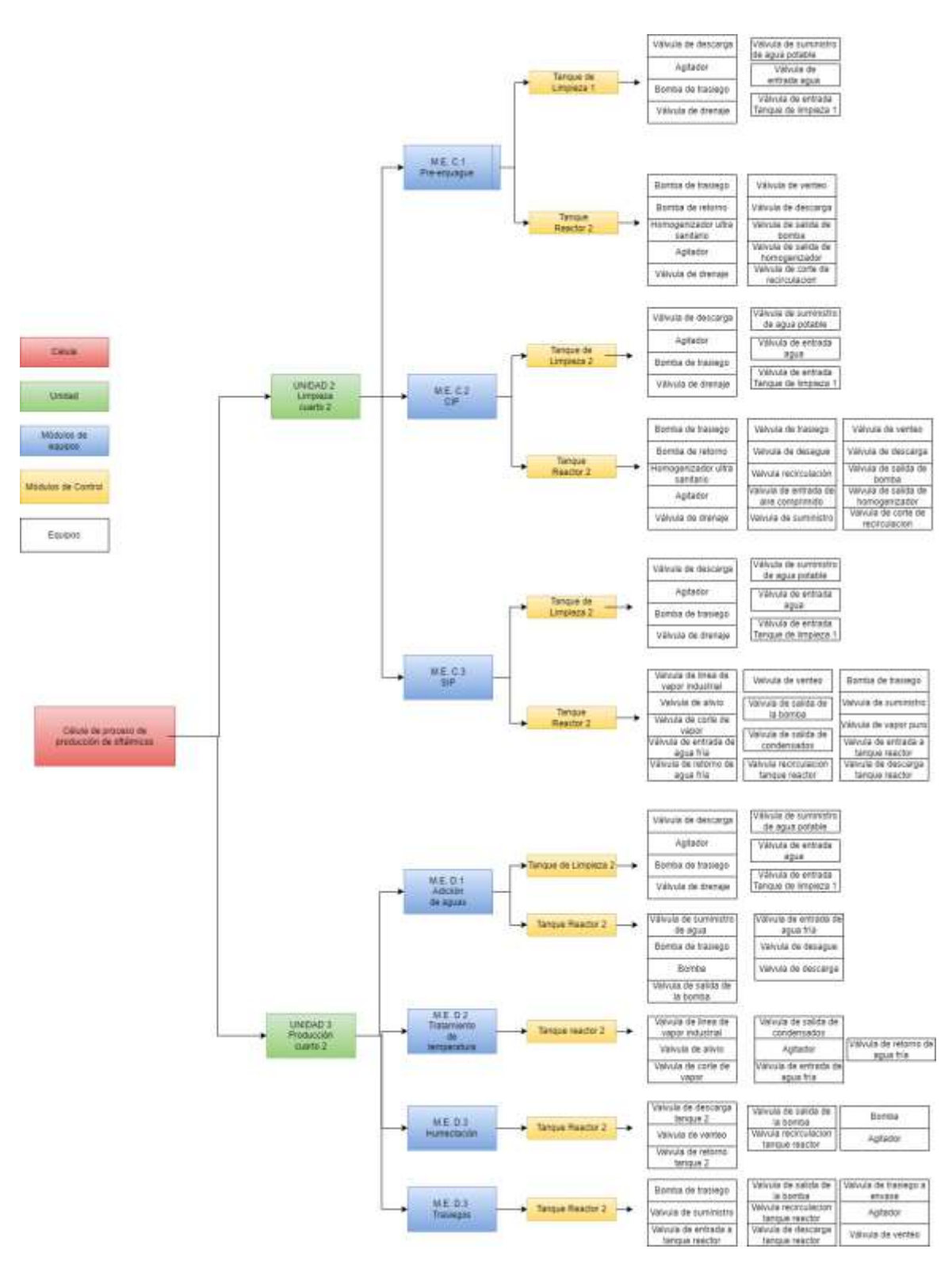

Figura 18. Modelo Físico Unidad 2 y Unidad 3

Este enfoque posibilitó una comprensión detallada y sistemática de cada componente, asignando responsabilidades específicas a cada unidad de proceso. La estructuración resultante no solo optimizó la asignación de recursos, sino que también proporcionó una mayor flexibilidad para ajustar y mejorar las operaciones. Además, este modelo permitió una visualización clara de la jerarquía de control, facilitando la capacitación del personal de mantenimiento. Esto se tradujo en una gestión más eficaz de fases y recetas, ya que se podía identificar con claridad qué instrumentación se debía utilizar y, si era necesario, realizar ajustes de manera intuitiva.

Después de realizar el modelo físico, se llevó a cabo la implementación del modelo de procedimiento de la norma ISA-88, esto con el fin de definir y documentar con más detalle las acciones orientadas al proceso, las cuales son definidas por las diferentes fases del proceso que rigen la operación. El modelo de procedimiento está compuesto de la siguiente forma:

- Unidad de proceso: Una unidad de proceso consiste en un conjunto ordenado de operaciones que debe llevarse a cabo para ejecutar un proceso.
- Operación: Una operación es un conjunto ordenado de fases que define una secuencia principal.
- Fase: Es el elemento más pequeño de control de procedimientos que puede realizar una tarea orientada a un proceso. Una fase puede subdividirse en partes más pequeñas, como lo son los pasos y las transiciones.

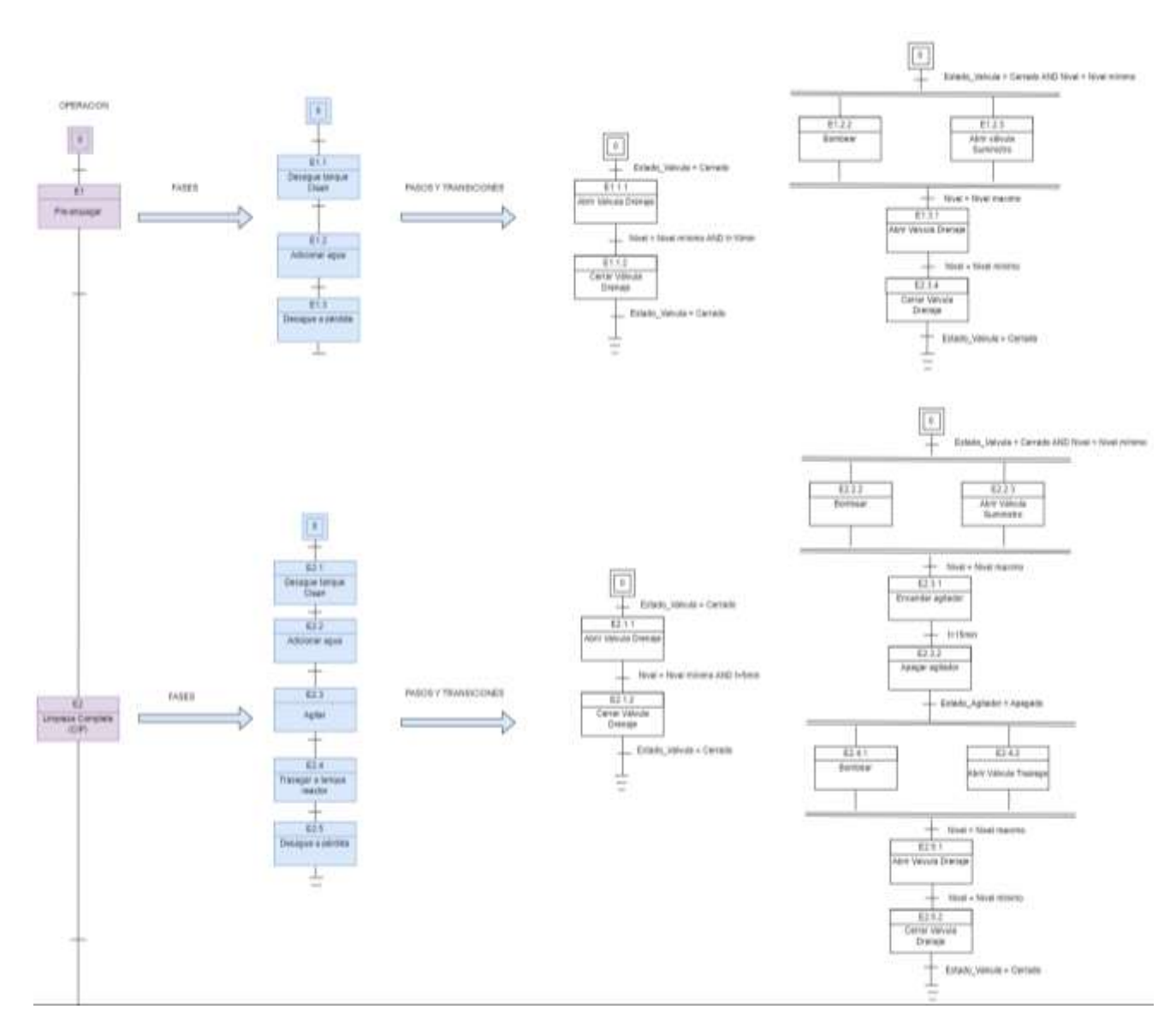

Figura 19. Modelo Procedimental – Unidad 0

La importancia de aplicar el modelo de procedimiento se destaca aún más al considerar las fases del proceso. Este modelo garantiza una producción consistente y de alta calidad al proporcionar instrucciones detalladas para cada fase. Al seguir estas instrucciones, los operadores pueden ejecutar cada fase de manera repetible, minimizando la variabilidad y los errores, mejorando la eficiencia operativa y facilitando el cumplimiento normativo al mantener un registro detallado de la producción de lotes.

Por motivos de confidencialidad con la farmacéutica, no es posible mostrar a detalle la operación y fases que esta lleva a cabo en su proceso operativo, por tal motivo solo se presenta la aplicación del modelo procedimental a una parte de la unidad 0.

# **3.7. Modelo de Estados LBSM**

Antes de iniciar con la migración, fue necesario realizar una revisión detallada de la ISA-88.00.01. Esta revisión fue esencial para establecer una base sólida y estandarizada en el diseño de la migración hacia LBSM. En particular, el enfoque en el modelo de estados definido por la ISA-88 resultó crucial para la implementación exitosa de LBSM. Este modelo proporciona una estructura conceptual clara para describir los diversos estados de un proceso, lo que facilita enormemente la coordinación y ejecución precisas de recetas. La alineación con este modelo de estados no solo mejora la consistencia en la gestión del proceso, sino que también optimiza la comprensión y supervisión del estado actual del sistema en tiempo real.

Según la norma, no exige estados ni excluye estados adicionales. La funcionalidad de los estados y comandos presentados se considera generalmente útil en la mayoría de las aplicaciones por lotes. Al nombrar los estados y comandos e incluirlos en la norma, se documenta un conjunto definido de términos que pueden utilizarse al comunicarse entre sí [1].

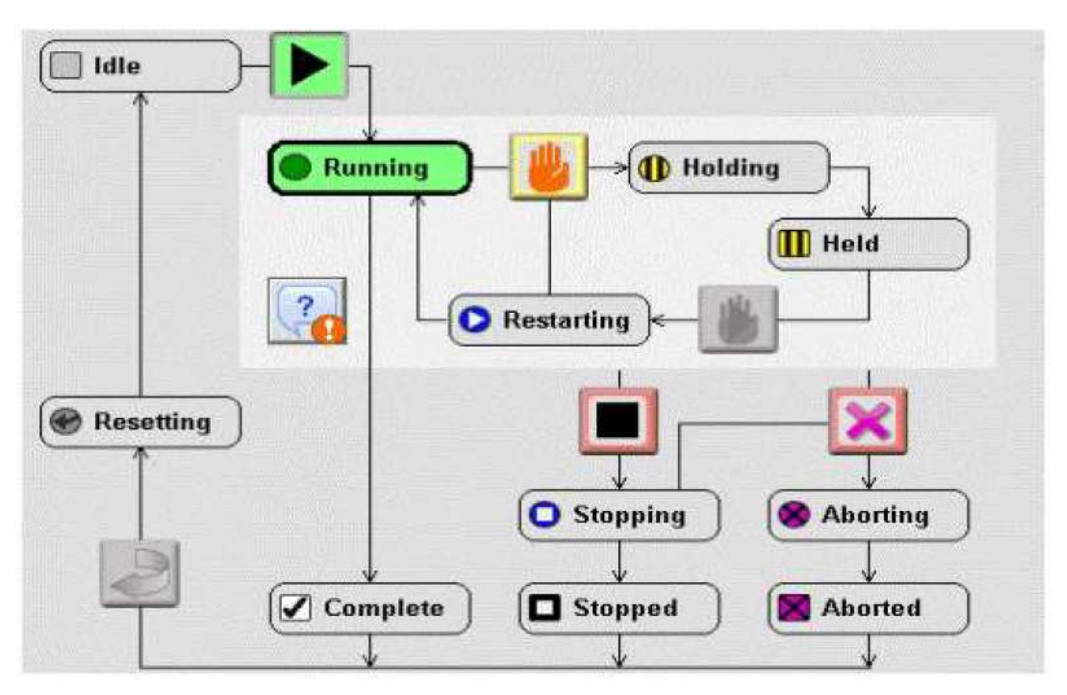

Figura 20. Modelo de Estados – LBSM

# Fuente: Manual LBSM

En la Figura 20 se presenta el Modelo de Estados usado por LBSM. Este modelo indica que los elementos de procedimiento o fases de proceso pueden cambiar de estado constantemente. Este cambio puede producirse si los requisitos lógicos condicionales como un rango de temperatura, un tiempo o la activación de un motor se cumplen o mediante un comando externo, como uno generado por otro elemento de procedimiento o por un operador. Cabe aclarar que un cambio de estado en una fase de proceso puede afectar a los demás elementos de procedimiento. Por ejemplo, poner una fase en el estado Retenido puede causar que todas las fases en esa unidad pasen al estado Retenido, o, un disparo de enclavamiento de seguridad puede causar que todos los elementos de procedimiento en esa unidad pasen al estado Abortando. La propagación puede ser en cualquier dirección, de una entidad de nivel superior a una entidad de nivel inferior, o a la inversa. Esta norma no especifica reglas de propagación.

# **3.8. Estado anterior de la lógica de control del sistema de supervisión y adquisición de datos**

Antes de la migración, toda la programación de la línea se realizaba en el lenguaje Ladder, lo que dificultaba la visualización clara y detallada del flujo de proceso, especialmente para el personal de mantenimiento y los recién llegados a este grupo. Esto generaba la necesidad constante de asignar tiempo para capacitaciones recurrentes. Además, la gran cantidad de tags involucrados en el proceso, interconectados entre fases, complicaba la identificación de posibles problemas y la comprensión completa de la lógica de control. Lo anterior era un problema crítico, ya que la farmacéutica dependía de los operadores y las personas de mantenimiento que ya conocían el proceso y la lógica a profundidad más no propiamente del proceso por lo que cada vez que ingresaba una nueva persona, el proceso de adaptación era complicado y prolongado. En la Figura 21 se muestra un fragmento de la lógica de programación antes de la migración.

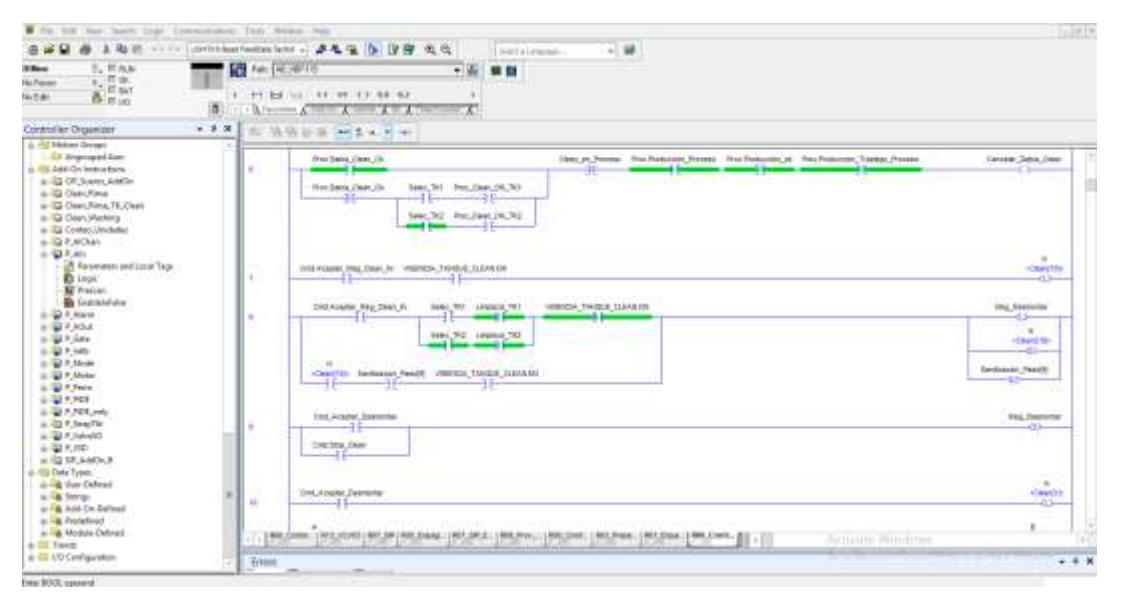

Figura 21. Previo Migración - Lógica de programación

Fuente: Backup Lógica de Programación

Otro factor crítico era la organización de las tareas y las rutinas en el programa del PLC, como se puede observar en la Figura 22, había una mezcla entre la instrumentación y las fases de proceso, por lo que no había una correcta distribución de las rutinas y tampoco era claro identificar el orden en las tareas. No había un adecuado mapeo de las señales y esto era un problema debido a que la falta de un mapeo organizado complicaba la identificación de canales de entradas y salidas (I/O) disponibles para la incorporación de nuevos instrumentos y dispositivos. Este desafío

impactaba directamente en la eficiencia operativa y la capacidad de adaptación a cambios, resaltando la necesidad urgente de una estructura más clara y organizada en el programa del PLC.

| Controller Organizer                   | Controller Organizer                   |
|----------------------------------------|----------------------------------------|
| OFTALMICOS_xxxms                       | <b>ELECT OFTALMICOS</b> xxxms          |
| $\Box$ $\Box$ CUARTO 2                 | <b>ELES</b> CUARTO 2                   |
| Program Tags                           | $\Box$ $\Box$ CUARTO 1                 |
| R00_MainRoutine                        | Program Tags                           |
| <mark>[6]</mark> CM_PT_CUARTO 2        | <u>na</u> R00_MainRoutine              |
|                                        |                                        |
| R00_ControlPresionCUARTO 2             | ┈ <mark>目</mark> CM_PV_CUARTO 1        |
| <b>自</b> R01_Condiciones_TransferPlate | R00_ControlPresionCUARTO 1             |
| R01_Conteo_Unidades_Envase             | <b>同 R01_Condiciones_TransferPlate</b> |
|                                        | -- B R02_Control                       |
| 图 R03_Preparacion                      | -- 图 R03_Preparacion                   |
| 图 R04_Circulacion                      | <b>同</b> R08_Produccion                |
| R05_Enjuague                           | …… <mark>比</mark> 】R09_Calentamiento   |
| 图 R06_Desague                          | RO9 Encendido                          |
| 间 R07A_SIP                             | … <mark>比)R10_Enfriamiento</mark>      |
| 间 R07_SIP                              |                                        |
| <b>同 R07_SIP_Enfriamiento</b>          |                                        |
| <b>同 R08_Prov_Produccion</b>           | …   日 R14_VLV04                        |
| 出 R09_Calentamiento                    |                                        |
| 出 R10_Enfriamiento                     |                                        |
| 间 R12_VLV01                            | … 20 R19 VLV09                         |
| 间 R13_VLV03                            | …聞 R20 VLV10                           |
| <b>同 R14_VLV04</b>                     | …. 自 R21_VLV11                         |
| [3] R15_VLV05                          |                                        |
| [3] R16_VLV06                          | … <mark>首</mark> R23_VLV13             |
| [3] R17_VLV07                          | 图 R24_VLV14                            |
| …   自 R18_VLV08                        | 图 R25_VLV15                            |
| 间 R19_VLV09                            | 间 R26_VLV16                            |
| 间 R20_VLV10                            | … 2 R27_VLV17                          |
| 间 R21_VLV11                            |                                        |
|                                        | …   日 R29_VLV20                        |
| … 23_VLV13                             | … 首 R30_VLV21                          |
|                                        | …   首 R31_VLV22                        |
| 间 R25_VLV15                            | -- 自 R33_VLV24                         |
| 间 R26_VLV16                            | … <mark>首</mark> R34_VLV25             |

Figura 22. Previo Migración - Rutinas y Tareas

Fuente: Backup Lógica de Programación

En relación con las recetas, estas constituían el fundamento central del funcionamiento del proceso en la línea. No obstante, a pesar de su importancia, este aspecto estaba subdesarrollado, ya que el manejo de las recetas se realizaba de manera manual. Se seguía un documento que detallaba las fases incluidas en cada receta, y la ejecución se llevaba a cabo fase por fase, siendo estas últimas gestionadas por la lógica de control. Este enfoque manual, aunque funcional, presentaba limitaciones en términos de eficiencia y adaptabilidad, ya que la dependencia de un documento impreso añadía complejidad y requería una mayor intervención humana en el proceso.

Por otra parte, respecto a las fases de proceso, antes todos los pasos de las fases se realizaban solo con instrucciones MOV (ver Figura 23), el control de las fases y pasos era prácticamente nulo, únicamente las fases del proceso se detenían por paro de emergencia y la realimentación visual de las fases para los operarios era muy básica, únicamente se les mostraba la fase en ejecución, pero estos no tenían la oportunidad de cambiar los parámetros de las fases en cuanto a tiempos y cantidades de material por lo que siempre era necesario establecer una comunicación constante con el personal de mantenimiento para que estos cambios se realizaran desde el programa del PLC lo cual implicaba demoras y dependencia por parte de los operarios.

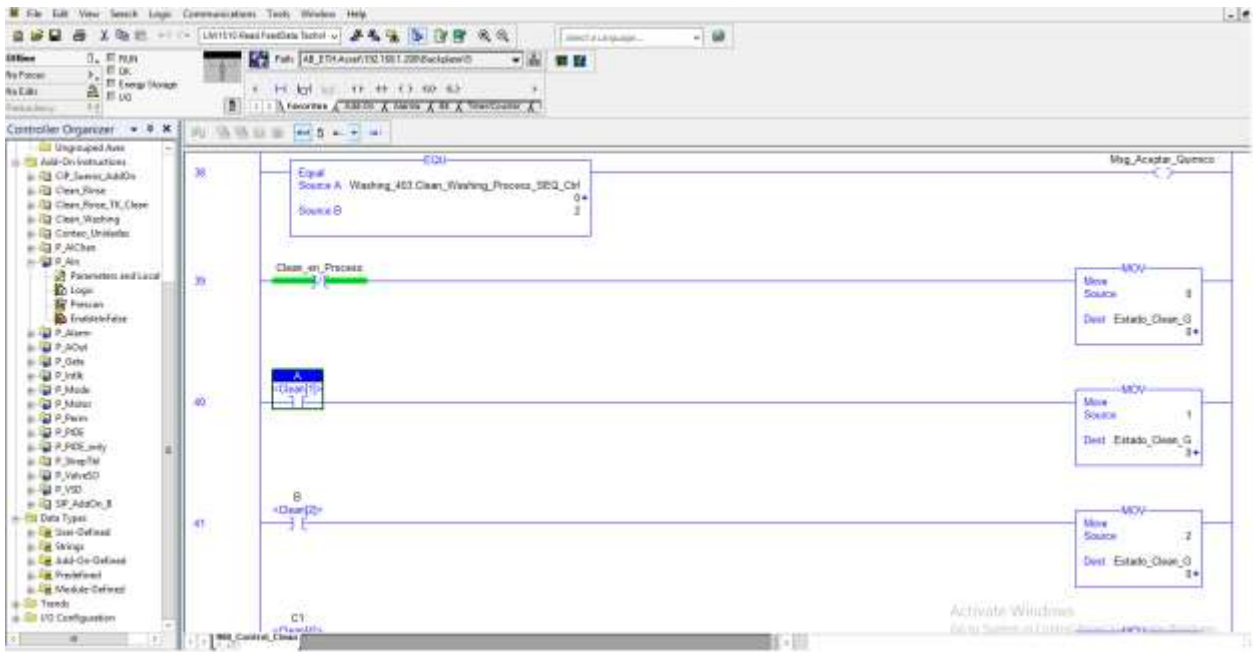

Figura 23. Previo Migración - Pasos de las fases

Fuente: Backup Lógica de Programación

Anteriormente, comprender el flujo lógico del proceso a nivel de fases resultaba desafiante debido a la complejidad derivada de la interdependencia de una gran cantidad de tags como se muestra en la Figura 24. Para el personal de mantenimiento, la tarea de agregar nuevas fases o capacitar a nuevos miembros del equipo se volvía complicada y propensa a demoras significativas. En este escenario, el líder de ingeniería se veía obligado a anticipar con al menos un día de antelación cualquier solicitud para agregar una nueva fase o receta al proceso. Esto era necesario para

proporcionar al equipo el tiempo adecuado para revisar la lógica existente y realizar la implementación de las nuevas fases de manera efectiva.

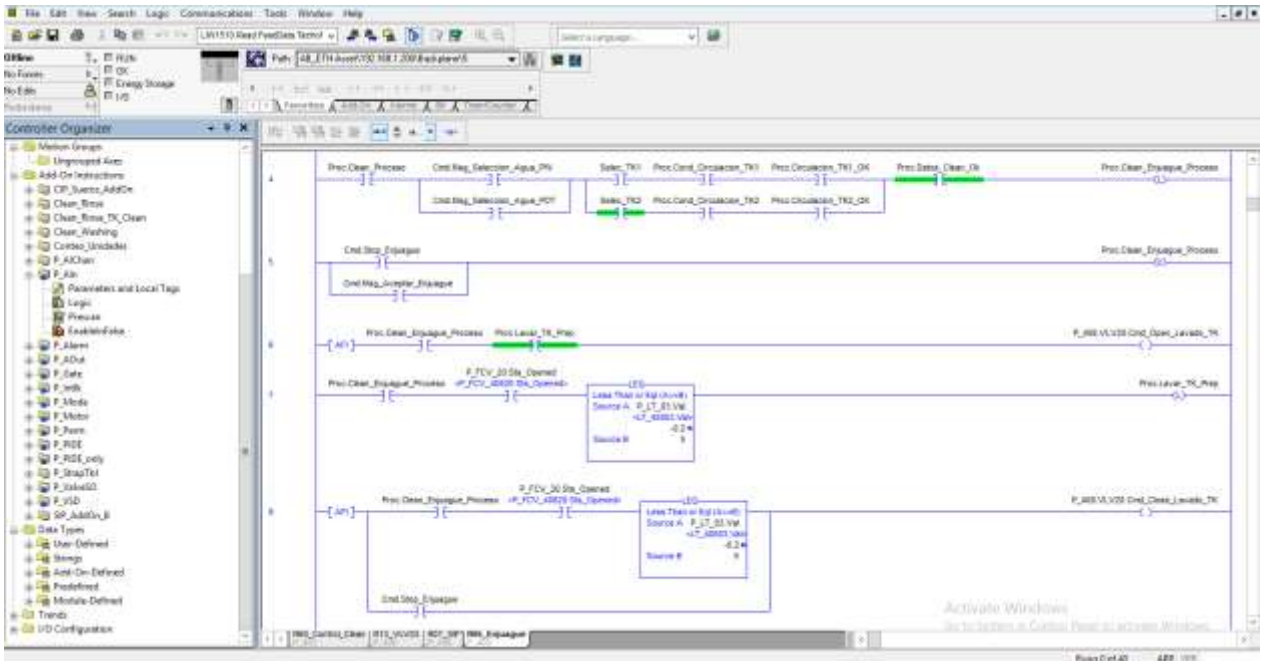

Figura 24. Previo Migración - Lógica interna de las fases

Fuente: Backup Lógica de Programación

En términos de la interfaz hombre-máquina (HMI), las funcionalidades se limitaban a realizar algunas adiciones de agua. Sin embargo, las demás fases, tanto en el proceso principal como en las operaciones de limpieza, no se podían controlar directamente desde las PanelViews (ver Figura 25). Esta restricción limitaba la capacidad de intervención y supervisión desde la interfaz, generando la necesidad de depender de otras formas de control.

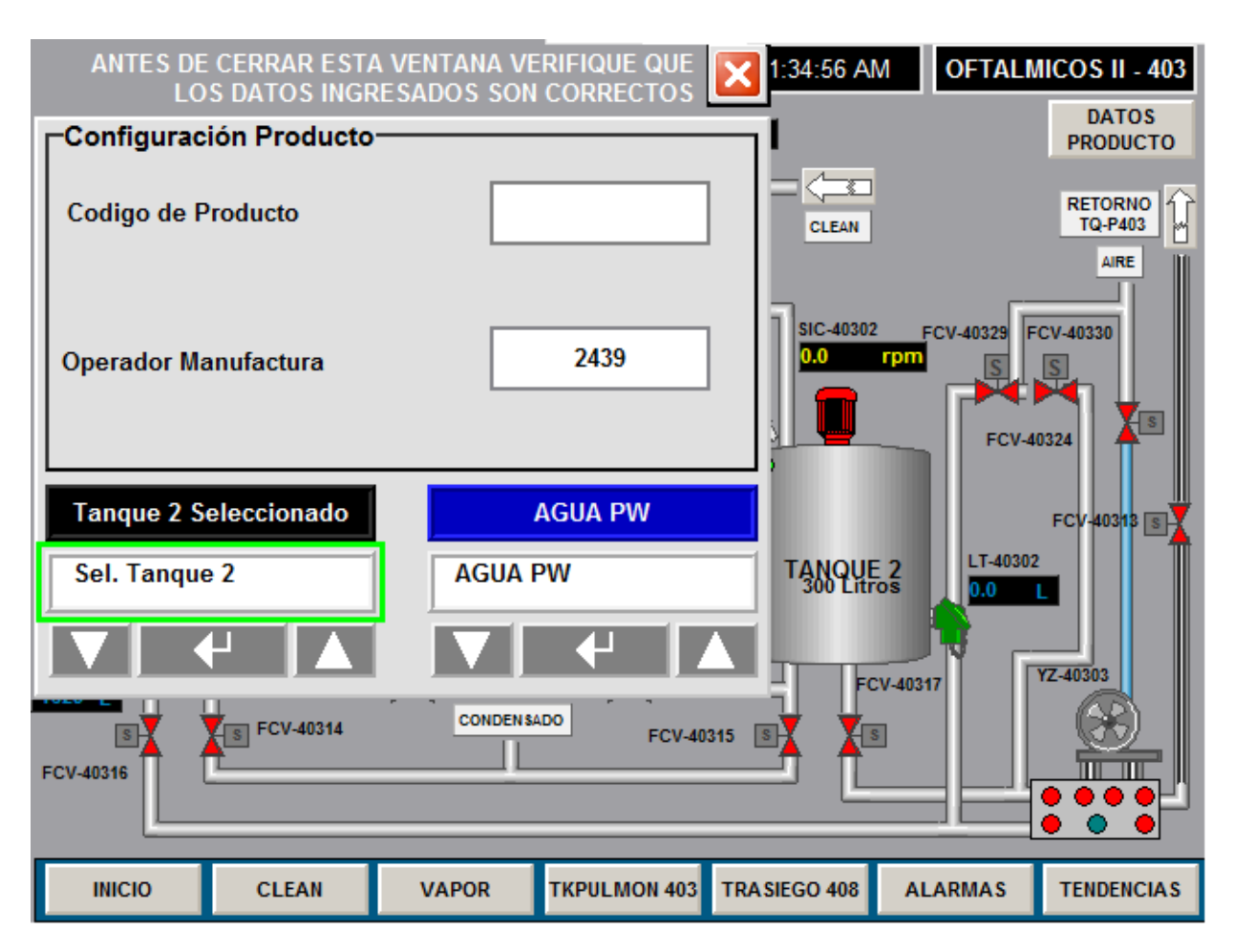

Figura 25. Previo Migración - Manejo de Fases desde PanelView

Fuente: Backup Lógica de Programación

# **3.9. Contextualización y migración a Logic Batch and Sequence Manager (LBSM)**

# **3.9.1. Reorganización Controller Organizer**

En primer lugar, se realizó una reorganización del árbol lógico del programa del PLC (ver Figura 26), buscando una estructura más organizada y comprensible para el personal de mantenimiento. El objetivo era garantizar que tanto los miembros con más experiencia como los recién integrados pudieran acceder y entender eficientemente la organización del PLC. Esta iniciativa no solo mejoró la accesibilidad a la información crítica, sino que también facilitó la integración de nuevos miembros al equipo, promoviendo una gestión más eficaz del programa del PLC en su conjunto.

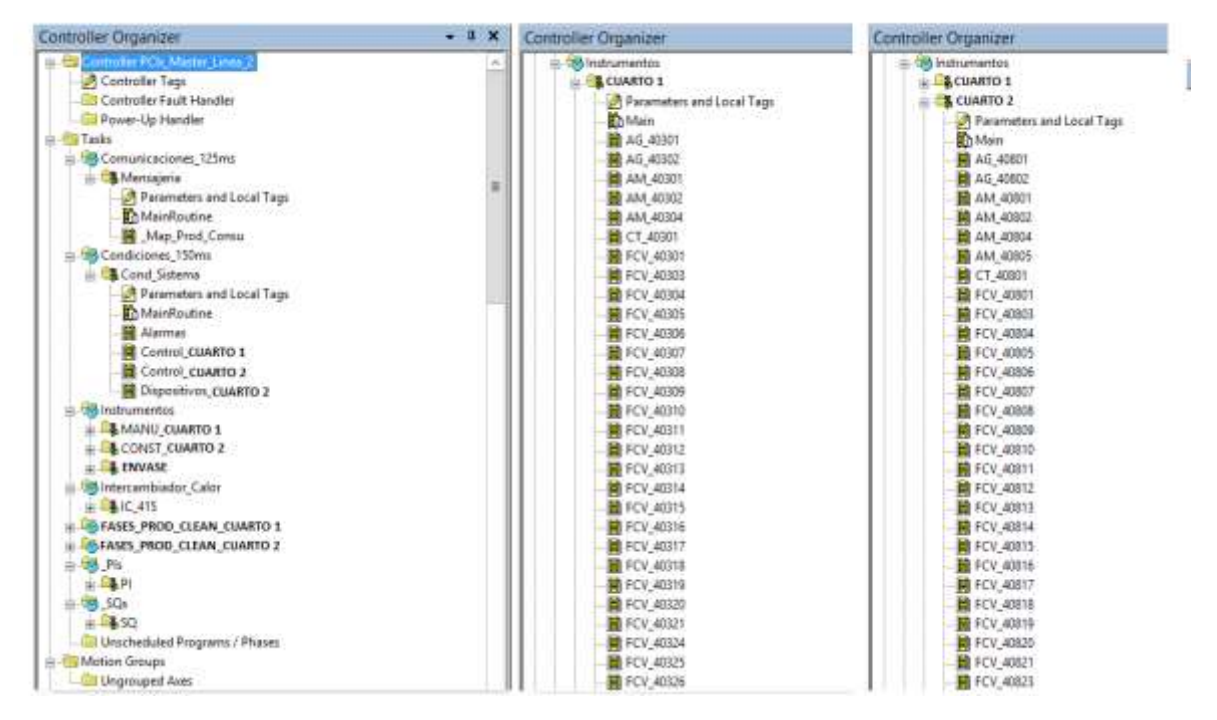

Figura 26. Post Migración - Controller Organizer

Fuente: Backup Lógica de Programación Actual

Posteriormente, se realizó la creación de tareas periódicas con el fin de establecer prioridades y los intervalos de tiempo en los que estas debían ejecutarse, seguidamente, estas se separaron por funcionalidad

- **Comunicaciones**
- Condiciones del sistema
- **Instrumentos**
- Intercambiador de calor
- Fases de producción y limpieza en el cuarto 1
- Fases de producción y limpieza en el cuarto 2
- PIs y SQs (Tareas generadas automáticamente cuando se importa la librería de LBSM)

Por otra parte, se llevó a cabo la reorganización de las rutinas mediante su renombramiento y la posterior agrupación en tareas específicas. Esto con el fin de que las personas de mantenimiento encontraran coherencia cuando abrieran por primera vez el programa y la ubicación de cada una de las rutinas fuera naturalmente intuitiva.

# **3.9.2. Mapeo de señales**

Dentro de las causas principales de las grandes demoras de nuevas implementaciones en cuanto a instrumentación y a la vez nuevos ajustes, se encontraba la organización del mapeo de señales. Anteriormente, el mapeo estaba realizado en cada una de las rutinas de los instrumentos, si bien no era incorrecto, se identificó que no mostraba algunas características que podían agregar valor como, por ejemplo: el tipo de señal y los canales libres en los módulos de entradas y salidas, ya que esto permitiría mayor rapidez cuando se implementara un nuevo instrumento.

La identificación de estas deficiencias resaltó la necesidad de una estructura más integral que permitiera una rápida implementación de nuevos instrumentos al proporcionar información detallada y relevante de manera centralizada. Para esto se realizó una reorganización en cuanto el mapeo, este fue migrado de cada uno de los instrumentos y se separaron en 4 rutinas diferentes para cada cuarto, como se puede observar en la Figura 27.

- Mapeo entradas digitales.
- Mapeo salidas digitales.
- Mapeo entradas analógicas.
- Mapeo salidas analógicas.

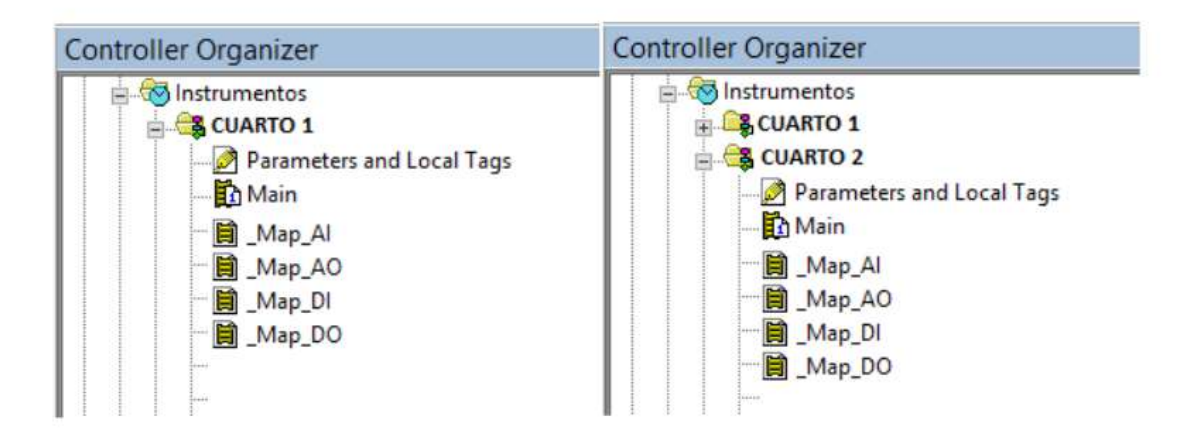

Figura 27. Post Migración - Rutinas Mapeo de Señales

Fuente: Backup Lógica de Programación Actual

Este mapeo no solo proporciona una visión organizada y clara de la instrumentación, sino que además se estructuró de acuerdo a los slots de los módulos de entradas y salidas en uso (ver Figura 28). La clasificación por slot facilita la identificación desde el PLC de qué slots cuentan con canales de entrada/salida (I/O) disponibles. Esta iniciativa no solo optimiza la asignación de

recursos, sino que también reduce demoras significativas al permitir una rápida identificación de la disponibilidad de canales, facilitando así la implementación eficiente de nuevos instrumentos y ajustes en el sistema.

i.

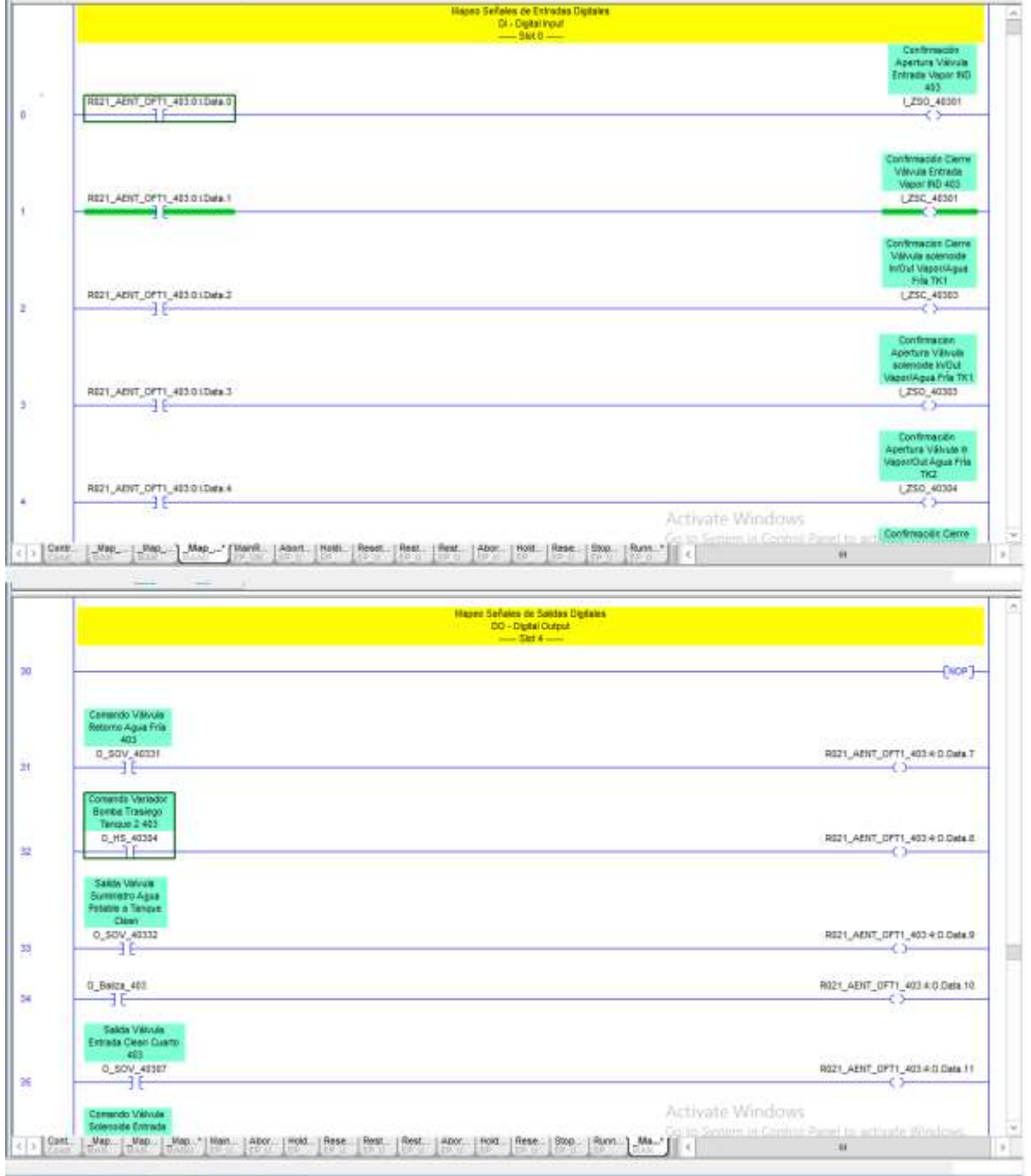

Figura 28. Post Migración - Mapeo DI/DO

Fuente: Backup Lógica de Programación Actual

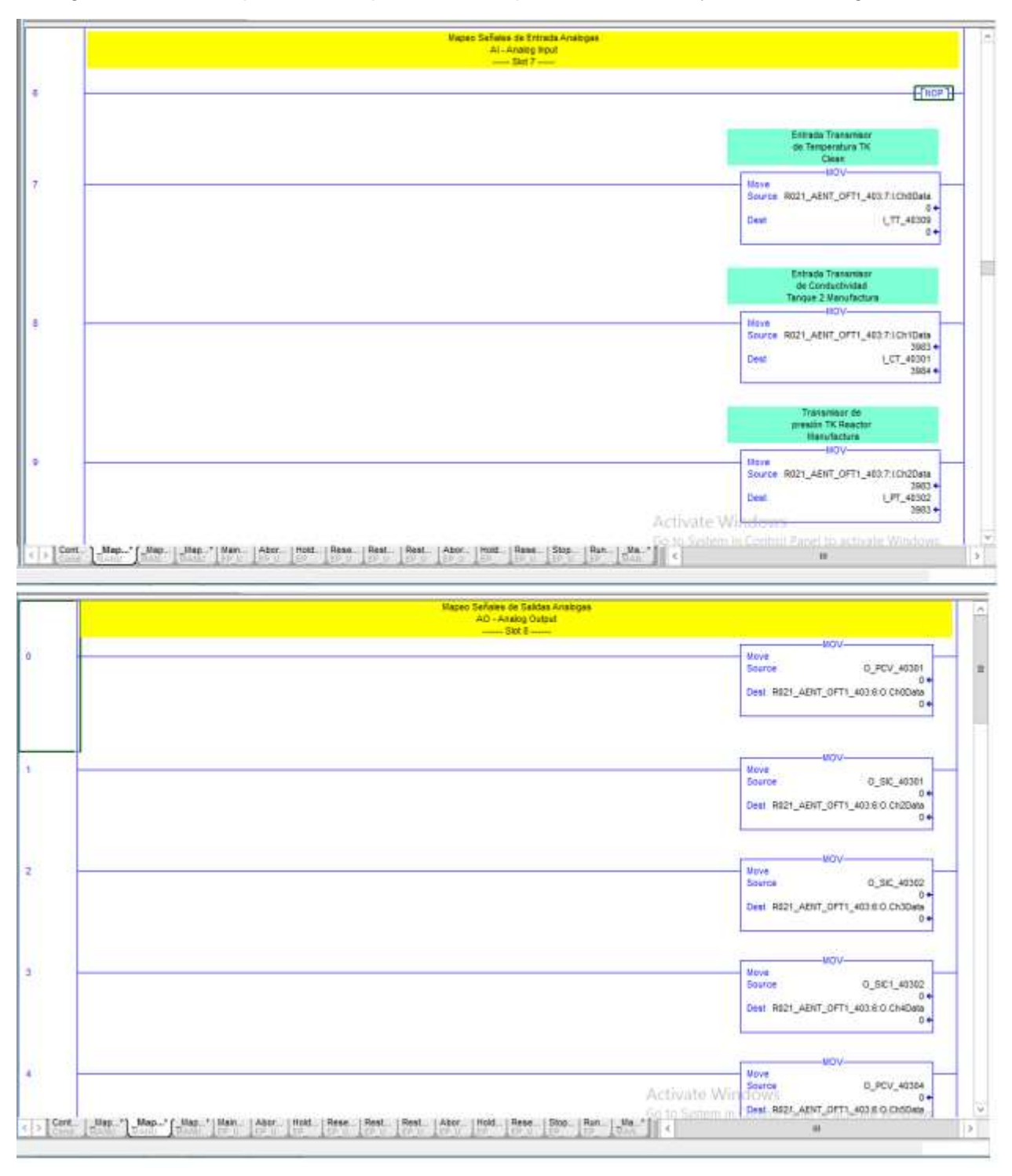

La Figura 29 muestra parte del mapeo realizado para las entradas y salidas analógicas.

Figura 29. Post Migración - Mapeo AI/AO

Fuente: Backup Lógica de Programación Actual

Además del mapeo detallado de señales en el PLC, se llevó a cabo la creación de un documento Excel que organiza de manera sistemática los slots y canales de los módulos de entradas y salidas (ver Figura 30). Este documento no solo funciona como un inventario de la instrumentación, sino que también proporciona una visión clara de la disponibilidad de canales. Este enfoque no solo simplifica la gestión y mantenimiento de la instrumentación, sino que también ofrece la opción de acceder a la información de disponibilidad no solo desde el PLC, sino también mediante un documento que brinda información precisa y actualizada sobre los recursos de entrada/salida. Esta iniciativa mejora la capacidad de planificación y toma de decisiones al proporcionar una visión completa y accesible de los recursos disponibles en el sistema.

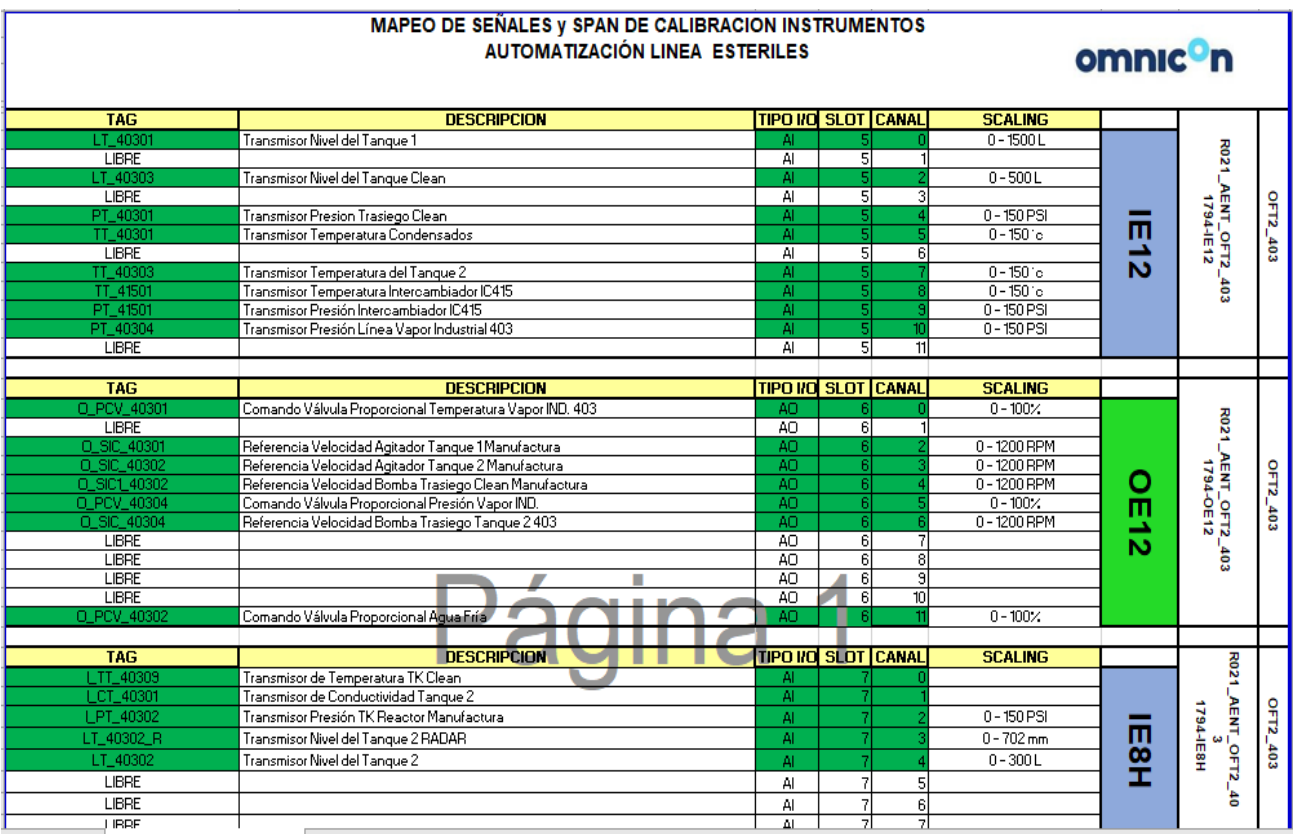

Figura 30. Mapeo de Señales

Fuente: Propia

Respecto a la visualización de los instrumentos, estos fueron configurados mediante PlantPAx. Esta plataforma no solo los integra de manera transparente, sino que también los presenta de una forma que todos pueden entender fácilmente. La disposición cuidadosa y detallada de los instrumentos en la interfaz no solo permite una supervisión efectiva, sino que también facilita la toma de decisiones por parte del personal operativo y de mantenimiento.

La Figura 31 proporciona una visión clara tanto del bloque de configuración en PLC como de la representación del instrumento en la interfaz gráfica de PlantPAx. Esta imagen destaca la conectividad directa entre la lógica programada en el PLC y la interfaz de usuario en PlantPAx.

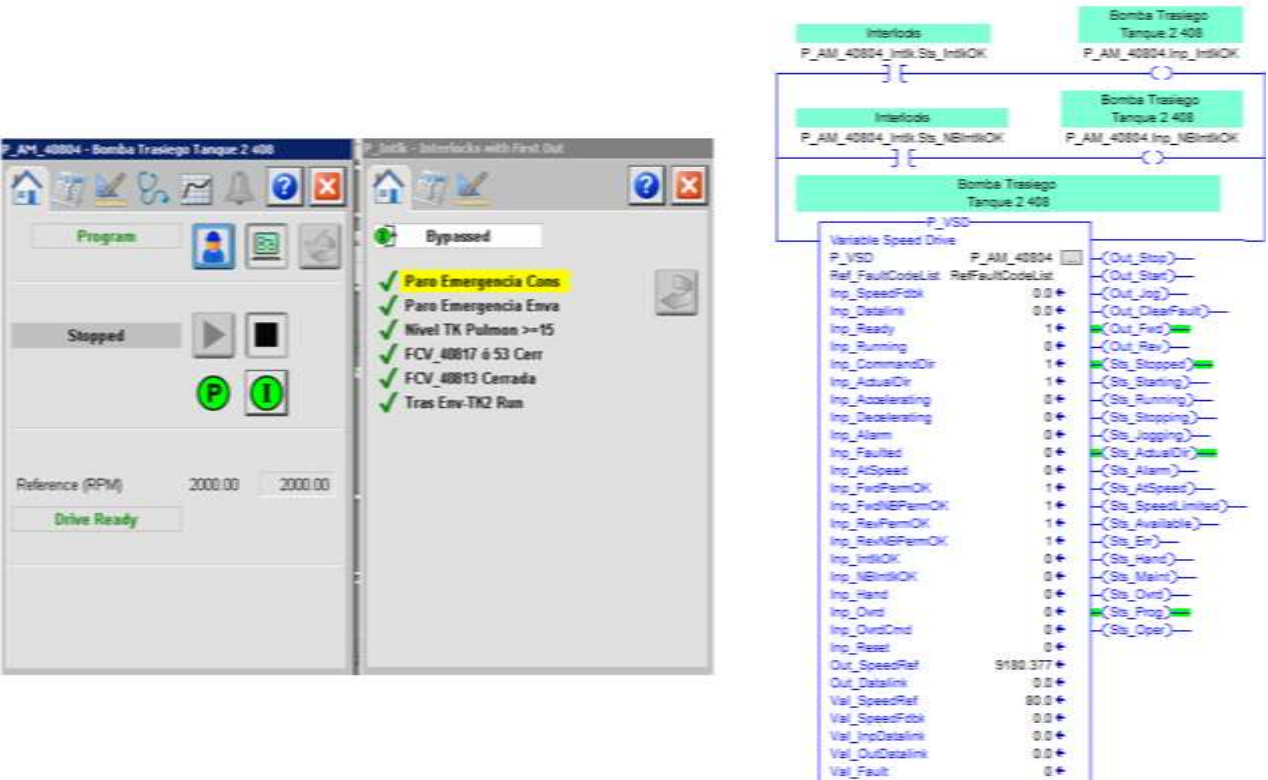

Figura 31. Configuración de Instrumentación mediante PlantPAx

Fuente: Backup Lógica de Programación Actual

# **3.10. Migración de la lógica de control a LBSM**

En primer lugar, fue necesario realizar la instalación y la importación de la librería de Logix Batch and Sequence Manager (LBSM). Este paso crucial aseguró la integración exitosa de LBSM en el sistema, permitiendo aprovechar sus funcionalidades avanzadas para la gestión eficiente de operaciones secuenciales.

Posteriormente, se realizó la creación de las unidades desde PLC (ver Figura 32), las cuales habían sido identificadas con anterioridad. Es fundamental destacar que estos objetos de tipo unidad son la base desde la cual se despliegan las recetas, fases y pasos correspondientes. La clasificación previa de las unidades fue un paso clave, ya que aseguró la coherencia con el proceso existente, garantizando que cada componente se alineara adecuadamente con las especificaciones y requisitos del proceso actual.

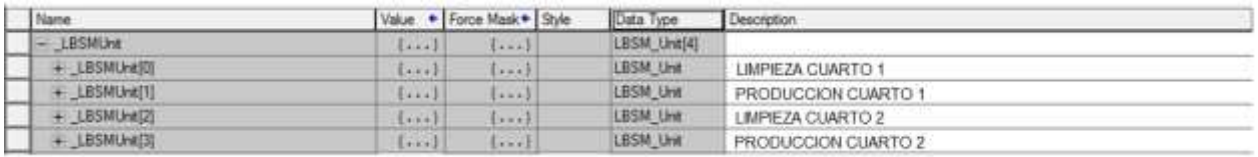

Figura 32. Post Migración – Unidades

# Fuente: Backup Lógica de Programación Actual

Después de la creación de las unidades, se procedió a desplegar cada una de ellas y configurar la cantidad correspondiente de recetas, fases y pasos. Este proceso implicó una reunión estratégica con el ingeniero de mantenimiento a cargo del proyecto. El objetivo de esta reunión fue confirmar las cantidades necesarias y afinar los detalles específicos para asegurar una configuración precisa y alineada con los requisitos operativos. Esta colaboración directa con el ingeniero de mantenimiento permitió una implementación más eficiente y adaptada a las necesidades específicas del proyecto. En la Tabla 4 se presenta la cantidad máxima de recetas, fases y pasos requeridas por el cliente.

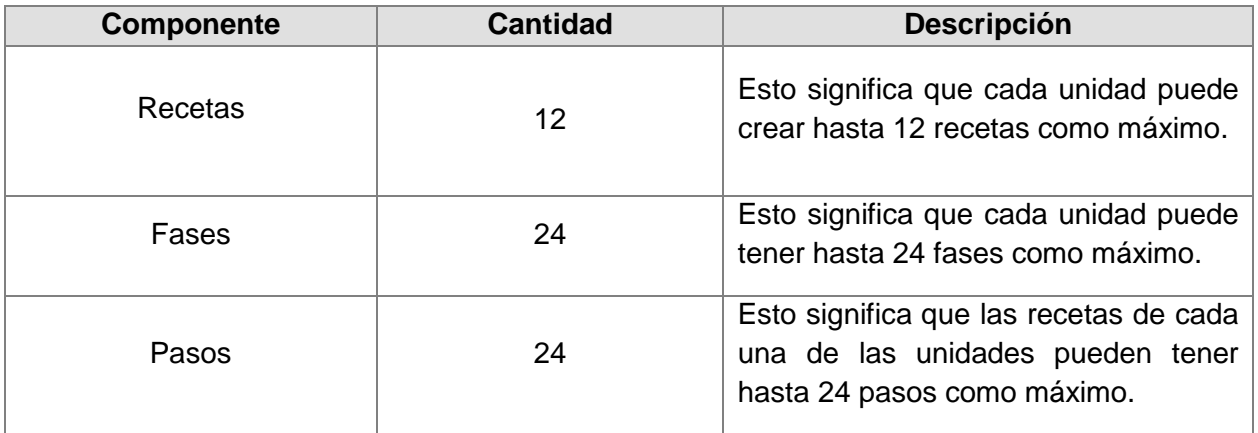

Tabla 4. Cantidad de Recetas, Fases y Pasos

Fuente: Propia

Una vez definidos estos datos, se avanzó con la migración de las fases, anteriormente programadas en lenguaje ladder, se procedió a migrar 24 fases de proceso para las unidades 0 y 1, correspondientes al primer cuarto de producción. Respecto al segundo cuarto de producción, se migraron 33 fases de proceso distribuidas entre las unidades 2 y 3. Para la nueva estructura lógica de las fases, se empleó el Phase Manager de Rockwell Automation, una herramienta clave que facilitó la transición hacia un enfoque más avanzado y eficiente en la gestión de fases y pasos del proceso. Cabe aclarar que por motivos de confidencialidad se han cambiado los nombres de las fases y tareas (ver Figura 33).

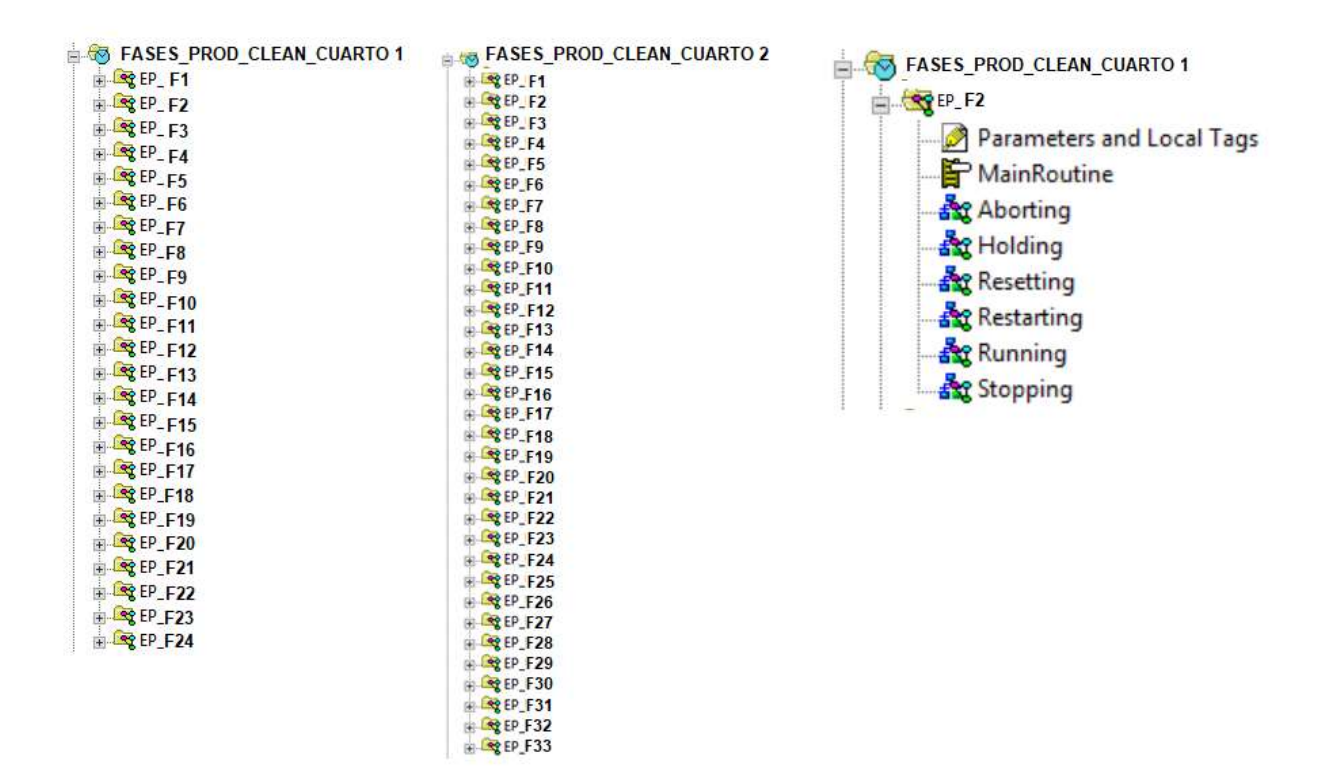

Figura 33. Post Migración - Fases de Proceso

Fuente: Backup Lógica de Programación Actual

En relación con las fases, tal como se ilustra en la Figura 20, LBSM opera conforme al modelo de estados de la ISA88. En consecuencia, mediante el Phase Manager se llevó a cabo la creación de los estados encargados de gestionar el funcionamiento de LBSM (ver Figura 33). En este caso se incluyen los siguientes estados.

- Abortando (Aborting): Este estado se activa en situaciones de emergencia o interrupciones críticas, deteniendo inmediatamente la ejecución de la fase y preparando el sistema para una interrupción controlada. En esa instancia, era esencial que, al abortar una fase, se lograra restablecer todas las condiciones a su estado inicial. Esto implicaba el cierre de todos los instrumentos y la desactivación de los bloqueos, asegurando que el sistema volviera a una configuración segura y neutral. Este enfoque garantizaba la integridad y coherencia del proceso, minimizando posibles riesgos y asegurando que cualquier interrupción se manejara de manera controlada y eficiente. En la Figura 34 se muestra el estado Aborting aplicado para una de las fases del proceso.

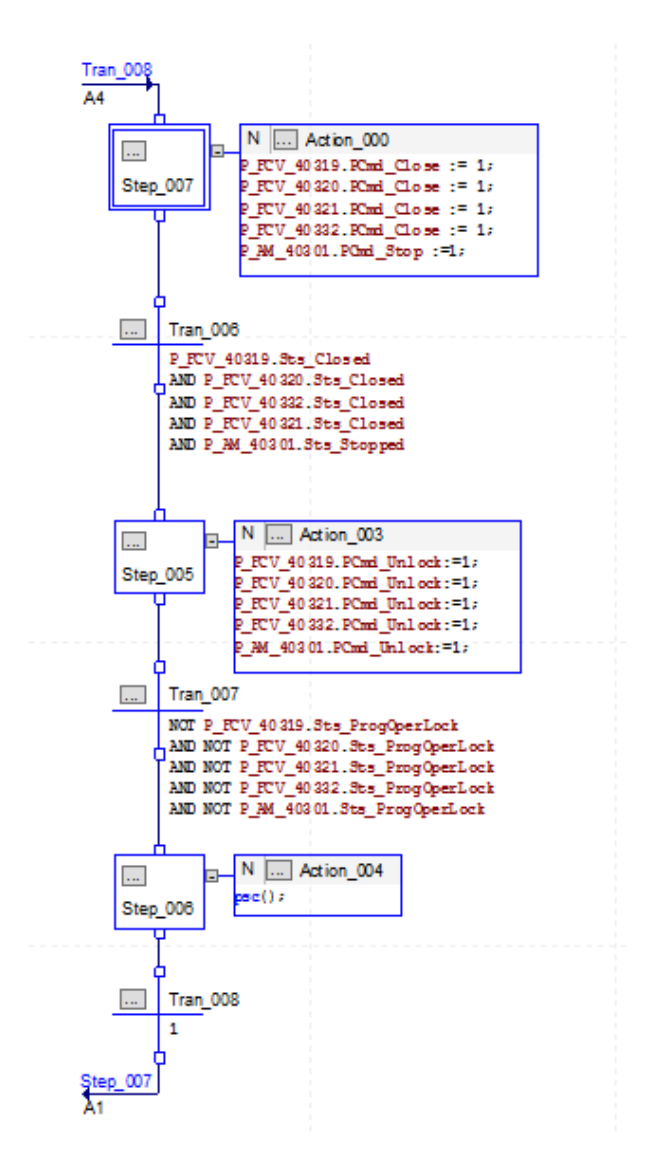

Figura 34. Estado - Aborting

Fuente: Backup Lógica de Programación Actual

- En espera (Holding): En este estado, la fase se detiene temporalmente, manteniendo el sistema en una pausa controlada. Puede ser útil en situaciones donde se requiere detener temporalmente una fase sin perder la información del estado actual. En esa instancia, era esencial que al poner la fase en espera (holding), se lograra restablecer todas las condiciones a su estado inicial. Esto implicaba el cierre de todos los instrumentos y la desactivación de los bloqueos, con el propósito de facilitar el reinicio y puesta en marcha de la fase. Esta medida garantizaba un reinicio fluido y seguro, asegurando que todos los elementos volvieran a su configuración original antes de reanudar la ejecución de la fase. En la Figura 35 se muestra el estado Holding aplicado para una de las fases del proceso.

-

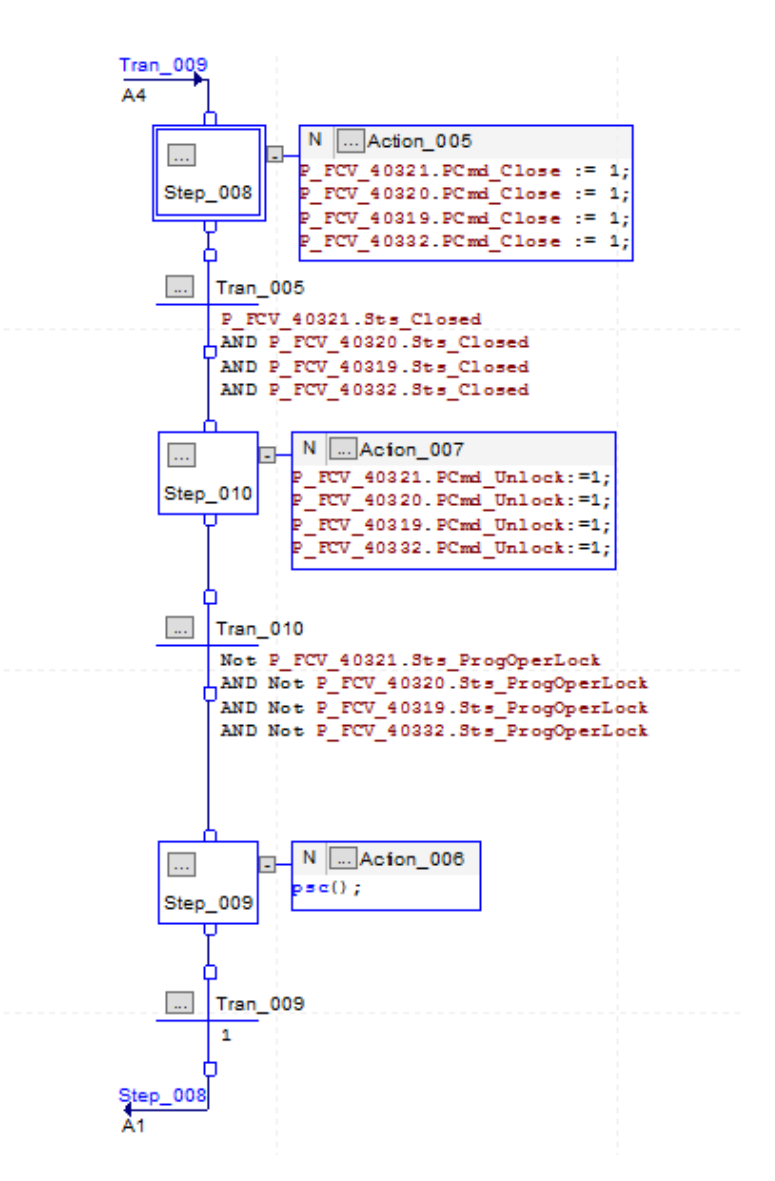

Figura 35. Estado - Holding

Fuente: Backup Lógica de Programación Actual

Reiniciando (Restarting): Este estado implica la reanudación de una fase después de una pausa o detención previa. Permite continuar la ejecución del proceso desde el punto en que se detuvo. En la Figura 36 se muestra el estado Restarting aplicado para una de las fases del proceso.

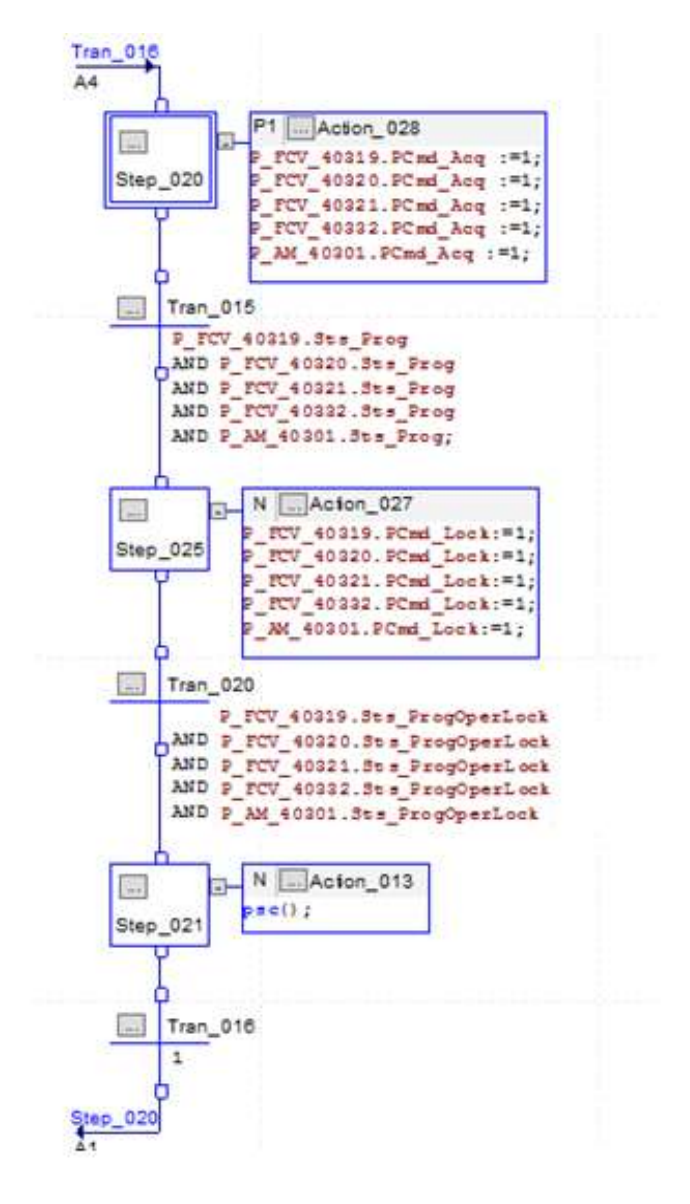

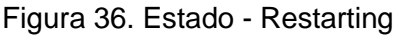

Fuente: Backup Lógica de Programación Actual

Reseteando (Resetting): Se utiliza para volver al inicio de una fase, anulando cualquier progreso realizado. Es útil en situaciones donde es necesario reiniciar una fase desde el principio. En la Figura 37 se muestra el estado Resetting aplicado para una de las fases del proceso.

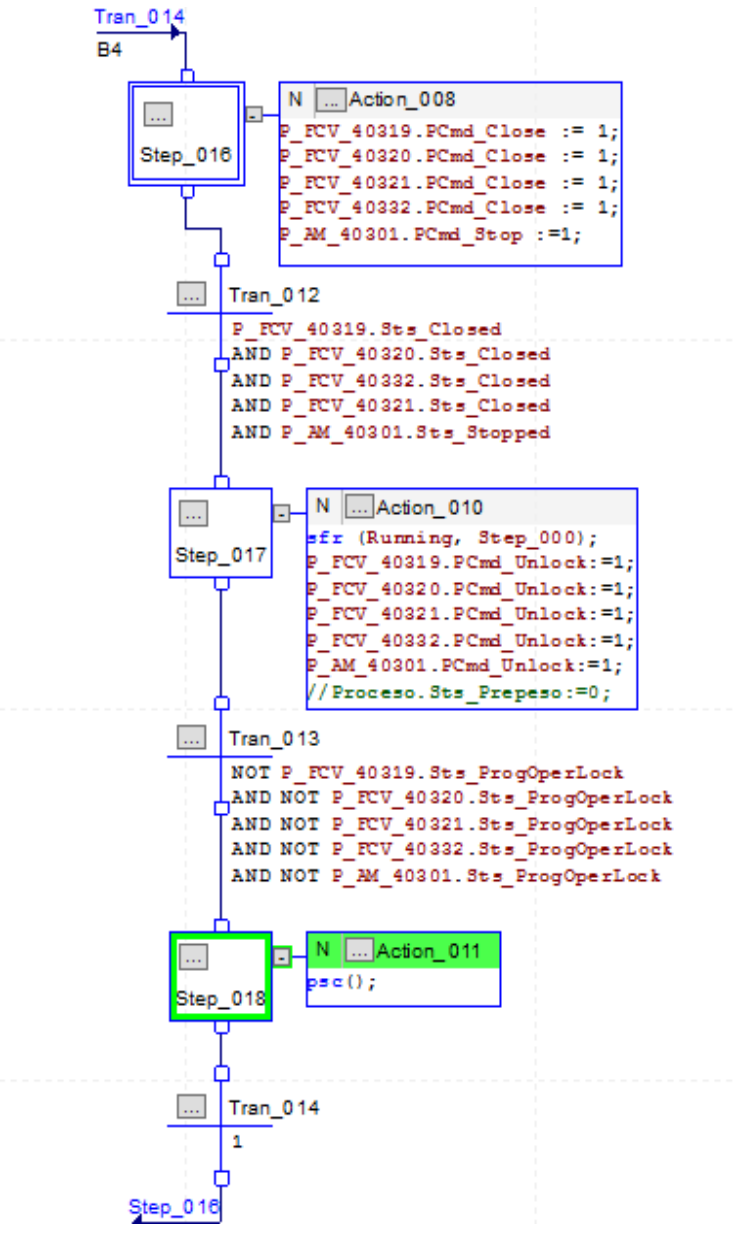

Figura 37. Estado - Resetting

Fuente: Backup Lógica de Programación Actual

- Ejecutando (Running): En el estado de ejecución (Running), la fase se encuentra activa y operando de acuerdo con la lógica y los parámetros predefinidos. Este estado representa la condición normal durante la ejecución de una fase, donde la fase está plenamente activa y cumpliendo con las instrucciones establecidas para esa etapa específica del proceso.
- Deteniendo (Stopping): Se utiliza para una detención controlada de una fase en curso. Permite finalizar una fase de manera controlada, deteniendo cualquier acción o proceso asociado. En la Figura 38 se muestra el estado Resetting aplicado para una de las fases del proceso.

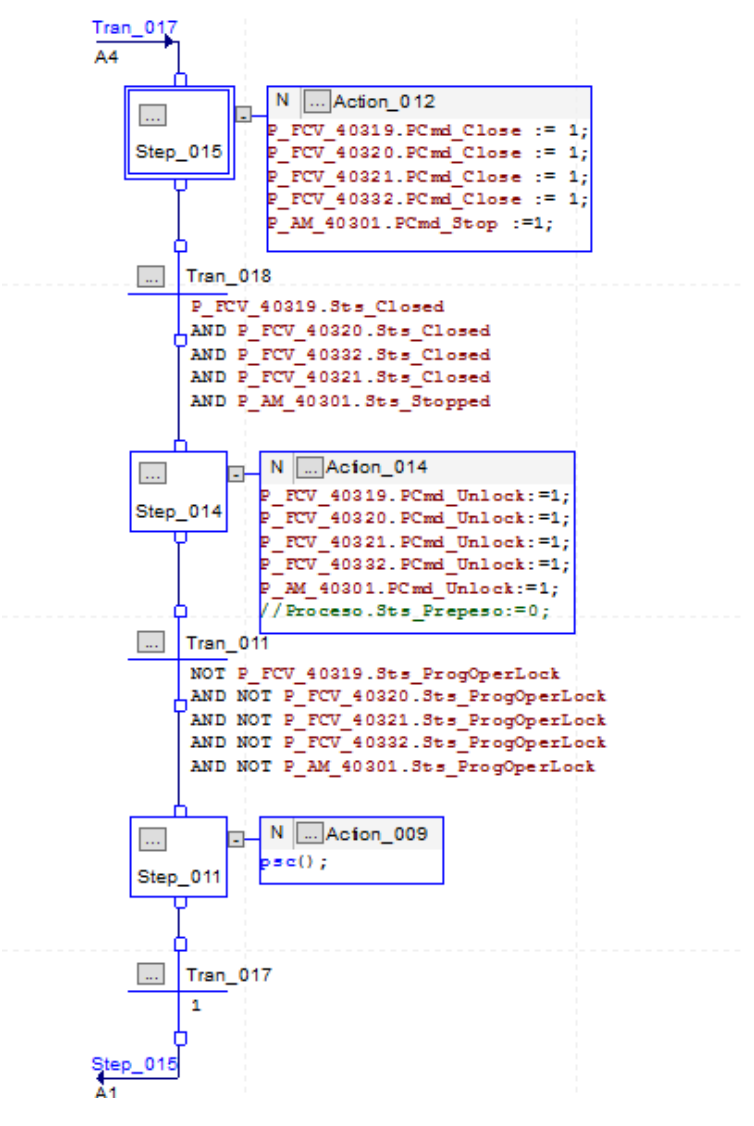

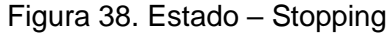

Fuente: Backup Lógica de Programación Actual

Se ha podido observar que estos estados ofrecen un marco estructurado y transparente para la gestión de fases en LBSM, posibilitando un control preciso y adaptable y más transparente del proceso de acuerdo con las necesidades específicas en cada etapa del ciclo operativo. Por otra parte, esta estructura facilita una administración eficiente por parte del personal de mantenimiento, permitiendo una respuesta ágil para las distintas condiciones y requerimientos a lo largo del proceso de producción y de limpieza.

Como se observó en las Figuras 34 a 38, la programación de los estados de todas las fases se realizó mediante el lenguaje SFC (Diagrama de Funciones Secuenciales) debido a que, de acuerdo a la realimentación recibida por el personal de mantenimiento y el líder de ingeniería, tanto los nuevos miembros como aquellos con más experiencia se confundían al trabajar con la lógica existente programada en Ladder. Esto se debía en parte a que no era el único proceso que manejaban, y retomar esta lógica requería tiempo adicional para contextualizarse. Siguiendo los principios de la ISA-88 y el modelo de procedimiento, se tomó la decisión de desarrollar la lógica de los estados de las fases del modelo de estados utilizando el lenguaje SFC. Esta elección se fundamentó en la capacidad del SFC para ofrecer una visualización más clara del flujo del proceso a nivel del PLC, lo que resulta más comprensible y transparente para el personal de mantenimiento. Además de facilitar la comprensión, este lenguaje de programación presenta otras ventajas notables.

- Visualización Gráfica: SFC proporciona una representación gráfica intuitiva del flujo del proceso. Esta visualización facilita la comprensión del personal de mantenimiento y operaciones, ya que pueden seguir fácilmente las etapas y transiciones del proceso.
- Estructura Modular: SFC permite dividir la lógica en secciones o pasos, lo que facilita la creación de una estructura modular y organizada. Cada sección puede representar una fase específica del proceso, simplificando el diseño y la gestión del código.
- Manejo de Estados: SFC es especialmente efectivo para modelar sistemas basados en estados, como los encontrados en este proceso, además permite representar de manera clara los diferentes estados del sistema y las transiciones entre ellos.
- Facilita el Mantenimiento: La estructura gráfica y modular de SFC simplifica la identificación y resolución de problemas. Facilita el mantenimiento, la depuración y la modificación del código sin comprometer la integridad del sistema.
- Mejora la Documentación: El diagrama visual de SFC sirve como una herramienta de documentación efectiva. Proporciona una referencia clara y comprensible para entender la lógica de control, lo que facilita la colaboración entre equipos y la formación de nuevos miembros.

- Adaptabilidad: SFC es especialmente útil para procesos secuenciales y discretos. Permite adaptarse fácilmente a los cambios que requiera el proceso sin afectar la estructura global, lo que mejora la flexibilidad del sistema.

# **3.11. Unidades, Recetas y Fases**

Una vez completada la migración y actualización de cada uno de los estados para las 24 fases de los procesos de producción y limpieza del cuarto 1, y las 33 fases de los procesos de producción y limpieza del cuarto 2, se procedió a realizar el enlace de estas fases con LBSM.

En la lógica del PLC se creó el tag \_LBSMUnit []\_Equipment [] (ver Figura 39), este tag era el encargado de almacenar la información sobre la fase y la unidad. En el primer corchete se indica la unidad a la que pertenece (en este caso la unidad 0) y en el segundo corchete el Equipment hace referencia a la posición de la fase entre las 24 posibles, por lo tanto, cabe aclarar que la posición es independiente del nombre de la fase, por tal motivo es posible que la Fase 15 esté asignada en el Equipment 0.

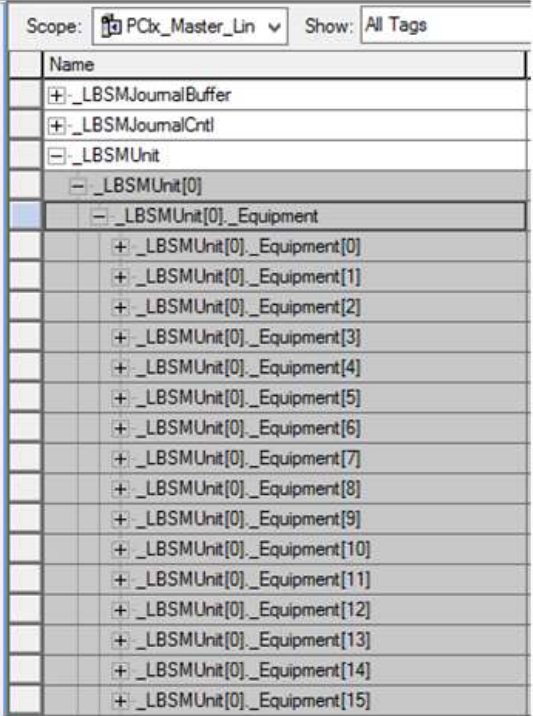

Figura 39.Equipment

Fuente: Backup Lógica de Programación Actual

Posteriormente, se realizó la asignación de las fases a los Equipment de cada unidad, para que de esta forma tuvieran una posición definida. Con este tag, se puede llamar cada fase desde la interfaz gráfica del HMI para su ejecución. Como se mencionó en la sección 3.6, la ejecución y supervisión de las fases se realiza desde la interfaz gráfica HMI, pero es necesario primero establecer la conexión con el PLC para que reconozca la fase correspondiente a la receta y unidad que se debe ejecutar.

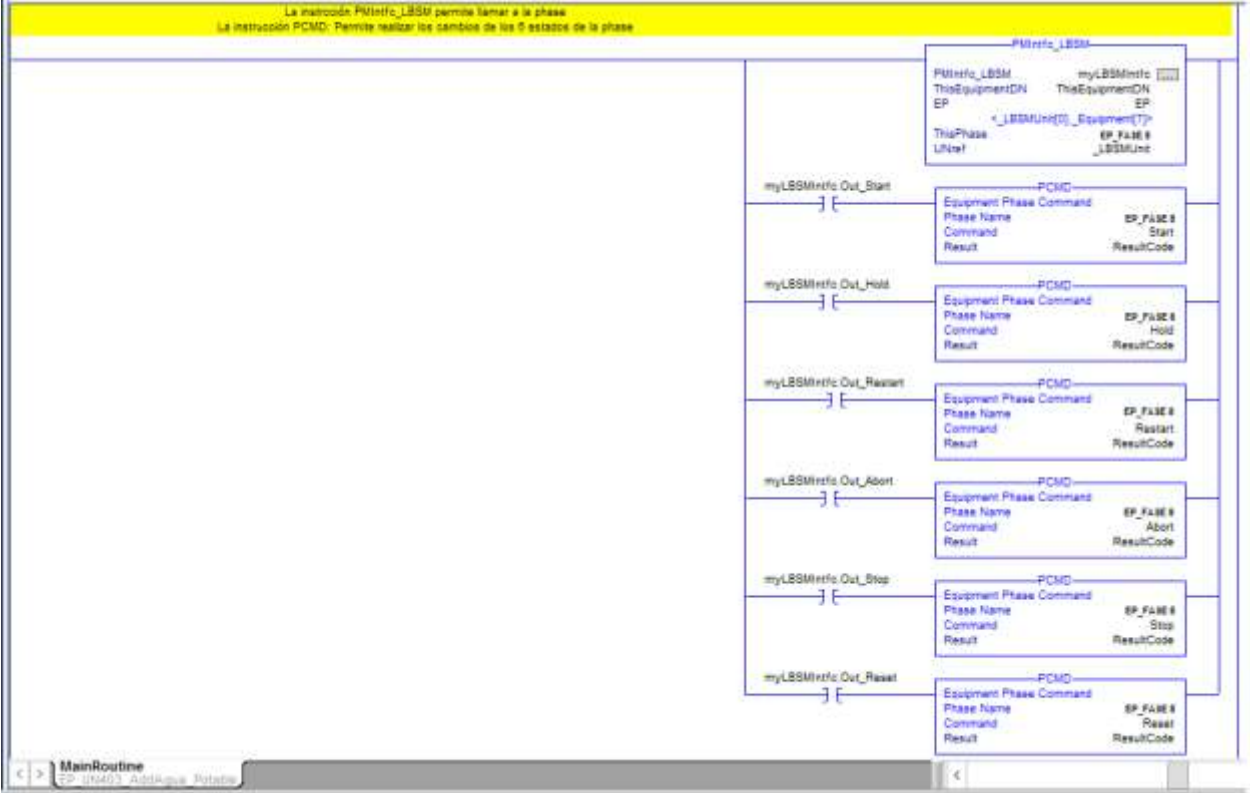

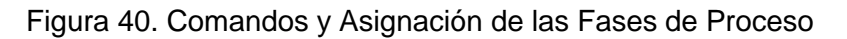

Fuente: Backup Lógica de Programación Actual

En el primer bloque de la Figura 40 se muestra la asignación de la fase 8 a través del tag \_LBSMUnit [0]\_Equipment [7]. En el primer corchete se indica la unidad a la que pertenece (en este caso la unidad 0) y en el segundo corchete se indica la posición entre las 24 fases posibles (en este caso la fase 8 ocuparía la posición 7). De esta manera, una vez se implementara la interfaz gráfica de LBSM en el HMI y las PanelViews se tendría claridad de las fases que se deben llamar dependiendo de la posición en la que se encuentren.

Respecto al funcionamiento de los comandos de LBSM o botones de control de secuencia (Start, Hold, Restart, Abort, Stop, Reset), los cuales guardan una relación directa con los estados de LBSM (Running, Holding, Restarting, Aborting, Resetting), se implementó el bloque PCMD (ver Figura 40). Este bloque se encarga de activar internamente el estado correspondiente al comando seleccionado, facilitando la ejecución de acciones específicas en función del estado actual del sistema. Esta integración se lleva a cabo principalmente a través de la interfaz gráfica de LBSM, donde los operadores y el personal de mantenimiento interactúan de manera intuitiva con el sistema, garantizando un control preciso y eficiente del flujo de las fases de proceso.

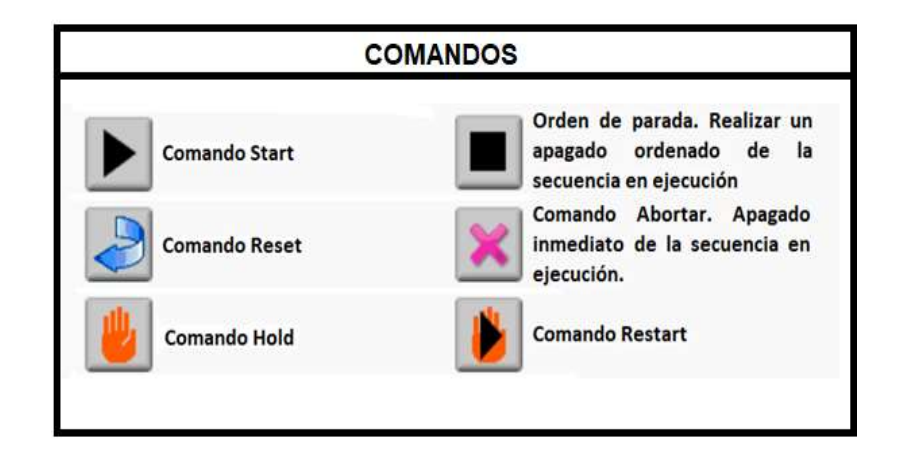

Figura 41. Comandos Interfáz Gráfica LBSM

Los comandos o botones de control de secuencia en LBSM permiten controlar y gestionar el flujo de las fases de proceso, y su ejecución está condicionada por el estado actual en el que se encuentra el sistema. Estos comandos son una parte fundamental de la interfaz de LBSM y permiten a los operadores y al personal de mantenimiento interactuar con el sistema para llevar a cabo acciones específicas en los procesos de producción y limpieza.

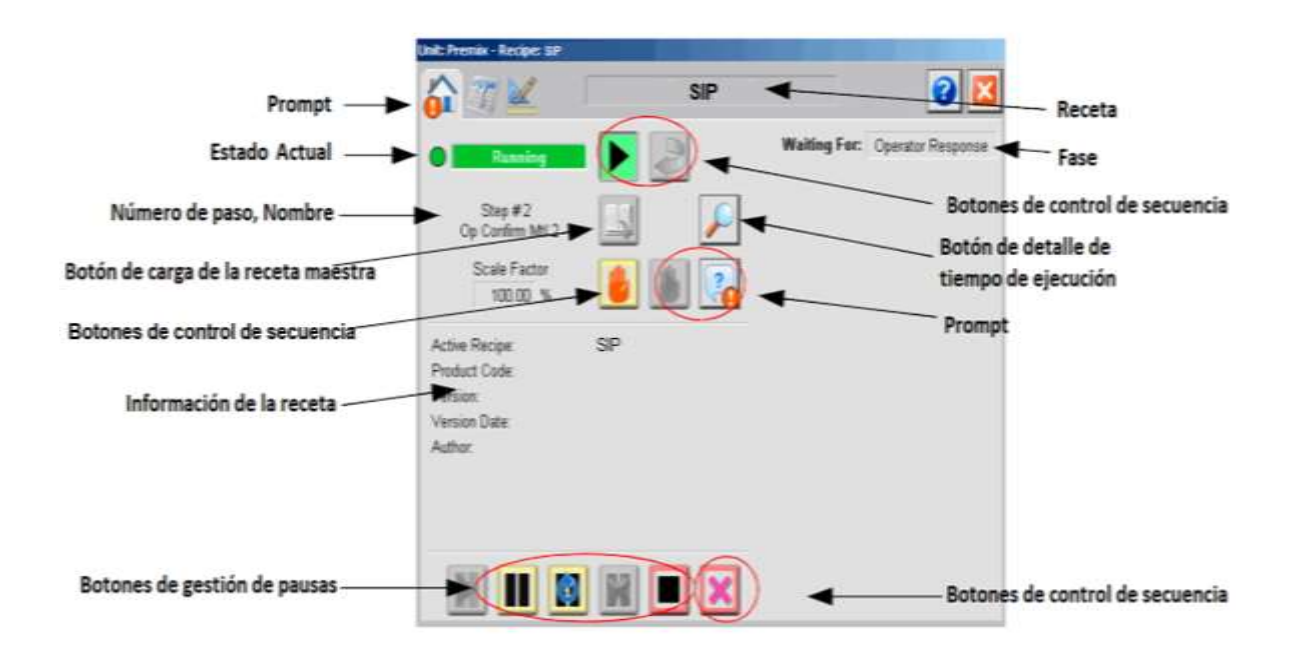

Figura 42, Interfáz Gráfica LBSM

Fuente: Backup Aplicación HMI Actual

Además de presentar botones interactivos, esta interfaz gráfica no se limita a ello; también proporciona información crucial sobre el proceso en curso. Detalles como la receta en ejecución, la fase actual y el paso en proceso se muestran de manera clara y accesible en la pantalla como se puede observar en la Figura 42. De esta forma, no solo se facilita la interacción mediante comandos, sino que también se ofrece una visión integral y actualizada del estado y progreso del proceso.

# **3.12. Implementación de LBSM en HMI**

Como se ha venido mencionando, LBSM no solo funciona mediante PLC, sino que está directamente relacionado con una interfaz gráfica. Esta interfaz se utiliza mediante objetos globales importados en las aplicaciones de FactoryTalk View Site Edition Network Distributed para el caso del HMI de la farmacéutica, y FactoryTalk View Machine Edition para las dos PanelViews involucradas en el proceso. Tras la importación e invocación de estos objetos en las pantallas pertinentes, su configuración se realiza mediante el despliegue del cliente, permitiendo una conexión fluida y eficiente entre la lógica de control y la interfaz visual del sistema.

En primer lugar, se realizó la creación de las recetas de las cuatro (4) unidades identificadas, para esto, solo bastaba con usar el Load Master Sequence de la interfaz HMI de LBSM e ir escribiendo el nombre de las diferentes recetas. En la Figura 43 se muestran las recetas para las unidades 0 y 1.

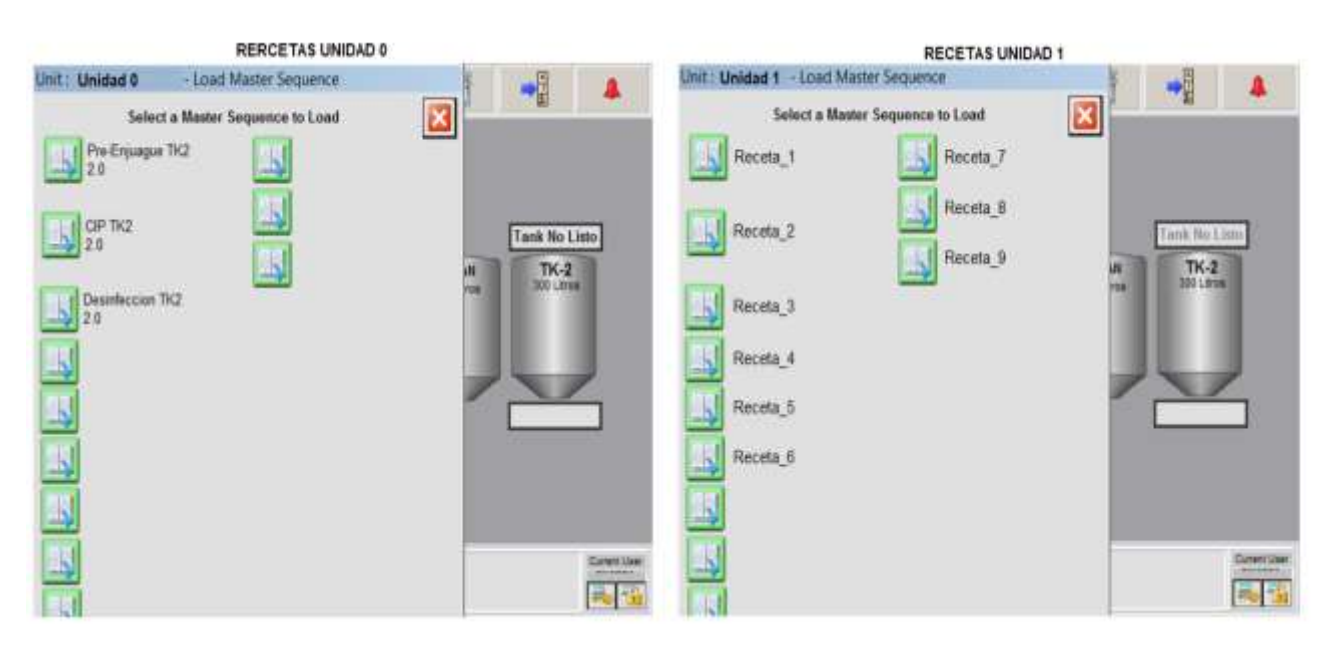

Figura 43. Recetas PanelView Cuarto 1 - Unidad 0 y Unidad 1

Fuente: Backup Aplicación HMI Actual

RECETAS UNIDAD 2 RECETAS UNIDAD 3 Unit: Unidad 2 - Load Master Sequence Unit : Unidad 3 - Load Master Sequence A 図 Select a Master Sequence to Load Select a Master Sequence to Load Pre-Ereuague TK2 Receta 1 Receta B CIP TKI Receta 2 30  $\frac{1}{10}$   $\frac{3p}{10}$ Receta 3  $TK-2$  $TK-2$ Receta 4 Recata 5 **ENFRIAMIEN'** ENFRIAMIEN Receta 6 Receta 7 **UNITED BRITSOW** Receta B 區 |新 協

En la Figura 44 se muestran las recetas para las unidades 2 y 3.

Figura 44. Recetas PanelView Cuarto 2 - Unidad 2 y Unidad 3

# Fuente: Backup Aplicación HMI Actual

En relación con las dos PanelView del proceso, es importante tener en cuenta que cada una corresponde a un cuarto diferente. Por lo tanto, en términos de la interfaz gráfica, no fue necesario implementar las recetas, fases y pasos de las cuatro unidades en cada una de las PanelView. Para la del primer cuarto, solo se configuraron exclusivamente las unidades 0 y 1. Por otro lado, para la PanelView del segundo cuarto, solo se realizaron configuraciones con respecto a las unidades 2 y 3.

Cabe resaltar que cada receta está compuesta por las fases de proceso, pero antes de colocar las fases correspondientes a cada receta primero debía realizarse la asignación y configuración de las fases para cada una de las cuatro (4) unidades desde la interfaz gráfica.

En la Figura 45 se presenta la correlación entre las fases de proceso desde la interfaz gráfica y el PLC. Como se explicó previamente, las fases creadas y utilizadas se almacenan en el tag del PLC LBSMUnit [] Equipment [], indicando la unidad a la que pertenecen y su posición dentro del número de fases disponibles. En la interfaz gráfica, la unidad a la que serán asignadas se indica en el campo "Unit Name" mientras que en la sección "Equipment Configuration" se muestran todas las posiciones (Equipments), aquí se observan tres columnas: la primera de 0 a 7, la segunda de 8 a 15, y la tercera de 16 a 23 (recordando que se acordó un máximo de 24 fases por unidad). Posteriormente se procedió a la configuración y asignación de las fases desde la interfaz gráfica del HMI (ver Figura 46), asegurándose de que coincidiera con la configuración realizada en el PLC (es decir que en el Equipment 0 tanto de PLC como de HMI debe ir la misma fase y de igual forma con las demás), garantizando así que cada fase corresponda a la unidad correcta y asegurando un funcionamiento con normalidad.

| 自立区                            | <b>Desinfeccion TK2</b> |                 | $ Q $ $ Q $       | Name                         |
|--------------------------------|-------------------------|-----------------|-------------------|------------------------------|
|                                |                         |                 |                   | + LBSMJournalBuffer          |
| Unidad 0<br>Unit Nante         |                         |                 |                   | + LBSMJournalCntl            |
| <b>Unit Number</b>             | 4449449999999999<br>o   |                 | $H \geq 2$        | - LBSMUnt                    |
|                                |                         |                 |                   | - LBSMUrwill                 |
| Allowable Scale Range (%)      |                         |                 |                   | - LBSMUnt(0) Equament        |
|                                |                         | 0.00<br>Minimum | 100.00<br>Maximum | + LBSMUnit(0) Equipment(0)   |
| <b>Equipment Configuration</b> |                         |                 |                   | + LBSMUnt(0) Equipment(1)    |
| $0 - 7$                        | $8 - 15$                | $16 - 23$       | $24 - 31$         | + LBSMUnk(0) Equipment(2)    |
|                                |                         |                 |                   | + LBSMUnit(0) Equipment[3]   |
| FASE 1                         | FASE 9                  |                 |                   | + LBSMUnt(0) Equipment(4)    |
| FASE 2                         | FASE 10                 |                 |                   | + LBSMUnit(0) Equipment(5)   |
|                                |                         |                 |                   | + LBSMUnit(0) Equipment(6)   |
| FASE 3                         | FASE 11                 |                 |                   | + LESMUnit(II) Equipment(7)  |
| FASE 4                         | FASE 12                 |                 |                   | + LBSMUnt(U) Equipment(U)    |
|                                |                         |                 |                   | + LBSMUnt(0) Equipment(9)    |
| FASE 5                         | <b>FASE 13</b>          |                 |                   | + LBSMUnt(0) Equanent(10)    |
| FASE 6                         | <b>FASE 14</b>          |                 |                   | + LBSMUnt(0) Equipment(11)   |
|                                |                         |                 |                   | + LBSMUnd(II) Equipment(12)  |
| FASE?                          | FASE 15                 |                 |                   | + LBSMUnit(II) Equipment(13) |
|                                |                         |                 |                   | + LBSMUnt[0] Equipment[14]   |
| FASE 8                         |                         |                 |                   | + LBSMUnt[0] Equational[15]  |

Figura 45. Asignación de las Fases a la Unidad 0

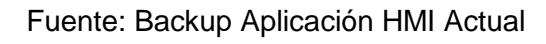

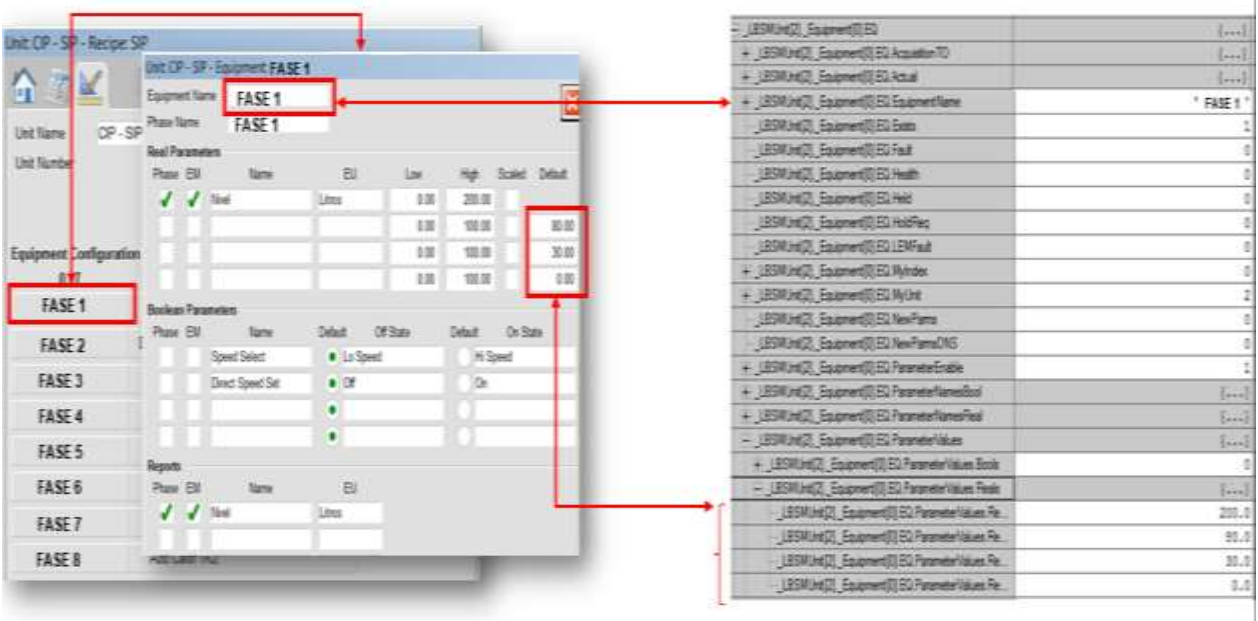

Figura 46. Configuración Fases PLC - HMI

Fuente: Backup Aplicación HMI Actual

Después de crear las recetas y configurar las fases en el HMI, el siguiente paso consistió en asignar las fases correspondientes a cada receta. Luego, se procedió con la configuración de los pasos o steps, definiendo el orden y las repeticiones necesarias para ejecutar la receta de manera precisa.

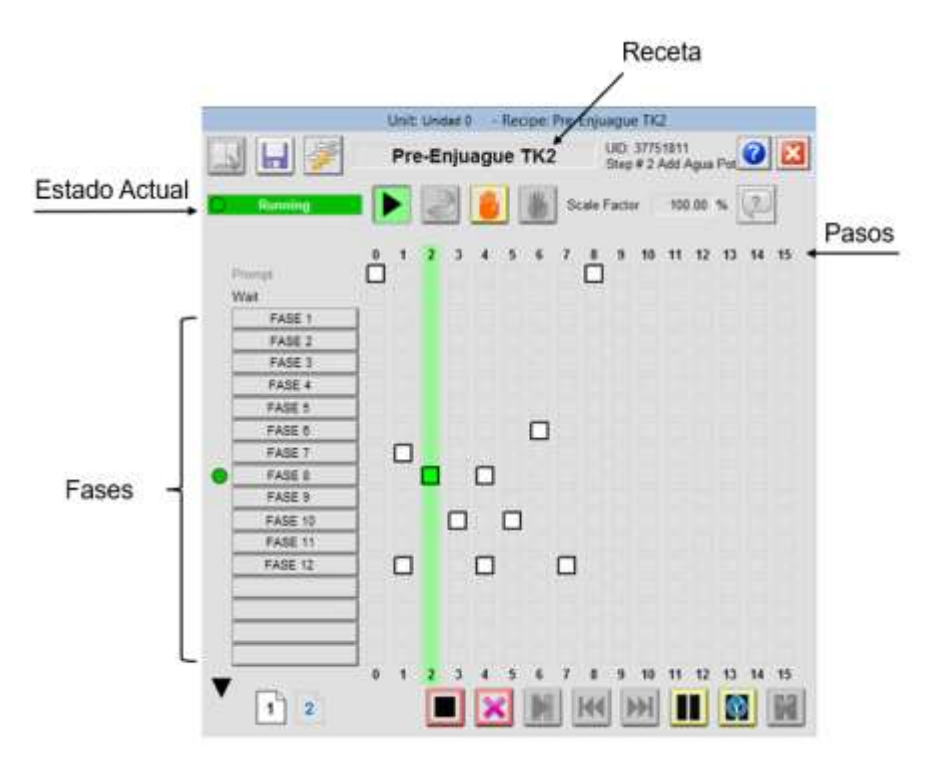

Figura 47. Visualización Ejecución Recetas, Fases y Pasos

Fuente: Backup Aplicación HMI Actual

En la Figura 47 se puede observar la pantalla de proceso principal de LBSM, en esta los operadores tienen la capacidad de supervisar y controlar el proceso. En esta se muestra la receta actual, así mismo todas las fases que esta contiene y los pasos que deben ser completados. Los elementos clave de la interfaz incluyen:

- El recuadro blanco indica que la fase está configurada para un paso, pero no está activa.
- Cuando la columna del paso está en verde indica que está en ejecución.
- El recuadro verde indica la fase que se está ejecutando en dicho paso.

Esta retroalimentación visual permite al operador conocer la fase actual, la siguiente e incluso, si dos fases se llevan a cabo simultáneamente. Estas mejoras, implementadas tanto en HMI Server como en las PanelViews, optimizan la experiencia operativa y facilitan la toma de decisiones informadas en tiempo real. Dentro de las ventajas de esta mejora se destacan:

Facilidad de uso: Esta interfaz gráfica proporciona un entorno visual intuitivo que facilita la comprensión y navegación para el operador. Los elementos gráficos y las representaciones visuales simplifican la interacción con el sistema, a diferencia de la interfaz previa a la migración, la cual solo mostraba un texto con la fase en ejecución.

- Control centralizado: Permite al operador tener un control centralizado sobre las fases, recetas y pasos del proceso, ya que, desde una única pantalla, puede monitorear y gestionar diversas operaciones, lo que simplifica la tarea de supervisión.
- Acceso rápido a la información: La interfaz gráfica proporciona una visualización clara de la información relevante, como la receta en ejecución, la fase actual y los parámetros del proceso. Esto permite al operador tomar decisiones informadas de manera más eficiente.
- Capacidad de Configuración desde la Interfaz: La posibilidad de configurar parámetros directamente desde la interfaz gráfica aporta flexibilidad y ahorra tiempo al operador. Ya no es necesario depender exclusivamente de ajustes en el PLC.
- Creación de Recetas desde la interfaz gráfica: Respecto al estado anterior donde los operadores debían marcar el paso a paso de la receta en una hoja, esta nueva interfaz gráfica no solo permite la creación de recetas sino también la configuración, supervisión y realimentación visual del estado de la receta.

Una vez se establecieron las fases que iban a ser usadas en las recetas y todos los pasos que la receta conllevaba, se procedió a realizar la configuración de los parámetros de proceso. Uno de los inconvenientes que había anteriormente es que esta configuración solo podía realizarse en PLC, en este caso, fue posible realizar el establecimiento de los parámetros desde el HMI, con la ventaja de que por cada paso era posible cambiar los valores de dichos parámetros (ver Figura 48). Esta mejora no solo simplificó el proceso, sino que también redujo significativamente el tiempo que conllevaba coordinar tanto al personal de mantenimiento como a los operadores.

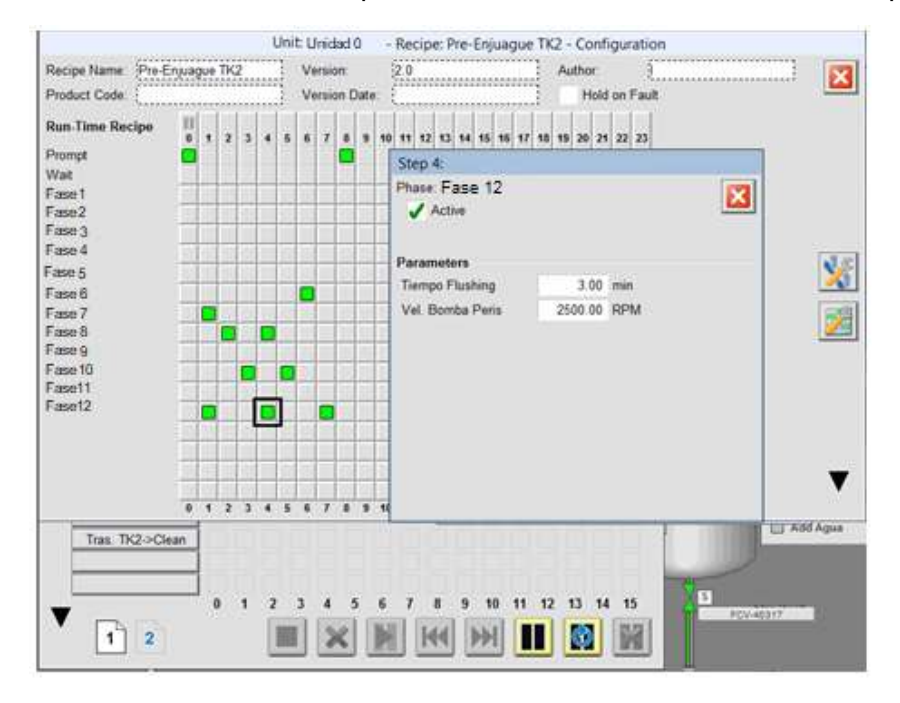

Figura 48. Configuración de Parámetros

Fuente: Backup Aplicación HMI Actual

Finalmente, se muestra en pantalla como se visualiza la interfaz gráfica de LBSM desde el HMI durante el proceso. Una de las ventajas a destacar es su eficiente uso del espacio en la pantalla, ya que se presenta en forma de un botón. Este botón no solo proporciona la visión actual de la receta, fase y paso en ejecución, sino que también despliega el Faceplate del proceso. De esta forma, cuando el operario o el personal de mantenimiento necesitan intervenir en la receta en ejecución, simplemente presionan el botón y acceden al Faceplate, desde donde pueden ejecutar las acciones necesarias para el proceso, a través de los botones de control de secuencia.

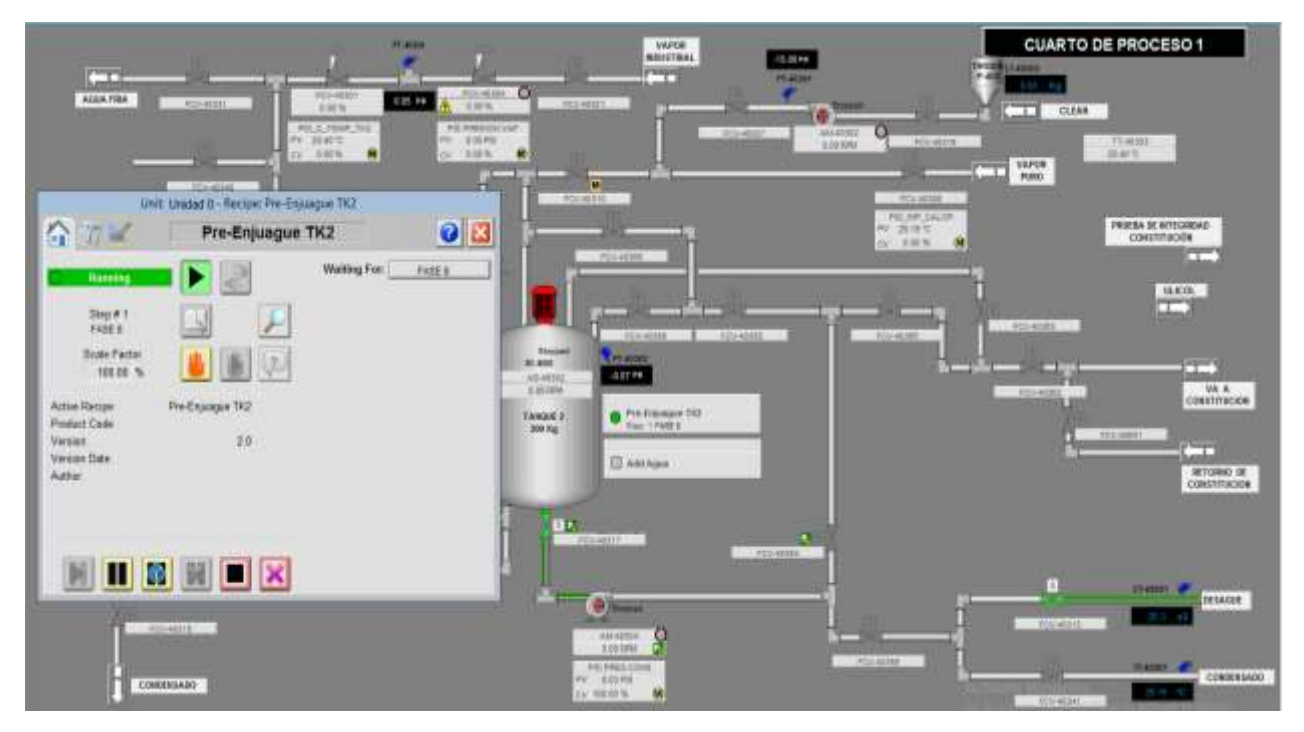

Figura 49. LBSM en HMI

Fuente: Backup Aplicación HMI Actual

Las Figuras 50 y 51 ilustran la ejecución de la receta de Pre-Enjuague en el Cuarto de Proceso 1. En estas imágenes, se observa el progresivo cumplimiento de cada paso, destacando el estado completado una vez que la receta concluye tras ejecutar todas las fases necesarias.

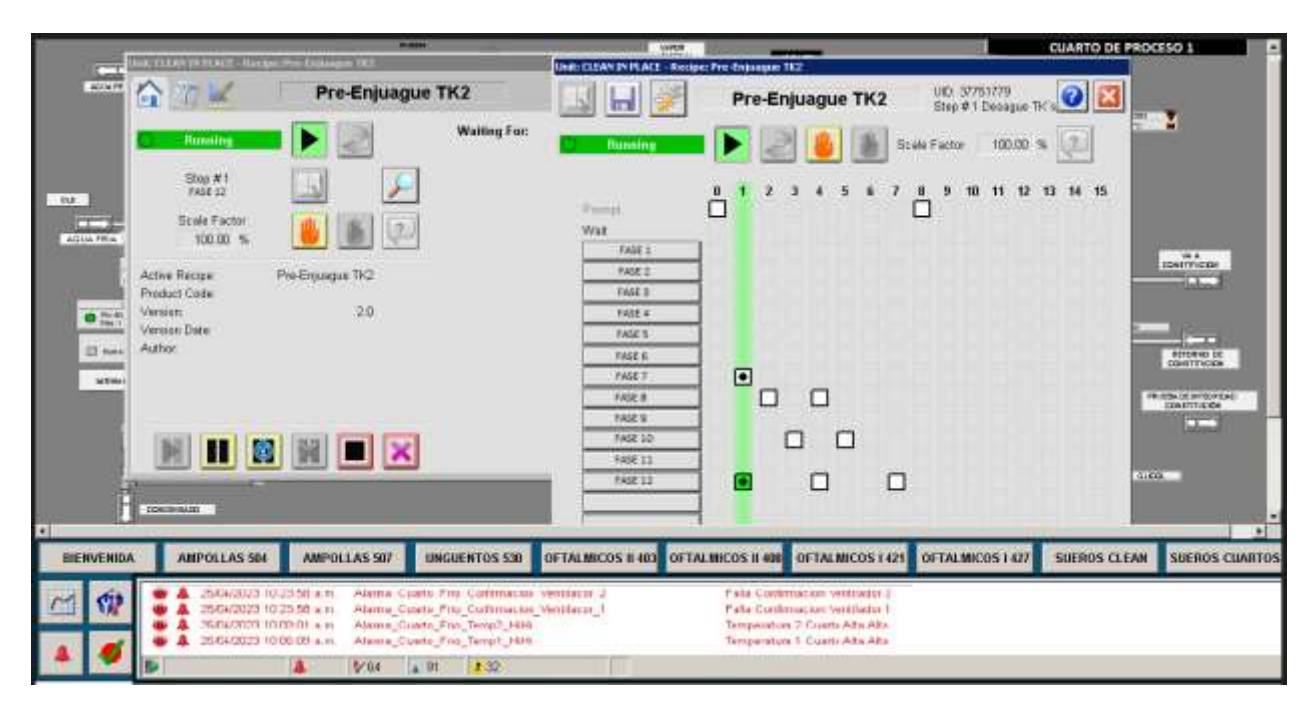

Figura 50. Ejecución de la Receta Pre-Enjuague

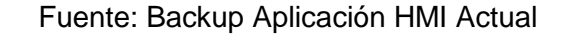

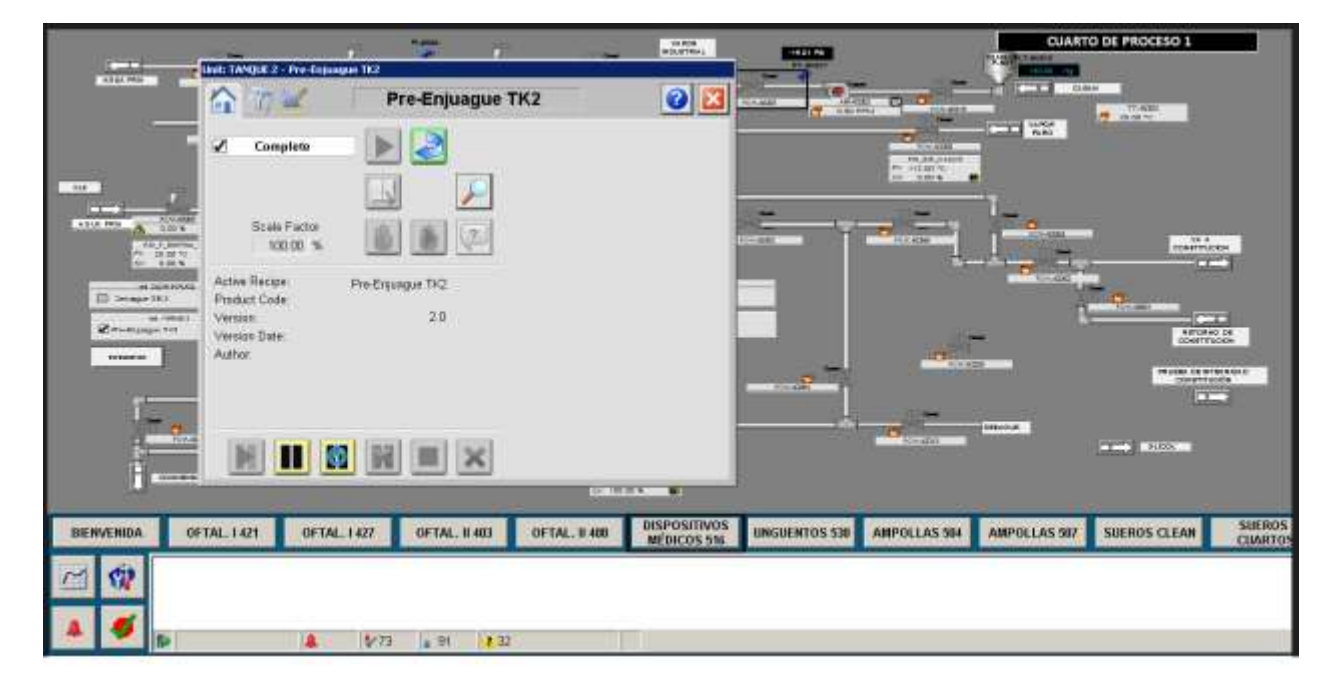

Figura 51. Receta de Pre-Enjuague Finalizada

Fuente: Backup Aplicación HMI Actual
# **Capítulo 4**

# **4. Pruebas FAT/SAT y cierre del proyecto**

## **4.1. Elaboración de los protocolos FAT/SAT**

Una vez concluida la migración a LBSM, era necesario llevar a cabo pruebas detalladas del proceso, tanto Factory Acceptance Testing (FAT) como Site Acceptance Testing (SAT), para validar todos los aspectos del sistema. Estas pruebas no solo aseguraban el correcto funcionamiento de la implementación, sino que también garantizaban que el proyecto cumpliera con los requisitos específicos del cliente.

El primer paso crucial en el proceso fue la elaboración de los documentos de prueba, estableciendo así las bases para el Factory Acceptance Testing (FAT) y Site Acceptance Testing (SAT). Estos documentos no solo delinearon los escenarios de prueba y los criterios de aceptación, sino que también sirvieron como guía detallada para evaluar cada aspecto del sistema. El diseño de estos documentos sentó las bases para un proceso de prueba riguroso y efectivo, asegurando la calidad y confiabilidad de la implementación de LBSM. Para esto se tuvieron en cuenta los siguientes aspectos a evaluar (ver Figura 52).

| Tag<br>Caracteristica a Evaluar<br>Descripción<br>型<br>No<br>Rutina de control de equipos.<br>Actualización de Programas de PLC Línea 2<br>t.<br>mapeo de señales, parâmetros, etc.<br>Actualización de Pantallas, alarmas<br>$\overline{2}$<br>Aplicación HMI SERVER (TFAR007)<br>y dataing para tendencias | NGA | Cumplimiento | Revalidación |
|----------------------------------------------------------------------------------------------------|-----|--------------|--------------|
|                                                                                                    |     |              |              |
|                                                                                                    |     |              |              |
|                                                                                                    |     |              |              |
| Actualización de partializs, objetos<br>s.<br>Aplicación HMI Cuarto 2 (PV010)<br>ciobales estados alarmas recetas.                                                                                                    |     |              |              |
| Actualización de pantallas, objetos<br>$\pm$<br>Aplicación HMI Cuarto 1 (PV011)<br>gobales estados alarmas recetas                                                                                                    |     |              |              |
| Correcto funcionamento sin errores<br>$\sim$<br>Actualización e implementación de las Recetas<br>durante la ejecución.                                                                                                    |     |              |              |

Figura 52. Aspectos a evaluar pruebas FAT/SAT

Fuente: Protocolo de pruebas FAT

El proceso de ejecución de protocolo de pruebas FAT se llevó a cabo en las oficinas de Omnicon, en este caso se presentó el ingeniero líder de mantenimiento acompañado de 2 integrantes más del personal de mantenimiento. A lo largo de tres días, el equipo de Omnicon se unió estrechamente con el equipo del cliente para evaluar meticulosamente cada aspecto de la aplicación.

El primer día, el cliente realizó la exploración minuciosa de la interfaz. En un principio se enfocó en familiarizarse con la plataforma, realizando la revisión del estado de las pantallas tanto en HMI Server como en las dos PanelViews. Posteriormente, se dio inicio a las pruebas nivel de proceso mediante la ejecución de fases y recetas.

En el segundo día y tercer día, se llevó a cabo la ejecución de todas las recetas para cada una de las cuatro unidades de proceso. Este periodo se centró en poner a prueba la aplicación en condiciones operativas simuladas, asegurándose de que cada unidad respondiera de manera coherente y eficiente a las diversas recetas y escenarios planteados. Estos tres días de pruebas FAT no solo validaron la solidez técnica de la aplicación, sino que también consolidaron la confianza en la colaboración entre los equipos de Omnicon y de la farmacéutica.

Después de concluir las pruebas FAT, se llevó a cabo una reunión con el cliente para establecer los plazos destinados a las fases posteriores, incluyendo la descarga en el PLC y PanelViews, así como la importación de las pantallas de los cuartos 1 y 2 en el HMI. Estos pasos eran esenciales para iniciar las pruebas de aceptación en sitio (SAT) y, eventualmente, normalizar la línea en preparación para su plena operatividad.

El proceso de pruebas de aceptación en sitio (SAT), fueron llevadas a cabo en las instalaciones del cliente. Estos días de pruebas se realizaron directamente en el entorno operativo real, asegurando la funcionalidad y rendimiento efectivo de la aplicación.

En la primera jornada, se verificó la interacción precisa de la aplicación con el hardware específico del cliente (PLC de la línea, PanelViews y sistema SCADA). Se realizaron pruebas exhaustivas de conectividad, configuración de instrumentos y validación de los enlaces entre el PLC y la interfaz gráfica, garantizando una comunicación sin inconvenientes. En los días siguientes, el equipo se dedicó a simular diversas situaciones operativas cotidianas, ejecutando múltiples recetas, supervisando el flujo de las fases y ajustando parámetros en tiempo real. Este enfoque permitió identificar posibles desafíos y optimizar el rendimiento de la aplicación en el contexto operativo específico del cliente. En la Figura 53 se muestra la ejecución de las pruebas SAT desde la sal de ingeniería.

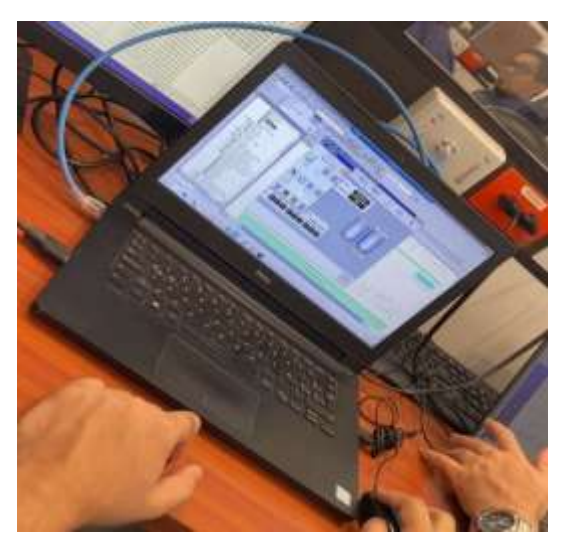

Figura 53. Ejecución de pruebas SAT - Sala de Ingeniería

Fuente: Propia

En el Anexo B se muestra el protocolo de pruebas FAT/SAT llevado a cabo en colaboración con el cliente.

## **4.2. Capacitaciones Operarios y Personal Mantenimiento**

Tras la conclusión exitosa de las pruebas SAT, se procedió a realizar dos jornadas de capacitaciones, estas fueron diseñadas para abarcar tanto a los operarios de producción como al personal de mantenimiento (ver Figura 54). La planificación estratégica permitió cubrir ambos turnos, asegurando la participación de la mayoría del personal.

Durante estas sesiones formativas, se proporcionó una formación detallada sobre la nueva interfaz de LBSM, guiando a los operarios a través de la ejecución de recetas, supervisión de fases y ajuste de parámetros clave. Simultáneamente, se llevó a cabo una capacitación técnica destinada al personal de mantenimiento, abordando temas específicos relacionados con la gestión y mantenimiento de la aplicación tanto a nivel de PLC como de HMI.

El enfoque de estas jornadas aseguró que tanto los operarios de la línea como el personal de mantenimiento adquirieran un conocimiento sólido de la nueva implementación, promoviendo así una transición fluida y eficiente hacia la plena operatividad del sistema.

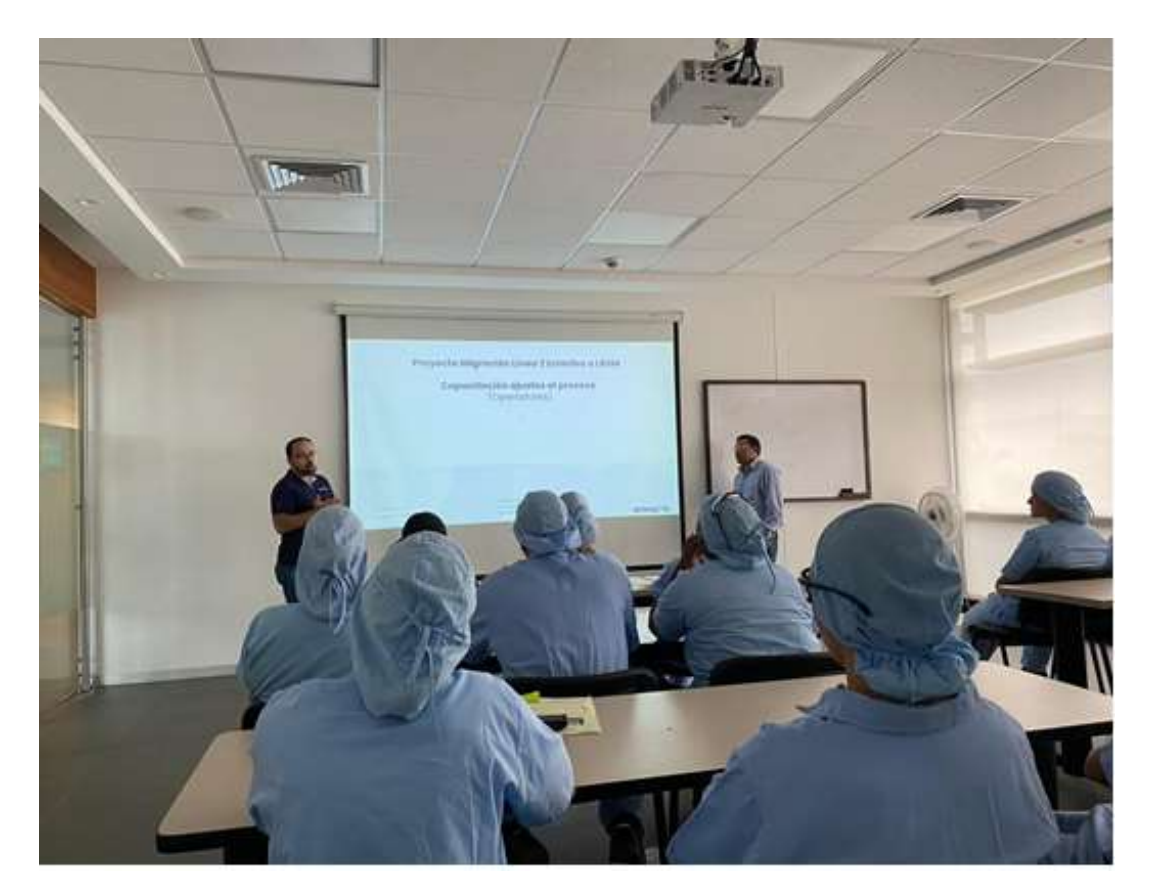

Figura 54. Capacitación - Operadores Fuente: Propia

En la Figura 55 se representa la interacción de un miembro del equipo de mantenimiento con la lógica del PLC. Esta actividad se desarrolló en la sala de mantenimiento de la farmacéutica, con la presencia de los ingenieros del turno.

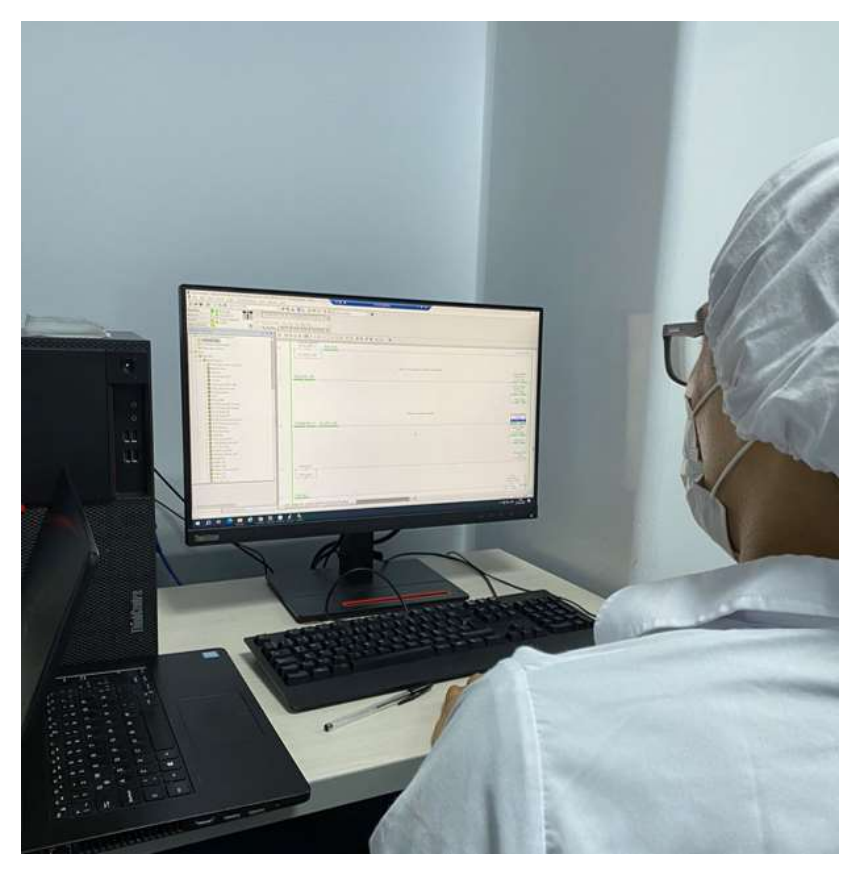

Figura 55. Capacitación - Mantenimiento

Fuente: Propia

En el anexo A se presenta el formulario de asistencia a las capacitaciones, el cual fue diligenciado tanto por los operarios como por el personal de mantenimiento.

## **4.3. Cierre del proyecto**

Se concluye con éxito la implementación del proyecto, marcando un hito significativo en la mejora y eficiencia de los procesos en la farmacéutica. La adopción de LBSM a nivel de PLC y HMI, junto con la optimización del mapeo de señales, ha proporcionado una estructura organizativa sólida y una visión clara de los recursos disponibles. Además, se entregó la documentación actualizada, la cual incluye el levantamiento de información, el documento de la prosa lógica, la arquitectura de control, así como el manual de uso de las PanelViews, garantizando una transición sin contratiempos y proporcionando herramientas clave para el mantenimiento y la operación del sistema.

## **5. Conclusiones**

- La implementación de LBSM realizada en la lógica de control del PLC y en la interfaz gráfica del HMI y las PanelViews de la línea, demostraron ser una decisión estratégica acertada para optimizar el control y supervisión del proceso de producción y limpieza en la farmacéutica, debido a que se brindó un método de programación estándar a través de LBSM y una interfaz gráfica que permite supervisar y controlar el estado de las recetas y las fases en tiempo real, lo cual facilitó las tareas que llevan a cabo tanto el personal de mantenimiento como el de operaciones. Por otra parte, la adopción del modelo físico de la ISA-88 permitió una estructuración más eficiente de las unidades, fases y pasos, brindando una comprensión detallada y sistemática de cada componente. En general, esta implementación facilitó la asignación de responsabilidades específicas, la optimización de recursos y una mayor flexibilidad en la gestión de operaciones.
- La mejora del mapeo de señales, clasificándolo en entradas y salidas digitales y analógicas, proporcionó una visión más clara de los recursos disponibles en el tablero de control de la línea, reduciendo demoras y agilizando la implementación de nuevos instrumentos. Por otra parte, la creación del documento Excel con el mapeo y clasificación de cada una de las señales correspondientes a la instrumentación de la línea, mejoró la gestión y organización de la disponibilidad de canales y slots de I/O de los módulos, lo anterior tanto a nivel documental como en la lógica de control del PLC, lo cual evitó recorridos innecesarios en campo.
- Se evidenció que las pruebas FAT y SAT, estas fueron etapas cruciales para validar la funcionalidad y rendimiento de la implementación. Durante las pruebas FAT, realizadas en las oficinas de Omnicon, se aseguró la correcta integración entre hardware y software. Mientras que en las pruebas SAT, se evaluó el rendimiento efectivo de la aplicación en el entorno productivo, identificando posibles desafíos y optimizando su operatividad.

#### **5.1. Recomendaciones**

Luego de la conclusión exitosa del proyecto, sería aconsejable que la farmacéutica considere algunas recomendaciones para maximizar el rendimiento y la sostenibilidad del sistema implementado:

- Capacitación Continua: Implementar programas regulares de capacitación para el personal operativo y de mantenimiento. Esto garantizará que estén al tanto de las actualizaciones del sistema y puedan aprovechar al máximo las capacidades de LBSM.
- Mantenimiento Preventivo: Instituir prácticas de mantenimiento preventivo para garantizar el óptimo rendimiento a largo plazo. Esto incluye la revisión periódica de equipos, la actualización de software y la evaluación de la integridad del sistema.
- Actualización Tecnológica: Mantenerse al tanto de las nuevas tecnologías y actualizaciones de software que puedan mejorar aún más la eficiencia operativa. La adopción oportuna de innovaciones puede marcar la diferencia en la competitividad de la farmacéutica.
- Colaboración con Proveedores: Fomentar una relación continua y colaborativa con los proveedores de tecnología, como Omnicon. Esto facilitará la obtención de soporte técnico, actualizaciones y la implementación exitosa de futuras mejoras.
- Documentación Actualizada: Mantener la documentación del sistema siempre actualizada. Esto incluye manuales de usuario, diagramas de flujo, listas de señales y cualquier información relevante para facilitar la comprensión y operación del sistema.

# **6. Bibliografía**

- [1] R. Automation, "PlantPAx Logix Batch and Sequence Manager." https://www.rockwellautomation.com/search/ra-es-MX;keyword=lbsm;startIndex=0;activeTab=Literature;spellingCorrect=true;facets=;langua ges=es,en;locales=es-MX,es\_GLOBAL,en\_GLOBAL,en-US;sort=bma;isPLS=false;sessionID=a140eb39-652a-adeb-5078-e643c5a1db15;deep (accessed Jul. 17, 2023).
- [2] COFZ, "Formas Farmacéuticas Oftálmicas," 2023. https://cofzaragoza.org/formasfarmaceuticas-oftalmicas/#:~:text=Son preparaciones liquidas estériles que contienen partículas sólidas dispersas en un vehículo.&text=Son disoluciones acuosas estériles%2C destinadas,que se apliquen al ojo
- [3] ISA, "ANSI/ISA-88.00.01-2010." https://www.isa.org/standards-and-publications/isastandards/isa-standards-committees/isa88 (accessed Jul. 19, 2023).
- [4] A. University, "Cómo crear una solución delotes usando el sistema ISA S88 Logix Phase Manager." 2009.
- [5] P. Aguilera Martinez, "Programación de PLC's," 2002. [Online]. Available: https://eprints.uanl.mx/919/1/1020148252.PDF
- [6] L. R. Vega-González, "Factores que han impulsado la innovación en la instrumentación industrial, un estudio de caso," *Ing. Investig. y Tecnol.*, vol. 5, no. 4, pp. 281–298, 2004, doi: 10.22201/fi.25940732e.2004.05n4.019.
- [7] ISA, "ANSI/ISA-5.1-2022." https://www.isa.org/products/ansi-isa-5-1-2022 instrumentation-symbols-and-iden (accessed Jul. 20, 2023).
- [8] E. Perez Lopez, "Los sistemas SCADA en la automatización industrial," *Tecnol. en Marcha*, vol. 28, 2015.
- [9] L. A. Puma Caiza, "SISTEMA DE SUPERVISIÓN, CONTROL Y ADQUISICION DE DATOS A TRAVES DE LA TELEFONIA MOVIL PARA INVERNADEROS DE ROSAS," Universidad Tecnica de Ambato, 2006.
- [10] I. J. Donado Romero, "Procedimiento para el diseño e implementación de sistemas scada en indutrónica del caribe S.A.S, basado en estándares, normas técnicas ISO e ISA y en buenas prácticas de ingeniería," 2018.
- [11] D. Mourtzis, J. Angelopoulos, and N. Panopoulos, "The Future of the Human–Machine Interface (HMI) in Society 5.0," *MDPI*, 2023, doi: https://doi.org/10.3390/fi15050162.
- [12] K. Vivek and J. Sangeeta, "DESIGN OF HUMAN MACHINE INTERFACE FOR PLC BASED AUTOMATION SYSTEM," *IFAC Proc. Vol.*, vol. 40, no. 18, pp. 343–346, 2007, doi: https://doi.org/10.3182/20070927-4-RO-3905.00057.
- [13] L. C. Lopez Prieto, D. A. Moreno, D. A. Moreno Chingaté, and Y. I. serrato Rodriguez, "ADOPCIÓN DE BUENAS PRÁCTICAS EN SEGURIDAD DE LA INFORMACIÓN ENFOCADO EN AMBIENTES OT," 2022.
- [14] B. C. Kuo, *SISTEMAS DE CONTROL AUTOMÁTICO*. 1997.

[15] R. Automation, "Librería de Objetos PlantPAx," 2022. https://literature.rockwellautomation.com/idc/groups/literature/documents/rm/procesrm200\_-es-p.pdf

# **7. Anexos**

## **7.1. Anexo A: Firmas de participación a capacitaciones**

El anexo A es un documento PDF, el cual muestra las firmas de los operarios y los integrantes del equipo de mantenimiento que fueron capacitados.

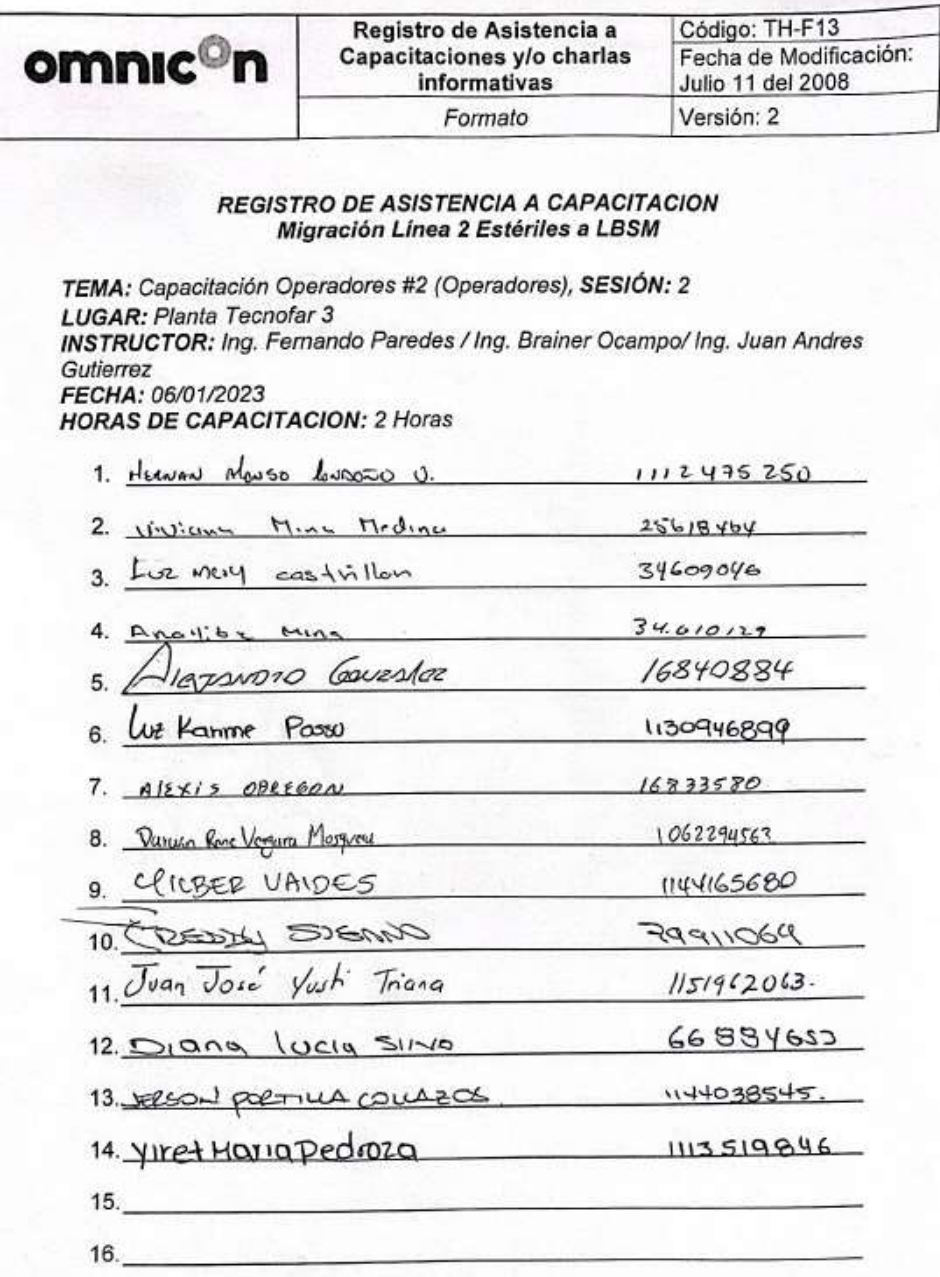

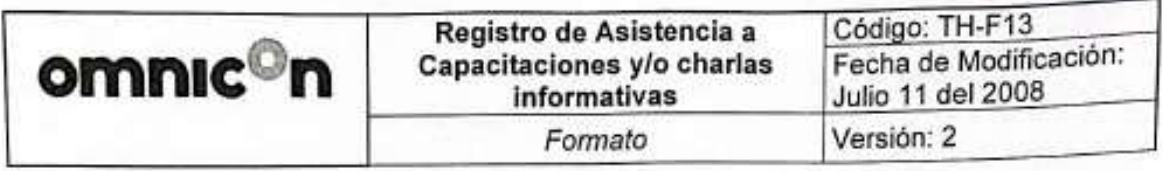

#### **REGISTRO DE ASISTENCIA A CAPACITACION** Migración Linea 2 Estériles a LBSM

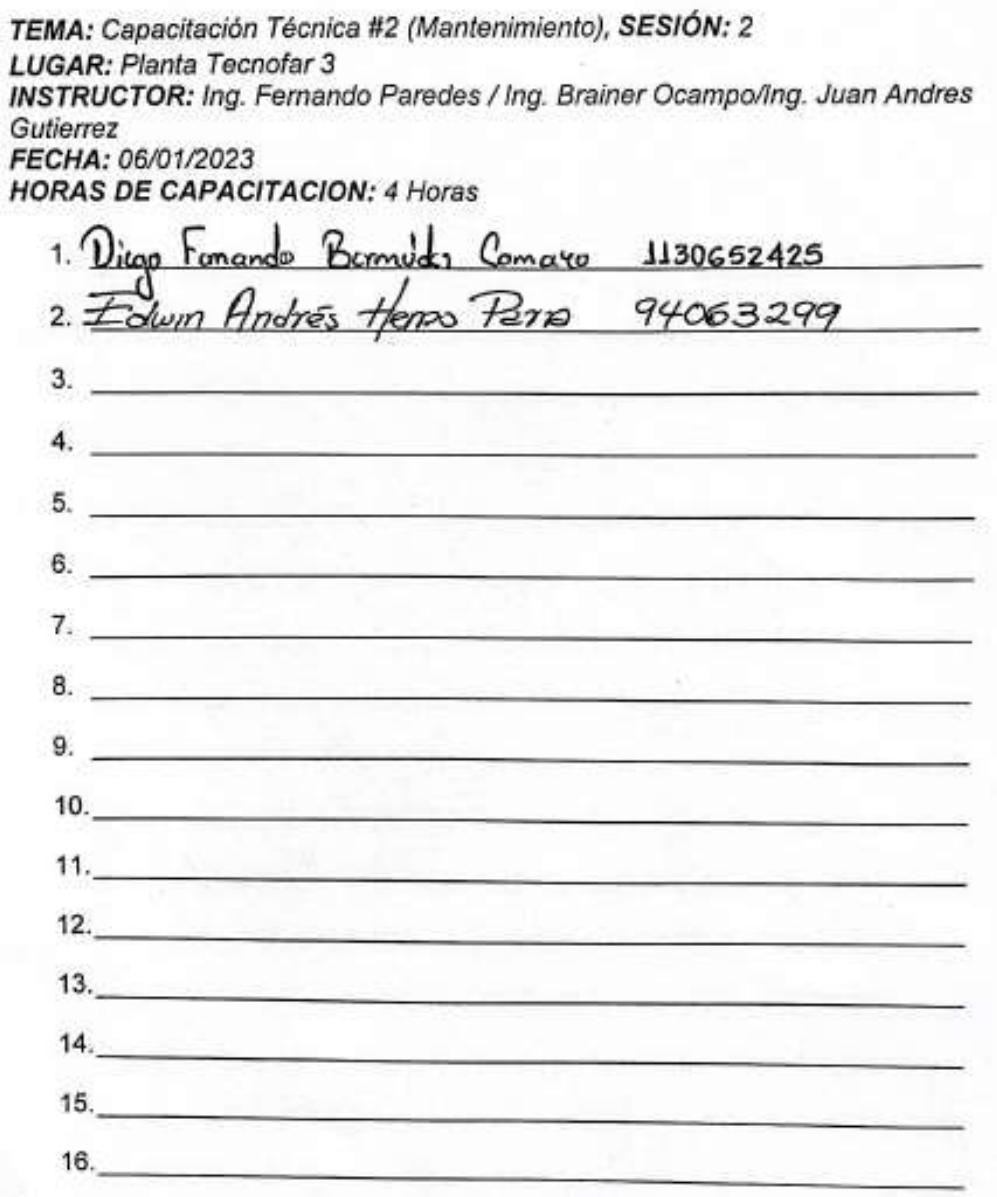

## **7.2. Anexo B: Protocolo de pruebas FAT/SAT**

El Anexo B consiste en un documento que detalla el protocolo de pruebas FAT y SAT llevado a cabo en colaboración con el cliente.

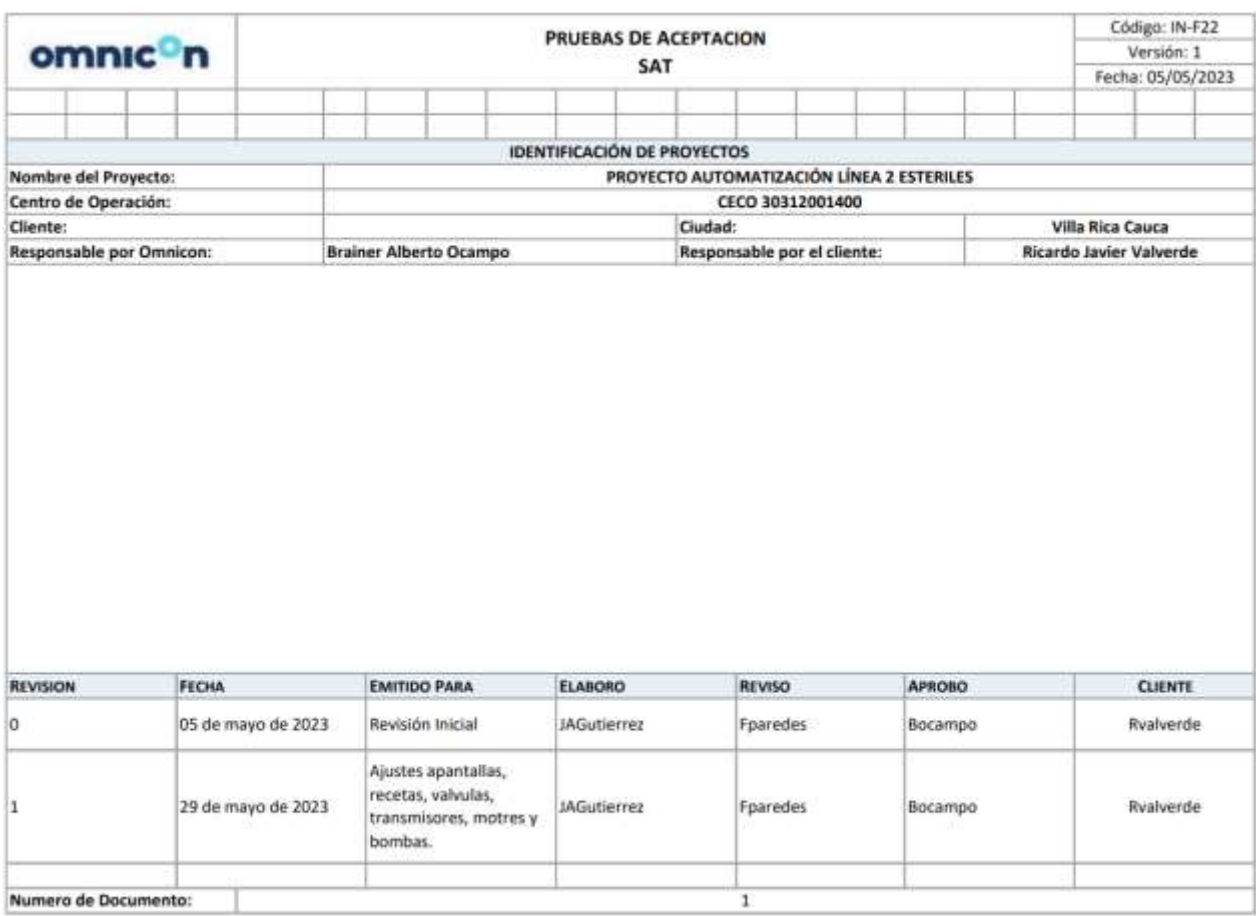

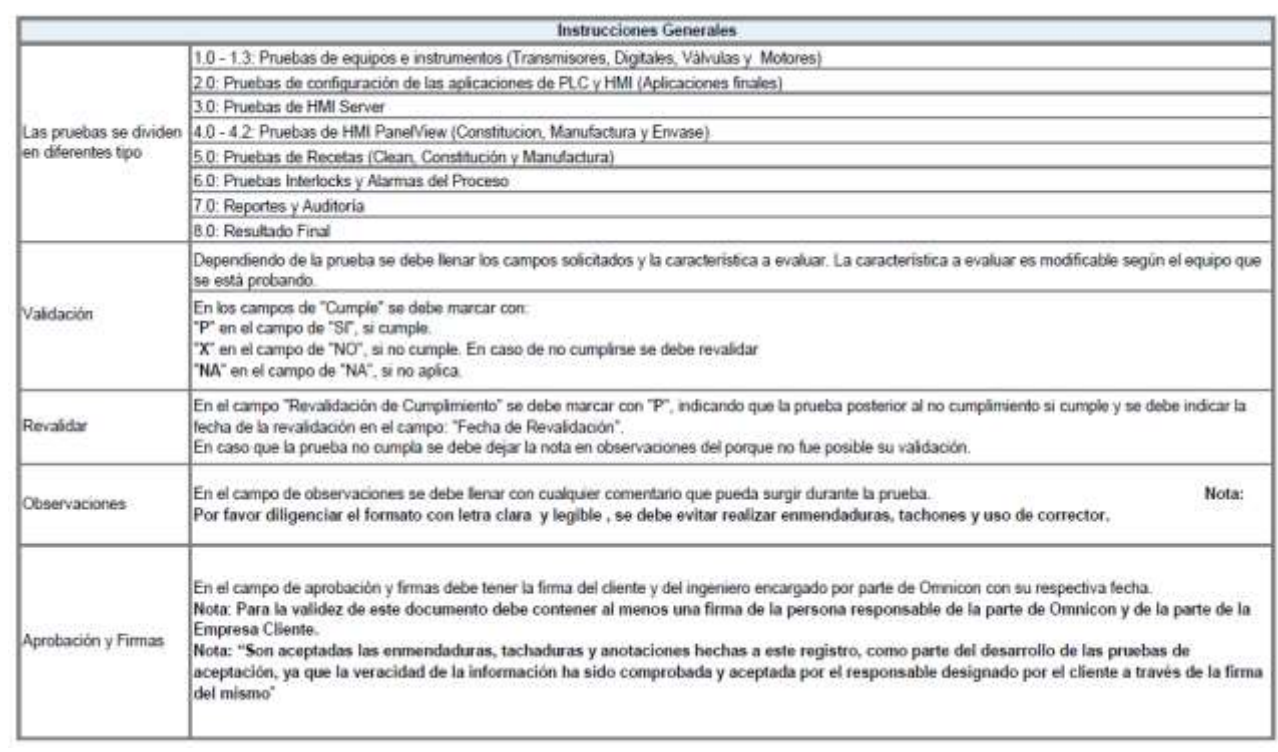

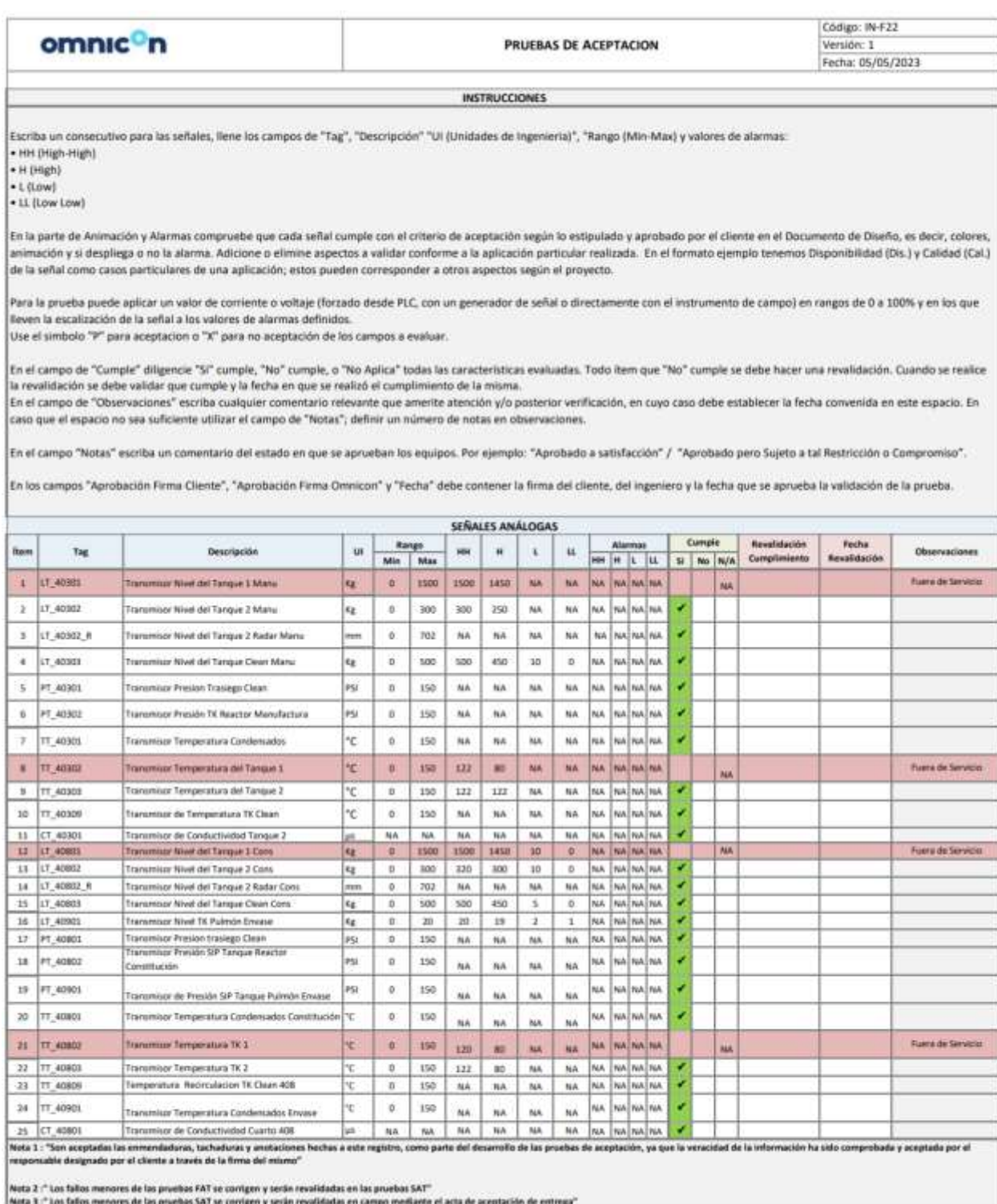

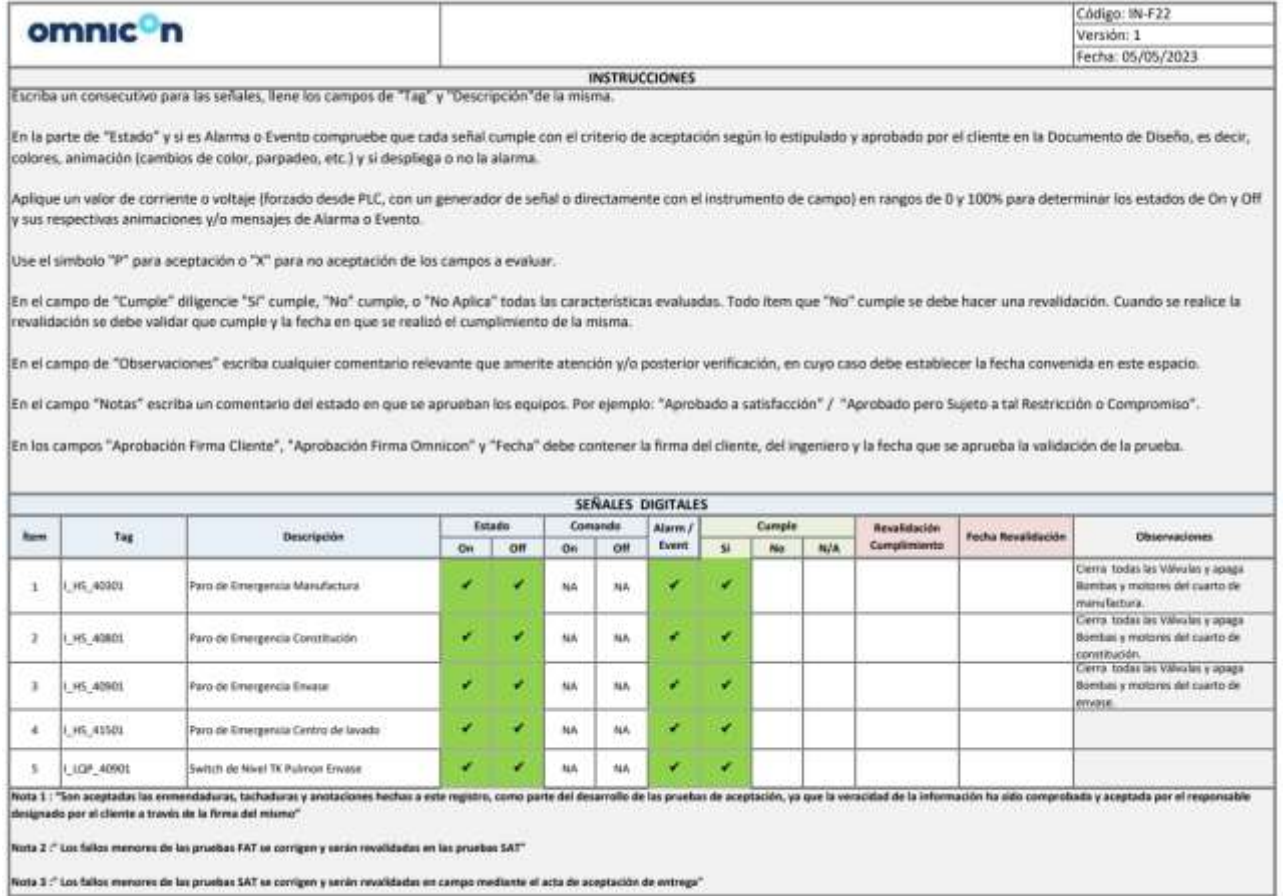

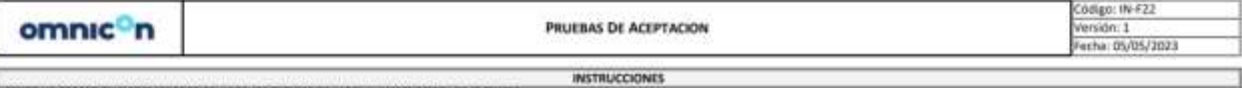

estimas un consecutivo para las senales, neme los campos de "lag" y "crescripción" de la misma."

En primer lugar constate el estado de abierto o cerrada de la válvala junto con su respectivo exerto (si apica). La prueba se realiza ejecutado comandos de apertura y ciene desde los pop-ups o ventanas respectivas<br>vestecon

Use el simbolo "P" pera aceptación o "X" para no aceptación de los campos a evaluar.

ï

Cualquier ftem que "No" cumple se debe hacer una revalidación. Cuando se realize la revalidación se debe validar que cumple y la fecha en que se realizó el cumplimiento de la misma.

En el campo de "Observaciones" escrita cualquier comentario relevante que amente atención y/o posterior verificación, en cuyo caso debe establecer la fecha convenida en este espacio. En caso que el espacio no sea suficient En el campo "hotas" escriba un comentario del estado en que se aprueban los equipos. Por ejemplo: "Aprobado a utilifacción" / "Aprobado pero Sujeto a tal Restricción o Compromiso".

**VÁLVILLAS SOLENOIDES** 

En Incommos "Anotherido Euros Classic", "Anotherido Euros Omnions" e "Entha" deba contener la finita del classic del classic del legito anno se annuele la seldación de la mueba

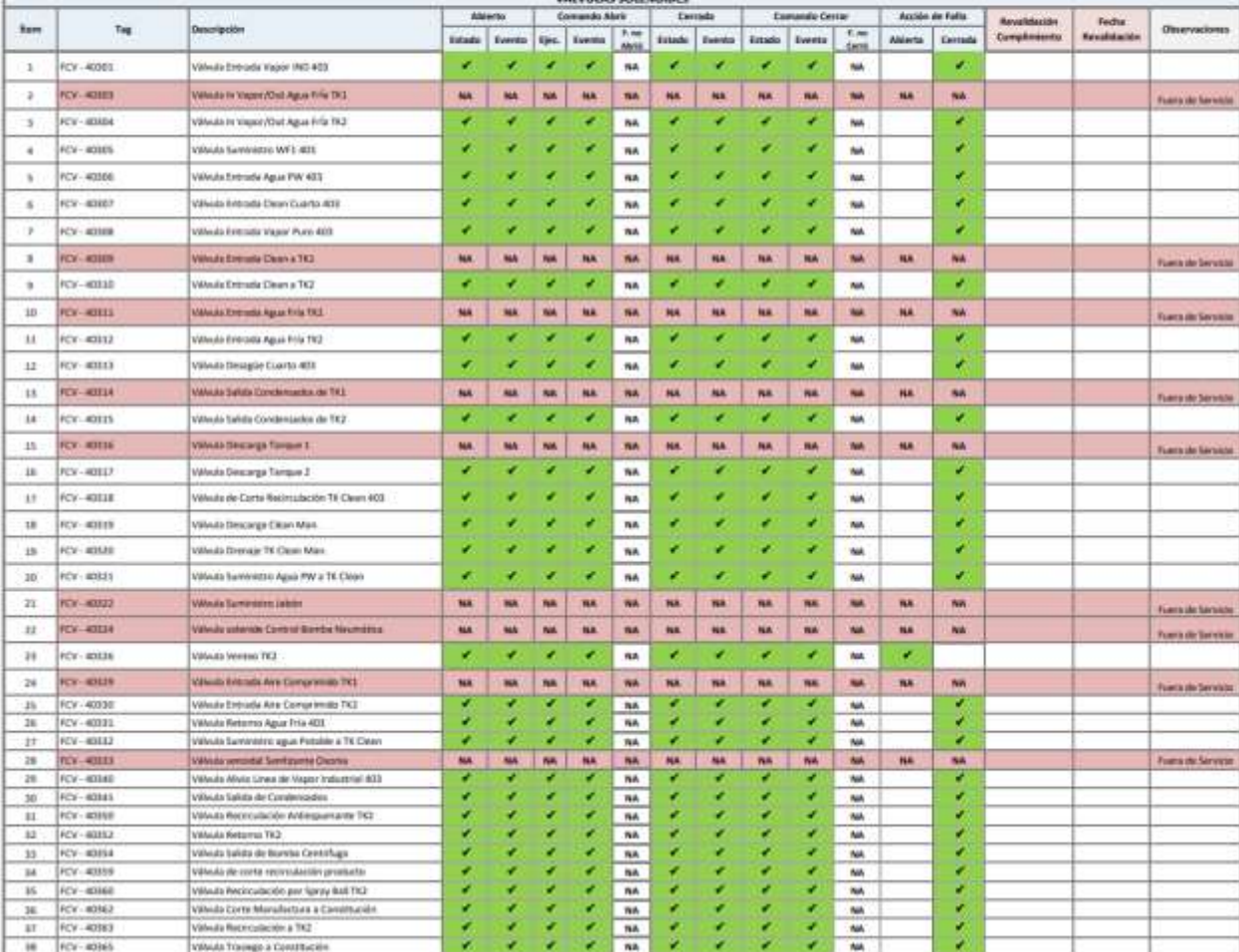

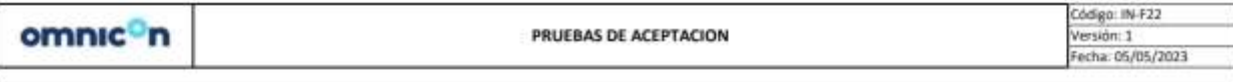

**INSTRUCCIONES** Escriba un consecutivo para las señales, llene los campos de "Tag" y "Descripción" de la mis

En primer lugar constate el estado de arranque o parada de motor / bomba junto con su respectivo evento (si aplica). La prueba se realiza ejecutando comandos de arranque y parada desde los popups o ventanas respectivas verificando la ejecución de los mismos, anotando si se registra el estado, el evento y la falla de auxiliar. Para generar una falla de auxiliar del motor o bomba e indicación de<br>alierma, inhitia

Use el simbolo "P" para aceptación o "X" para no aceptación de los campos a evaluar.

Cualquier item que "No" cumple se debe hacer una revalidación. Cuando se realice la revalidación se debe validar que cumple y la fecha en que se realizó el cumplimiento de la misma.

En el campo de "Observaciones" escriba cualquier comentario relevante que amerite atención y/o posterice verificación, en cuyo caso debe establecer la fecha convenida en este espacio. En caso que el espacio no sea suficiente utilizar el campo de "Notas"; definir un número de notas en observaciones.

En el campo "Notas" escriba un comentario del estado en que se aprueban los equipos. Por ejemplo: "Aprobado a satisfacción" / "Aprobado pero Sujeto a tal Restricción o Compromiso".

En los campos "Aprobación Firma Cliente", "Aprobación Firma Omnicon" y "Fecha" debe contener la firma del cliente, del ingeniero y la fecha que se aprueba la validación de la prueba.

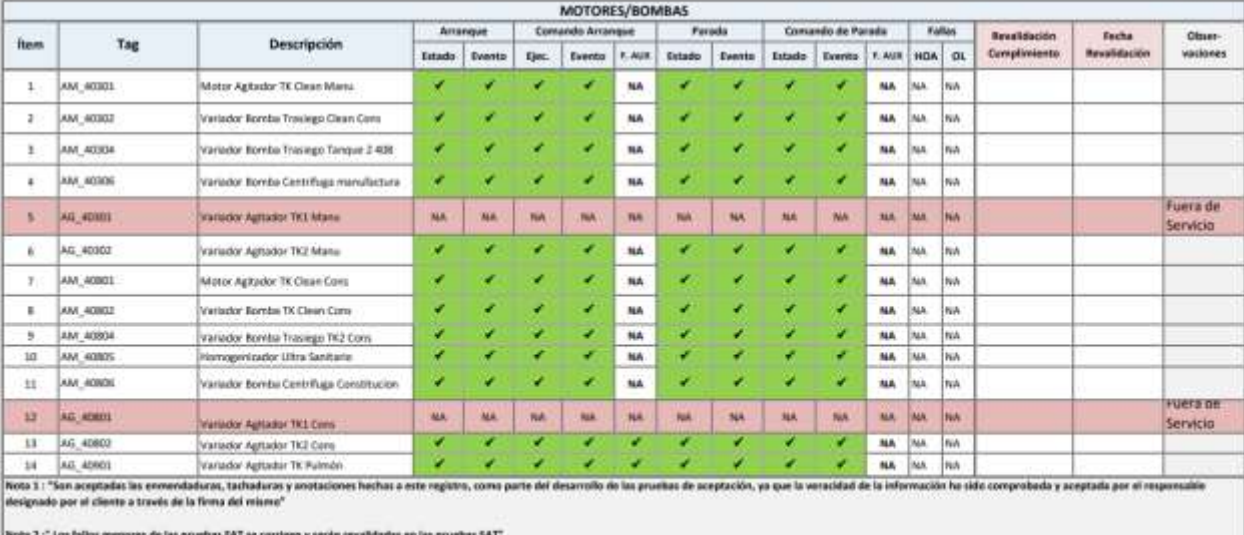

Nota 3 : " Los fallos menores de las pruebas SAT se corrigen y serán revalidadas en campo mediante el acta de aceptación de entrega".

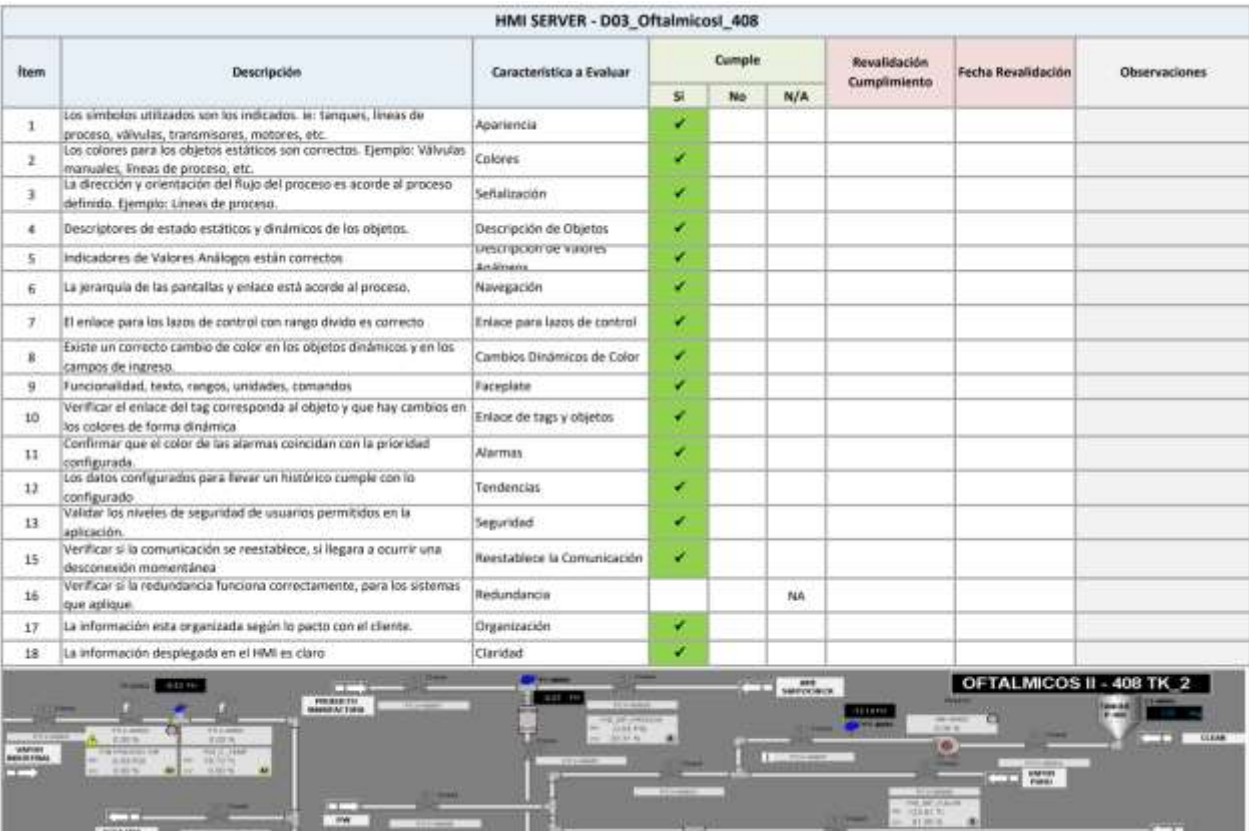

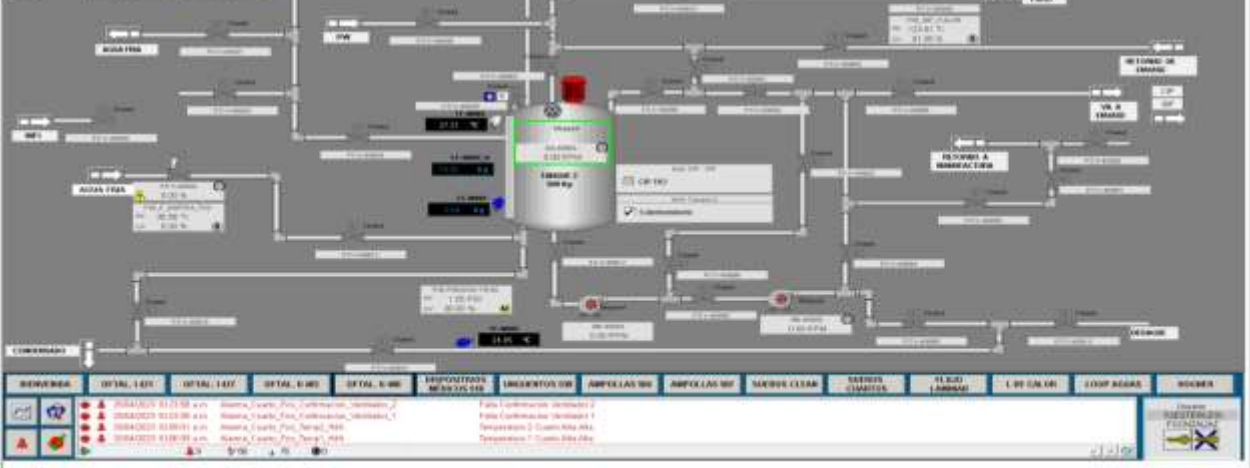

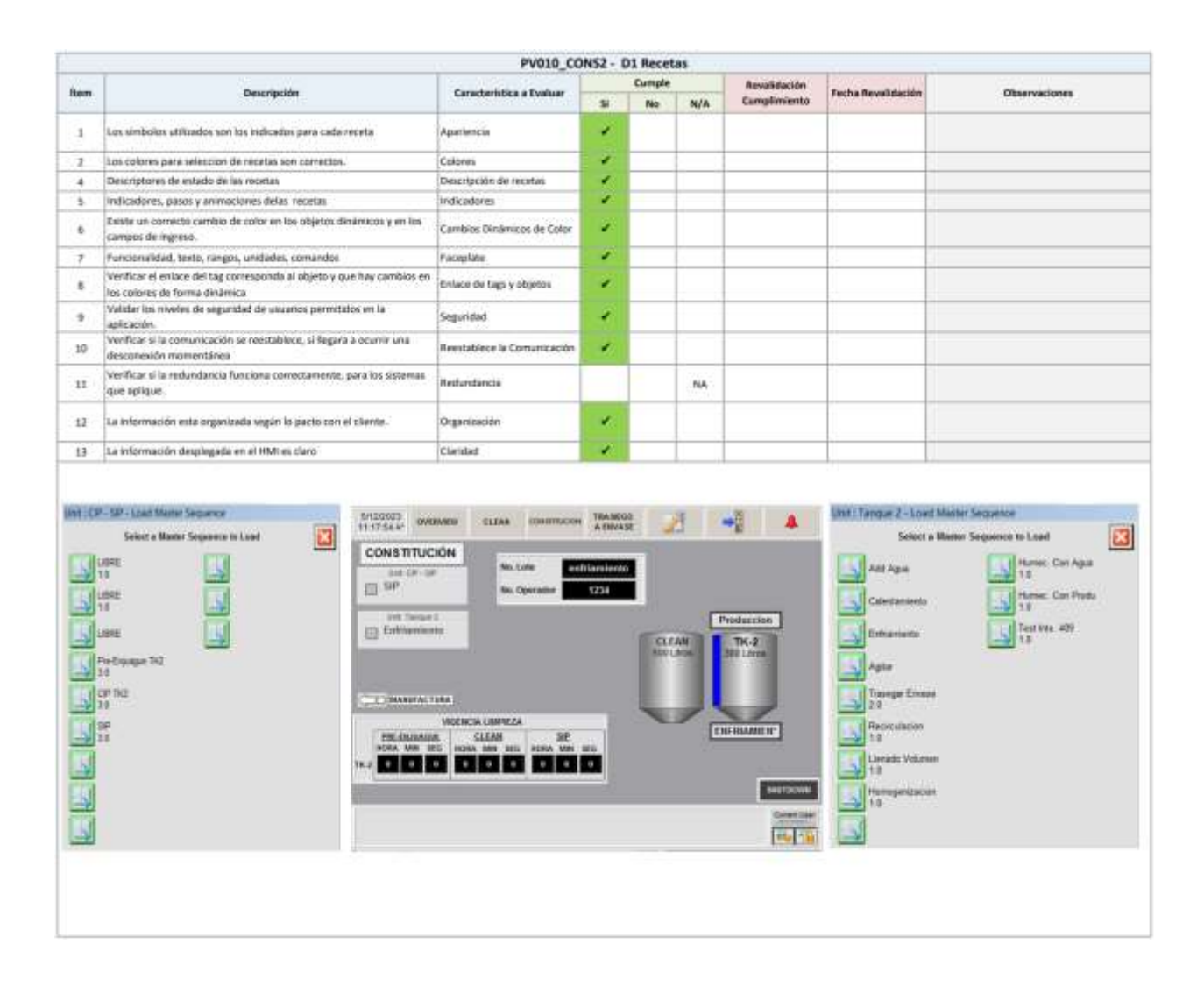

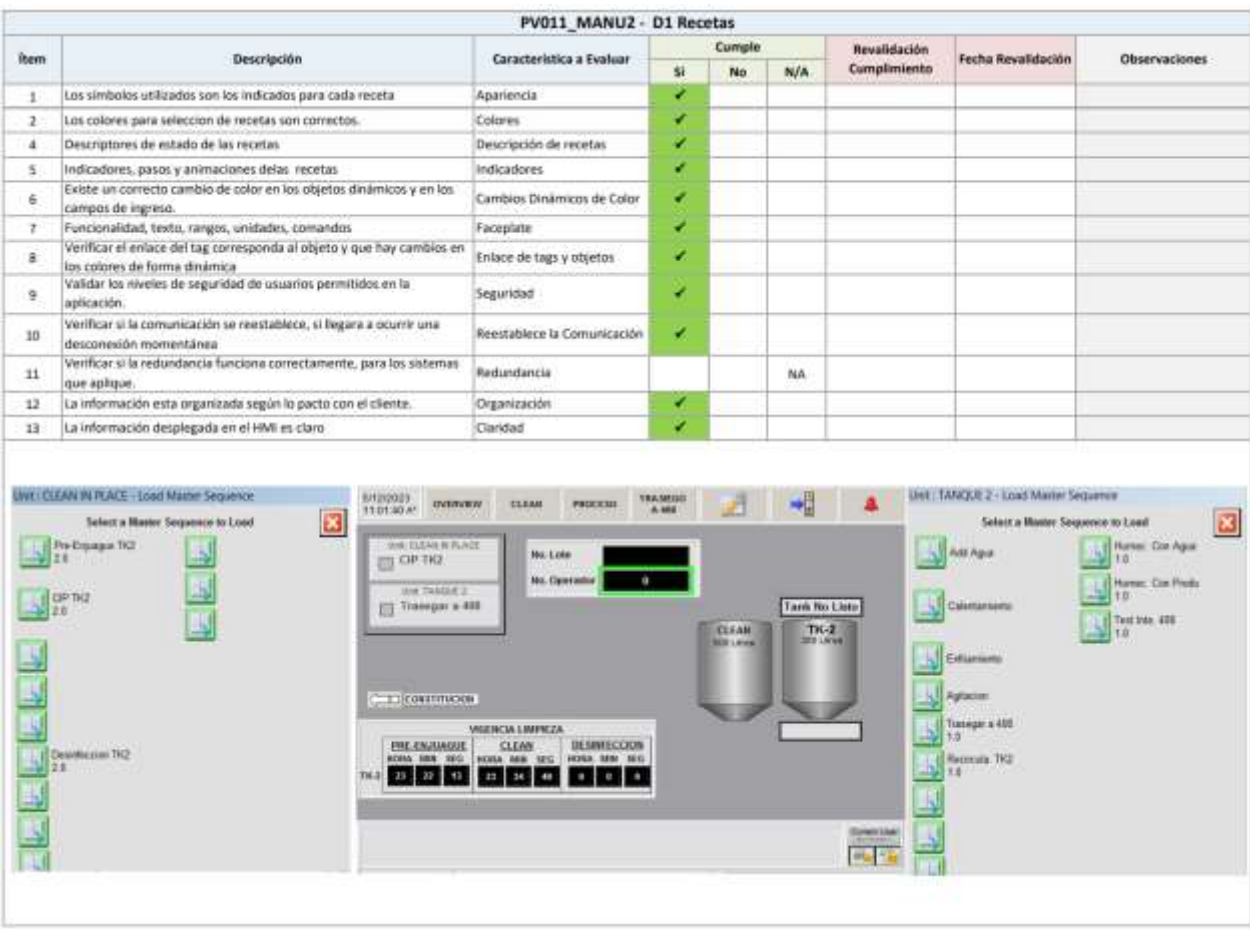

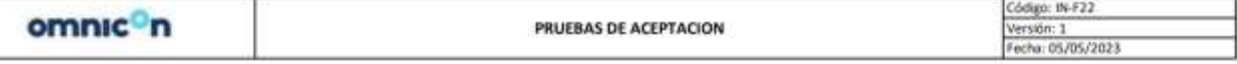

**INSTRUCCIONES** 

Escriba el Nombre de la Secuencia Lógica de control a probar, le descripción de cada una de las etapas de la secuencia y las divisiones que estas tengan. Luego coloque cada uno de los pasos a evaluar.

Ejecute los comandos de arrangue y paro de la secuencia desde los popups o ventanas respectivos verificando la ejecución de los mismos, anotando si se registra la activación o no de los enclavamientos, la respuesta al comando y las indicaciones esperadas.

Ejecute uno a o uno los Pasos descriptos en la sección de Prueba y en donde sea necesario aplique un valor de corriente o voltaje (forzado desde PLC, con un generador de señal o directamente con el instrumento de campo) para las señales digitales o análogas que determinan al Paso en si o Disponibilidad o Enclavamiento según las Condiciones de cada división de la secuencia.

Adicione o elimine aspectos a validar conforme a la aplicación particular realizada. Use el símbolo "P" para aceptación o "X" para no aceptación de los campos a evaluar.

Cualquier item que "No" cumple se débé hacer una revalidación. Cuando se hace la revalidación se debe validar que cumple y la fecha en que se realizo el cumplimiento de la misma. En el campo de "Observaciones" escriba cualquier comentario relevante que amerite atención y/o posterior venficación, en cuyo caso debe establecer la fecha convenida en este espacio. En caso que el espacio<br>no sea suficient

En el campo "Notas" escriba un comentario del estado en que se aprueban los equipos. Por ejemplo: "Aprobado a satisfacción" / "Aprobado pero Sujeto a tal Restricción o Compromiso".<br>En los campos "Aprobación Firma CSente",

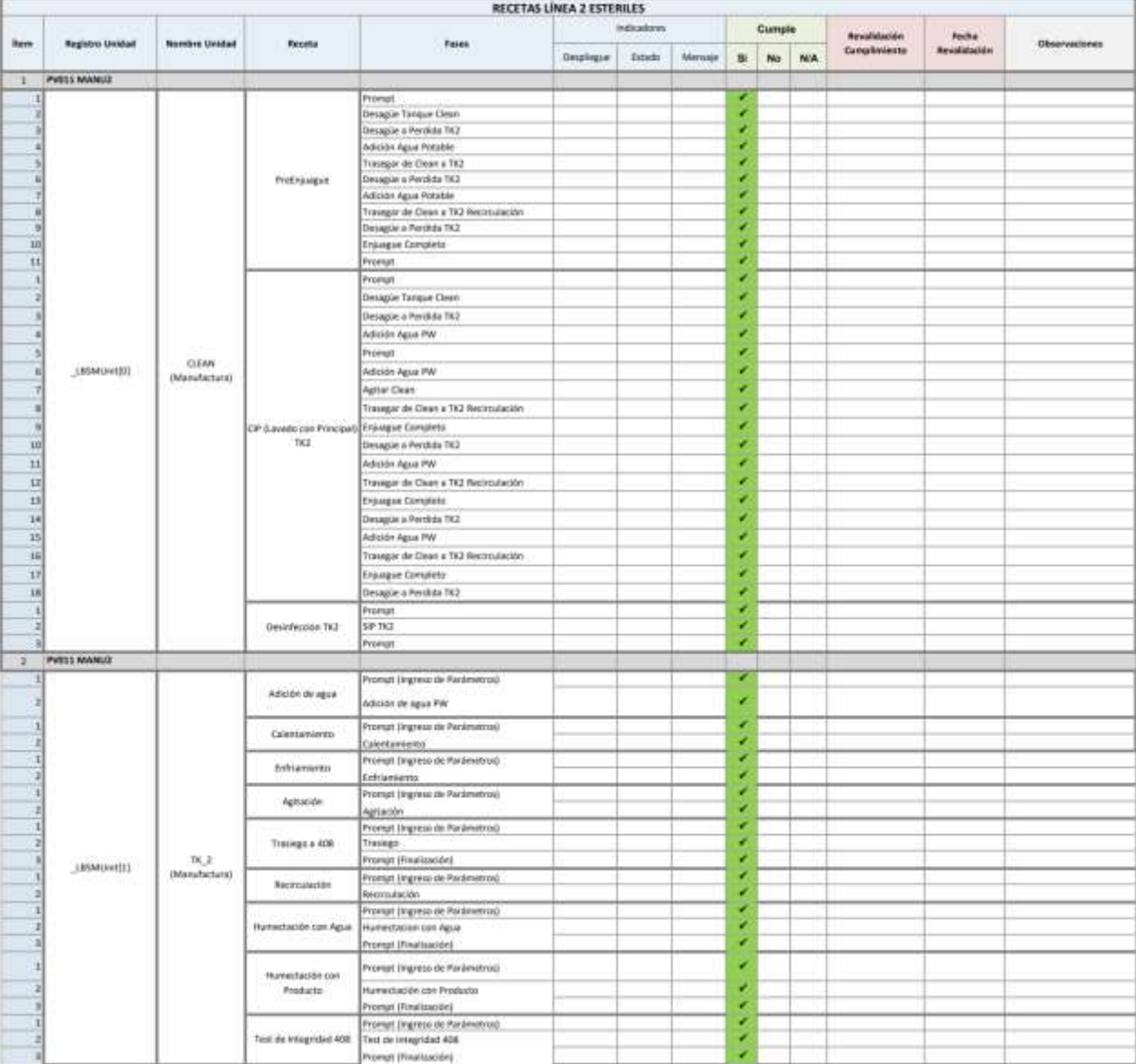

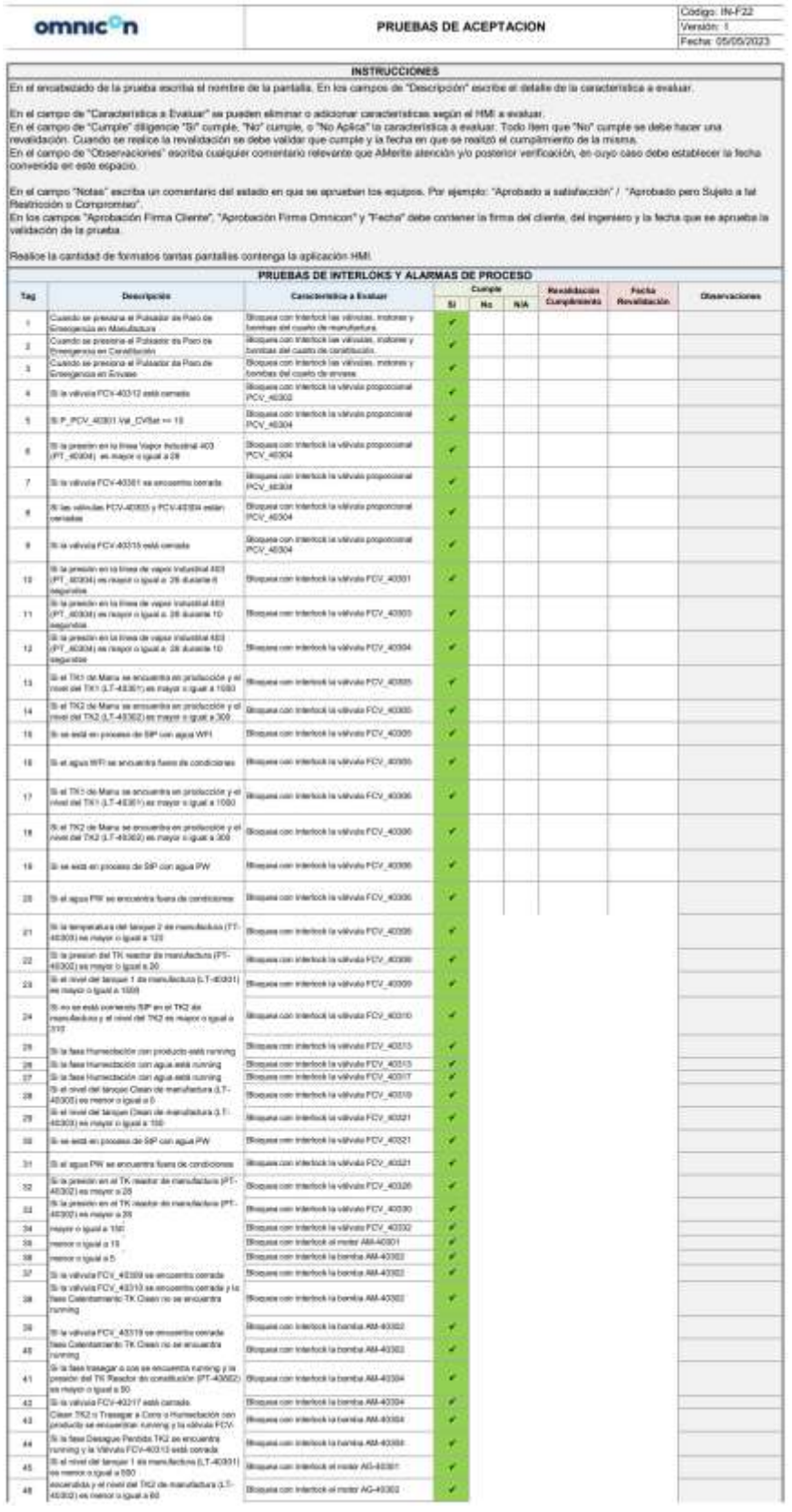